**IBM WebSphere Business Integration Adapters**

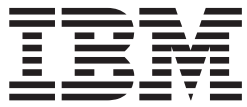

# **Adapter for Manugistics** ユーザーズ・ガイド

*V 1.1.x*

**IBM WebSphere Business Integration Adapters**

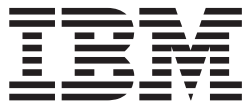

# **Adapter for Manugistics** ユーザーズ・ガイド

*V 1.1.x*

お願い -

本書および本書で紹介する製品をご使用になる前に、 143 [ページの『特記事項』に](#page-152-0)記載されている情報をお読みください。

本書は、IBM WebSphere Business Integration Adapter for Manugistics (5724-H28) バージョン 1.1.x、および新しい版 で明記されていない限り、以降のすべてのリリースおよびモディフィケーションに適用されます。

本マニュアルに関するご意見やご感想は、次の URL からお送りください。今後の参考にさせていただきます。

http://www.ibm.com/jp/manuals/main/mail.html

なお、日本 IBM 発行のマニュアルはインターネット経由でもご購入いただけます。詳しくは

http://www.ibm.com/jp/manuals/ の「ご注文について」をご覧ください。

(URL は、変更になる場合があります)

お客様の環境によっては、資料中の円記号がバックスラッシュと表示されたり、バックスラッシュが円記号と表示さ れたりする場合があります。

 原 典: IBM WebSphere Business Integration Adapters Adapter for Manugistics User Guide V 1.1x

発 行: 日本アイ・ビー・エム株式会社

担 当: ナショナル・ランゲージ・サポート

第1刷 2004.7

この文書では、平成明朝体™W3、平成明朝体™W9、平成角ゴシック体™W3、平成角ゴシック体™W5、および平成角 ゴシック体™W7を使用しています。この(書体\*)は、(財)日本規格協会と使用契約を締結し使用しているものです。 フォントとして無断複製することは禁止されています。

注∗ 平成明朝体™W3、平成明朝体™W9、平成角ゴシック体™W3、 平成角ゴシック体™W5、平成角ゴシック体™W7

**© Copyright International Business Machines Corporation 2003, 2004. All rights reserved.**

© Copyright IBM Japan 2004

# 目次

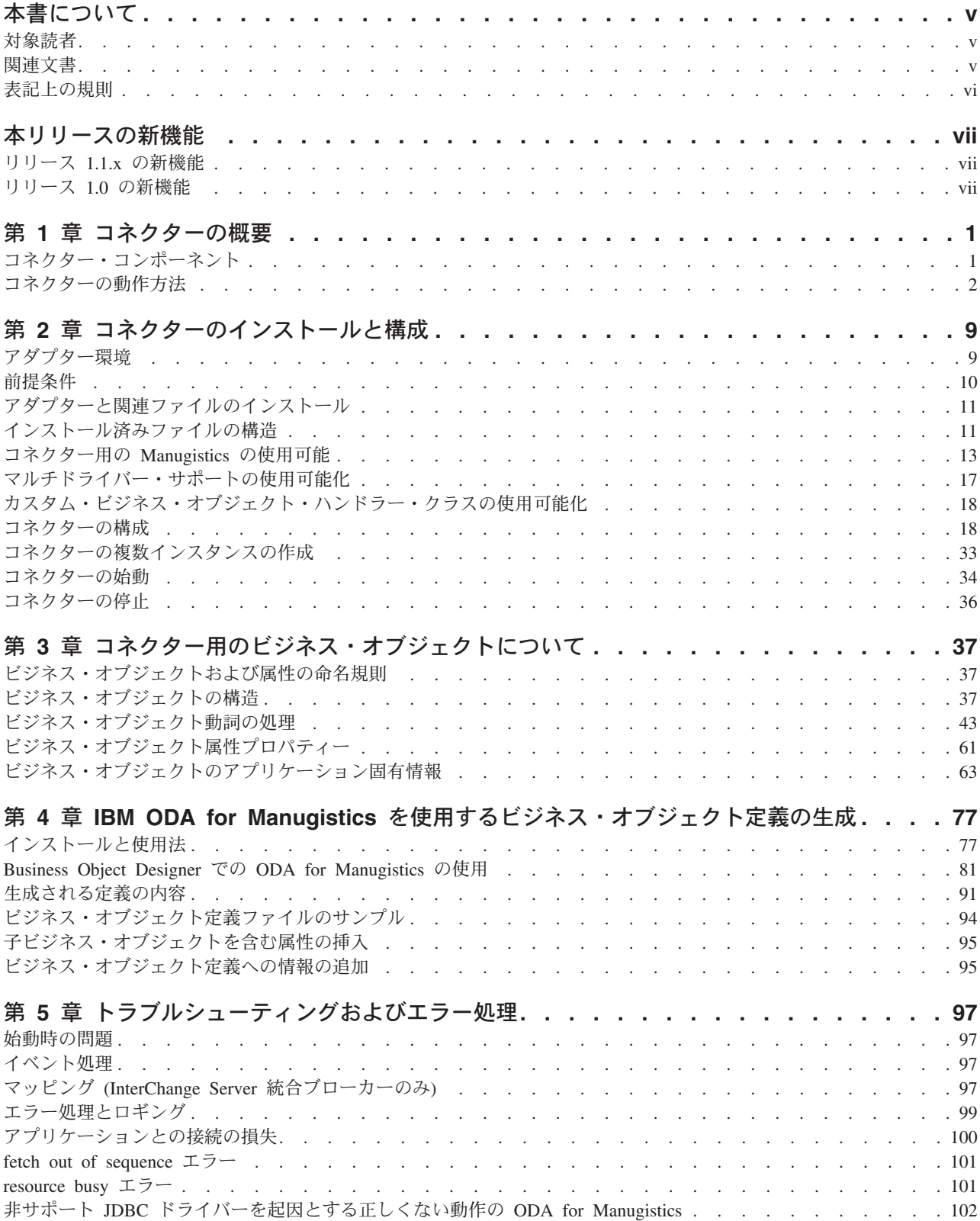

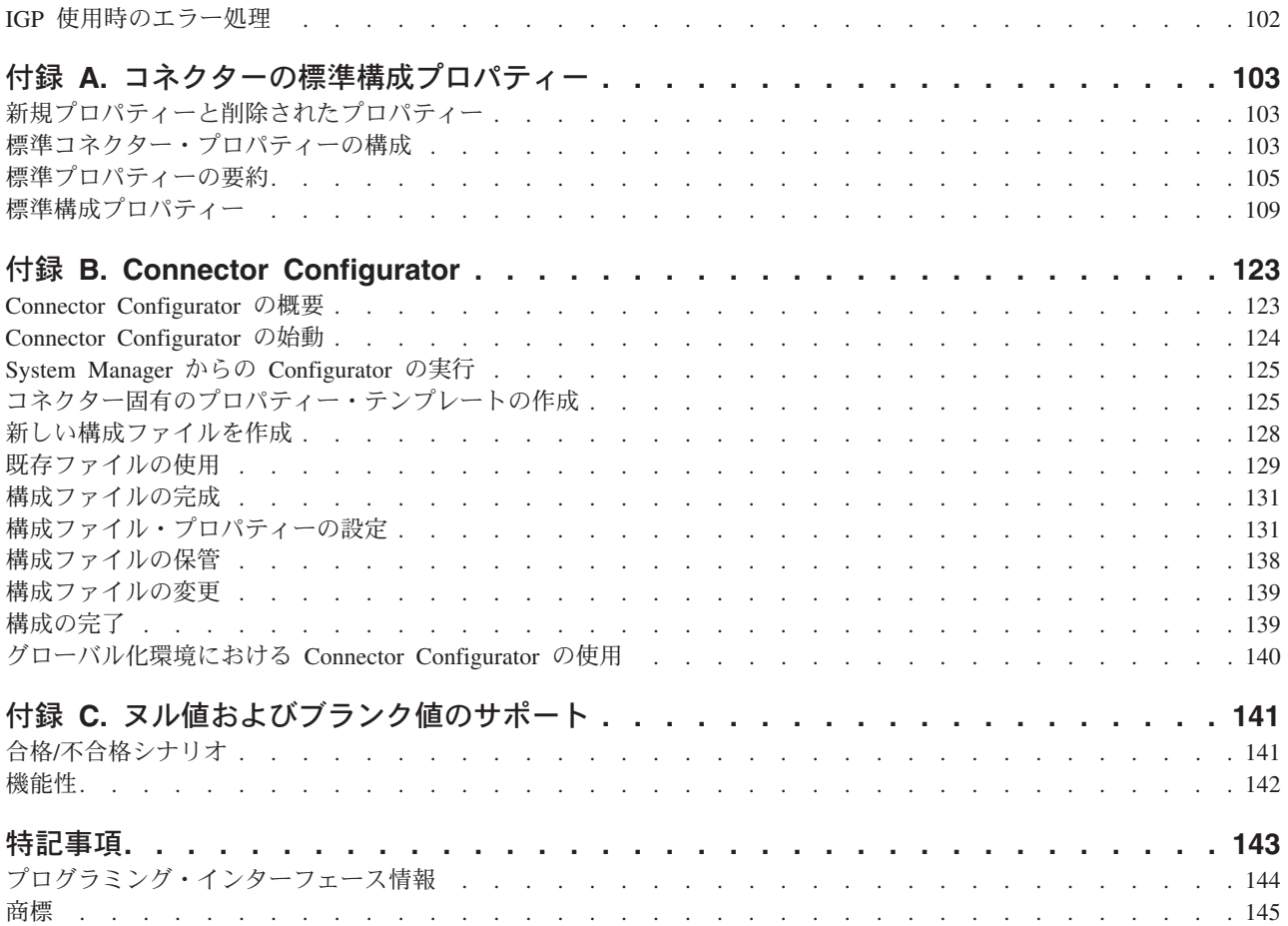

# <span id="page-6-0"></span>本書について

IBM(R) WebSphere(R) Business Integration Adapter ポートフォリオは、主要な e-business テクノロジー、エンタープライズ・アプリケーション、レガシー、および メインフレーム・システムに統合コネクティビティーを提供します。製品セットに は、ビジネス・プロセスの統合に向けてコンポーネントをカスタマイズ、作成、お よび管理するためのツールとテンプレートが含まれています。

本書では、Adapter for Manugistics のインストール、構成、およびビジネス・オブジ ェクト開発について説明します。

## 対象読者

本書は、お客様のサイトでコネクターを使用するコンサルタント、開発者、および システム管理者を対象としています。

### 関連文書

この製品に付属する資料の完全セットで、すべての WebSphere Business Integration Adapters のインストールに共通な機能とコンポーネントについて説明します。ま た、特定のコンポーネントに関する参考資料も含まれています

以下のサイトから、関連資料をインストールすることができます。

v 一般的なアダプター情報が必要な場合、アダプターを WebSphere Message Broker (WebSphere MQ Integrator、WebSphere MQ Integrator Broker、WebSphere Business Integration Message Broker) とともに使用する場合、およびアダプターを WebSphere Application Server とともに使用する場合は、以下のサイトを参照して ください。

<http://www.ibm.com/websphere/integration/wbiadapters/infocenter>

• アダプターを InterChange Server とともに使用する場合は、以下のサイトを参照 してください。

<http://www.ibm.com/websphere/integration/wicserver/infocenter>

<http://www.ibm.com/websphere/integration/wbicollaborations/infocenter>

v Message Broker (WebSphere MQ Integrator Broker、WebSphere MQ Integrator、 および WebSphere Business Integration Message Broker) の詳細については、以下 のサイトを参照してください。

<http://www.ibm.com/software/integration/mqfamily/library/manualsa/>

v WebSphere Application Server の詳細については、以下のサイトを参照してくだ さい。

<http://www.ibm.com/software/webservers/appserv/library.html>

<span id="page-7-0"></span>上記のサイトには資料のダウンロード、インストール、および表示に関する簡単な 説明が記載されています

注**:** 本書の発行後に公開されたテクニカル・サポートの技術情報や速報に、本書の 対象製品に関する重要な情報が記載されている場合があります。これらの情報 は、WebSphere Business Integration Support Web サイト ([hhttp://www.ibm.com/software/integration/websphere/support/\)](http://www.ibm.com/software/integration/websphere/support/) にあります。

# 表記上の規則

本書では、以下のような規則を使用しています。

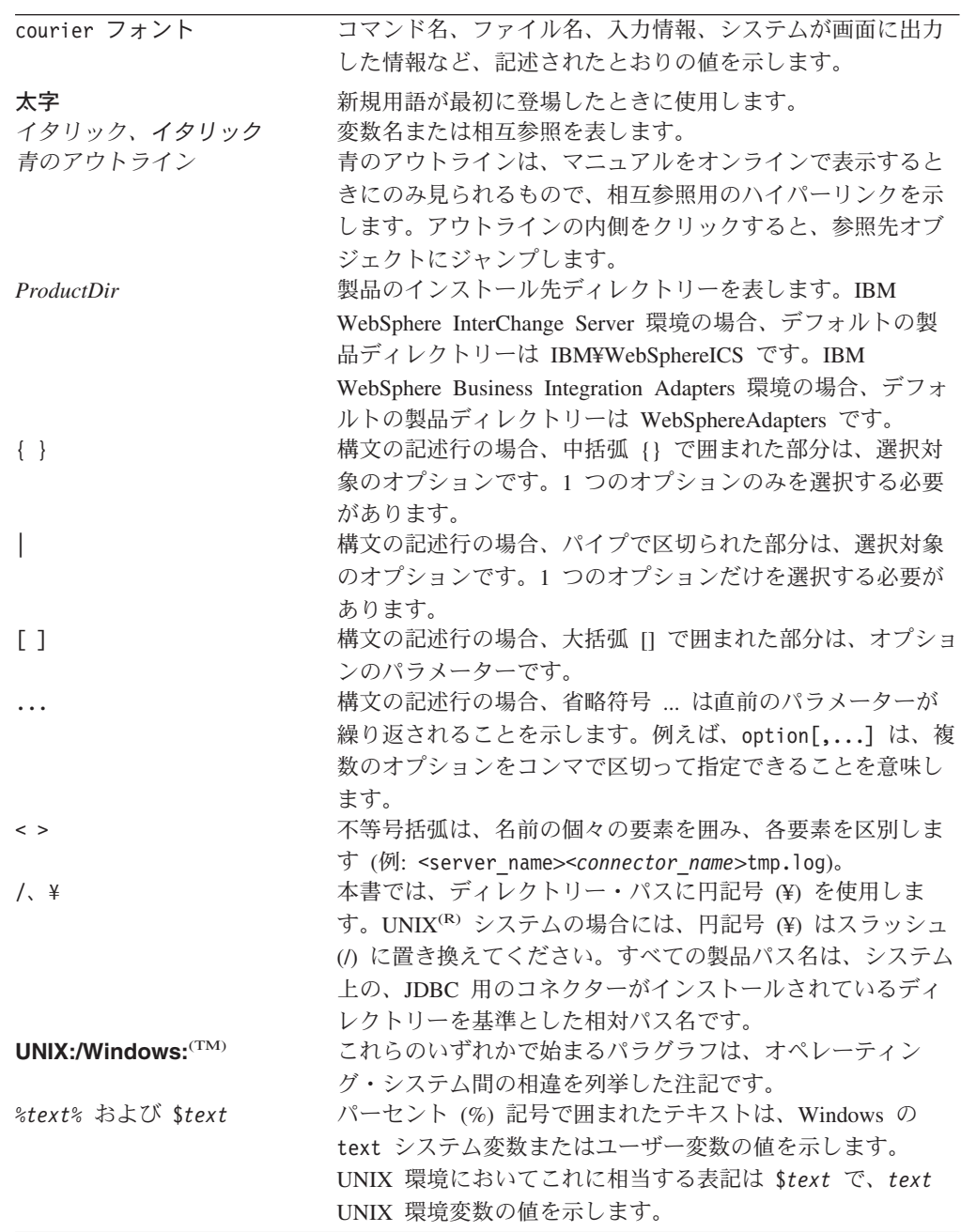

# <span id="page-8-0"></span>本リリースの新機能

# リリース **1.1.x** の新機能

2004 年 6 月更新。アダプターのバージョン 1.1.x に対応するための本書のリリー スでは、次の新情報または訂正情報を記載しています。

- このアダプターは、Manugistics NetWORKS Collaborate バージョン 7.2 をサポー トしています。この機能が追加されたことにより、アダプターの名前は Adapter for Manugistics に変更されました。
- v 新規のコネクター固有構成プロパティーは、QueryTimeOut、 ReturnDummyBOForSP、SelectiveCommitForPoll、および UseDefaultsWhenPolling (UseDefaultsForRetrieve の置き換え) です。 既存のプロパティーである DriverSupportForLong についても記載しています。
- v アダプターは、DATE 型の属性のアプリケーション固有情報に関する新パラメー ターをサポートしています。
- コネクターは、DeltaUpdate 動詞のストアード・プロシージャー属性名 (BeforeDeltaUpdateSP、AfterDeltaUpdateSP、DeltaUpdateSP) を認識します。
- スキーマ・ツリーには、生成済みのビジネス・オブジェクト定義と関連付けるデ ータベース・オブジェクトを識別するために、追加のノード同義語/ニックネーム が格納されています。
- オブジェクトと関連したスキーマが存在しないデータベースからオブジェクトを 検索しやすくするため、スキーマ・ツリーには ALL SCHEMAS というスキーマ 名が格納されています。
- v バージョン 1.1.x の時点では、Adapter for Manugistics は Solaris 7.0 上での動作 をサポートしていません。このため、このプラットフォームに関する記述はこの ガイドから削除されています。

## リリース **1.0** の新機能

2004 年 2 月更新。本書のリリースでは、次の新情報または訂正情報を記載してい ます。名前値パラメーター [PH=true|false] は、3 章の『単純属性のアプリケーショ ン固有情報』に追加されました。

2003 年 12 月

バージョン 1.0 は、「*Adapter for Manugistics Demand and Fulfillment Management* ユーザーズ・ガイド」の最初のリリースです。

# <span id="page-10-0"></span>第 **1** 章 コネクターの概要

コネクターは、コネクター・フレームワークとアプリケーション固有のコンポーネ ントという 2 つの部分から構成されています。コネクター・フレームワークのコー ドはすべてのコネクターに共通なので、コネクター・フレームワークは、統合ブロ ーカーとアプリケーション固有のコンポーネントとの仲介役の機能を果たします。 アプリケーション固有のコンポーネントには、特定のアプリケーションまたはテク ノロジー (この場合は JDBC) に合わせたコードが格納されています。コネクター・ フレームワークは、統合ブローカーとアプリケーション固有のコンポーネントとの 間で以下のようなサービスを提供します。

- ビジネス・オブジェクトの送受信
- 始動メッセージおよび管理メッセージの交換の管理

この章では、IBM WebSphere Business Integration Adapter for Manugistics のコネク ター・コンポーネントについて説明します。この資料には、コネクター・フレーム ワークとアプリケーション固有のコンポーネントの 2 つが説明されていますので注 意してください。この資料では、この 2 つのことを、どちらもコネクターと呼んで います。統合ブローカーとコネクターの関係の詳細については、「*IBM WebSphere InterChange Server* システム管理ガイド」または「*IBM WebSphere Business Integration Adapters MQ Integrator Broker* 用インプリメンテーション・ガイド」を 参照してください。

この章は、以下のセクションから構成されています。

- v 『コネクター・コンポーネント』
- v 2 [ページの『コネクターの動作方法』](#page-11-0)

# コネクター・コンポーネント

Manugistics 用のコネクターにより、統合ブローカーは、JDBC 2.0 以上の仕様に従 うドライバーによってサポートされる任意のデータベース上に構築されるアプリケ ーションとの間でビジネス・オブジェクトを交換することができます。このセクシ ョンでは、コネクターのアーキテクチャー、およびコネクターによるさまざまな JDBC ドライバーの使用について、概説します。

コネクターがデータベースへの接続に使用するドライバーの指定については、 17 [ペ](#page-26-0) [ージの『マルチドライバー・サポートの使用可能化』を](#page-26-0)参照してください。

コネクターは、JDBC Connect 機構を使用して、アプリケーションのデータベースに 接続します。コネクター固有の構成パラメーターの 1 つ ([DatabaseURL](#page-32-0)) を使用し て、コネクターの接続先となるデータベース・サーバーの名前を指定できます。構 成パラメーターについては、 18 [ページの『コネクターの構成』を](#page-27-0)参照してくださ い。

<span id="page-11-0"></span>コネクターは、開始されると、データベースとの間に接続プールを確立します。そ して、データベースとの間でのトランザクション処理のすべてに、このプール内の 接続を使用します。コネクターの終了時には、プール内の全接続がクローズされま す。

## コネクター・アーキテクチャー

図 1 に、コネクターのコンポーネントおよび Business Integration システムでの関係 を示します。

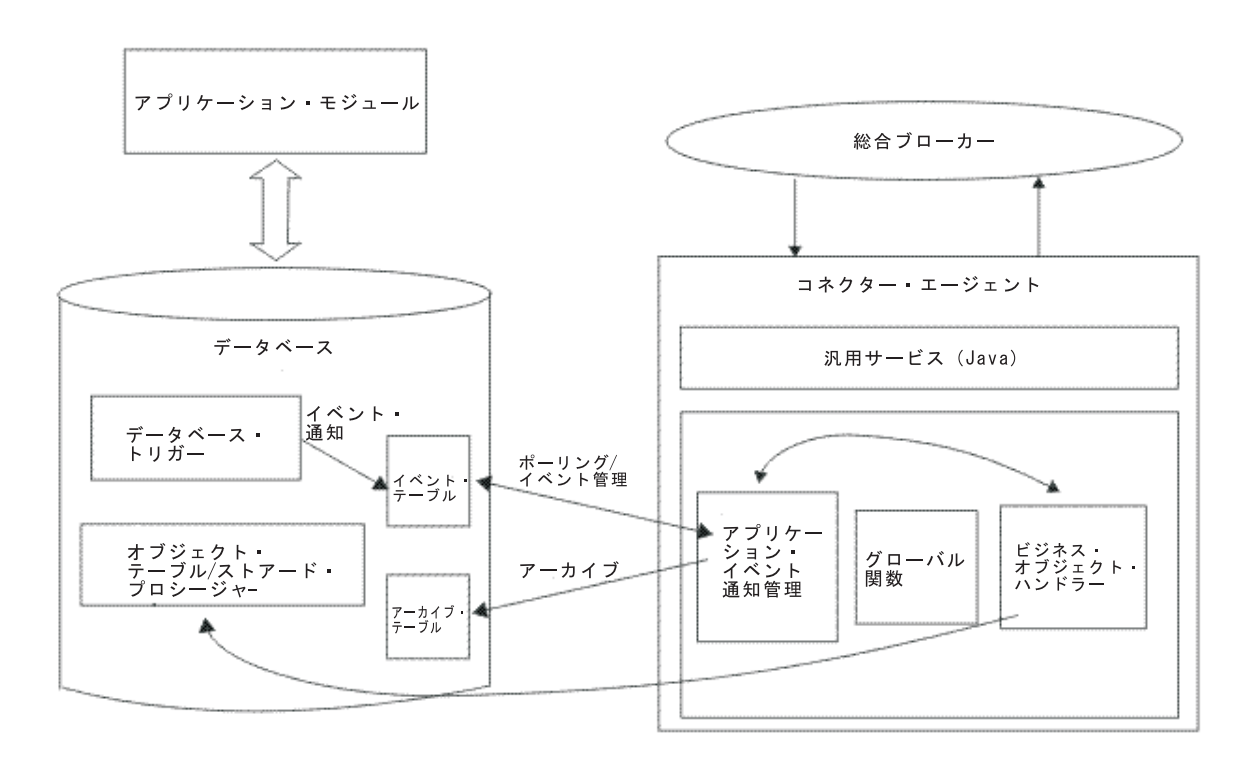

図 *1.* ビジネス・オブジェクト要求アーキテクチャー

## コネクターの動作方法

このセクションでは、メタデータによってコネクターの柔軟性がどのように拡張さ れるかについて説明し、ビジネス・オブジェクトの処理およびイベント通知につい て概説します。

## コネクターおよびメタデータ

コネクターはメタデータ主導型です。IBM WebSphere Business Integration Adapter 環境では、メタデータとは、コネクターとアプリケーションの相互作用を支援す る、ビジネス・オブジェクトに格納されたアプリケーション固有のデータです。メ タデータ主導型コネクターは、コネクターにハードコーディングされている命令で はなく、ビジネス・オブジェクト定義にエンコード されているメタデータに基づい て、サポートする各ビジネス・オブジェクトを処理します。

ビジネス・オブジェクトのメタデータには、ビジネス・オブジェクトの構造、属性 プロパティーの設定、およびアプリケーション固有情報の内容が含まれています。 コネクターはメタデータ主導型であるため、コネクター・コードを変更する必要な しに、新規または変更されたビジネス・オブジェクトを処理することができます。

コネクターは、SQL ステートメントまたはストアード・プロシージャーを実行し て、データベースやアプリケーションに含まれるデータを検索または変更します。 コネクターでは、動的 SQL ステートメントまたはストアード・プロシージャーの 作成のために、アプリケーション固有のメタデータが使用されます。作成された SQL ステートメントおよびストアード・プロシージャーは、コネクターが処理する ビジネス・オブジェクトおよび動詞に必要な、データベースやアプリケーションの 検索または変更を実行します。アプリケーション固有の情報の使用については、 [37](#page-46-0) ページの『第 3 [章 コネクター用のビジネス・オブジェクトについて』を](#page-46-0)参照して ください。

## ビジネス・オブジェクトの処理

このセクションでは、コネクターが、ビジネス・オブジェクト要求やアプリケーシ ョン・イベントをどのように処理するかについて概説します。詳細については、 [43](#page-52-0) [ページの『ビジネス・オブジェクト動詞の処理』を](#page-52-0)参照してください。

#### ビジネス・オブジェクト要求の処理

コネクターは、アプリケーション操作実行の要求を受けると、階層ビジネス・オブ ジェクトを再帰的に処理します。つまり、すべての個別ビジネス・オブジェクトを 処理するまで、子ビジネス・オブジェクトのそれぞれに対し、同じステップを実行 します。コネクターが子ビジネス・オブジェクトおよびトップレベルのビジネス・ オブジェクトを処理する順序は、それらの子ビジネス・オブジェクトが所有関係に あるかどうか、および単一カーディナリティーの関係と複数カーディナリティーの 関係のどちらにあるかによって異なります。

注**:** 階層ビジネス・オブジェクトという用語は、あらゆるレベルの子ビジネス・オ ブジェクトをすべて含む、完全なビジネス・オブジェクトを指します。個別ビ ジネス・オブジェクトという用語は、単一のビジネス・オブジェクトを指しま す。そのビジネス・オブジェクトの子オブジェクトや、そのビジネス・オブジ ェクトが属する子ビジネス・オブジェクトは含みません。トップレベルのビジ ネス・オブジェクトとは、それ自身は親ビジネス・オブジェクトを持たない階 層構造の最上位の個々のビジネス・オブジェクトを指します。

ビジネス・オブジェクトの検索*:* コネクターは、統合ブローカーからデータベース 内の階層ビジネス・オブジェクトを検索するよう要求されると、そのビジネス・オ ブジェクトの現在のデータベース表現に厳密に一致するビジネス・オブジェクトを 戻そうとします。つまり、統合ブローカーに戻された各個別ビジネス・オブジェク トの単純属性はすべて、データベース内の対応するフィールドの値に一致します。 また、戻されたビジネス・オブジェクトに含まれる各配列での個別ビジネス・オブ ジェクトの数は、その配列のデータベース内の子の数に一致します。

コネクターは、このような検索を実行する場合には、トップレベルのビジネス・オ ブジェクトの基本キー値を使用して、データベース内の対応データを再帰的に順次 検索します。

ビジネス・オブジェクトの内容による検索*:* コネクターは、統合ブローカーから、 トップレベルのビジネス・オブジェクトの非キー属性の値に基づいて階層ビジネ ス・オブジェクトを検索するように要求されると、すべての非ヌル属性の値をデー タ検索基準として使用します。

ビジネス・オブジェクトの作成*:* 統合ブローカーから、データベース内に階層ビジ ネス・オブジェクトを作成するように要求されると、コネクターは以下のステップ を実行します。

- 1. 所有関係を伴う単一カーディナリティーの子ビジネス・オブジェクトをそれぞ れ、データベース内に再帰的に作成します。
- 2. 所有関係を伴わない単一カーディナリティーの子ビジネス・オブジェクトをそれ ぞれ処理します。
- 3. トップレベルのビジネス・オブジェクトを、データベース内に作成します。
- 4. 単一カーディナリティーの子ビジネス・オブジェクトのうち、親/子関係を子に保 管するものをそれぞれ作成します。
- 5. 複数カーディナリティーの子ビジネス・オブジェクトをそれぞれ作成します。

ビジネス・オブジェクトの変更*:* 統合ブローカーから、データベース内の階層ビジ ネス・オブジェクトを更新するように要求されると、コネクターは以下のステップ を実行します。

- 1. ソース・ビジネス・オブジェクトの基本キー値を使用して、データベース内の対 応するエンティティーを検索します。
- 2. トップレベルのビジネス・オブジェクトの子のうち、単一カーディナリティーの ものすべてを再帰的に更新します。
- 3. 関係を親に保管する単一カーディナリティーの子ビジネス・オブジェクトに関し ては、親に存在する外部キー値のそれぞれを、対応する単一カーディナリティー の子ビジネス・オブジェクトの基本キー値に設定します。
- 4. 検索されたビジネス・オブジェクトの単純属性のすべてを更新します。ただし、 ソース・ビジネス・オブジェクト内の対応する属性に値 CxIgnore が含まれるも のを除きます。
- 5. 親/子関係を子に保管する子ビジネス・オブジェクト (複数カーディナリティーで あるか、単一カーディナリティーであるかを問いません) のそれぞれにおいて、 外部キー値のすべてを、対応する親ビジネス・オブジェクトの基本キー値に設定 します。
- 6. 検索されたビジネス・オブジェクトの配列のすべてを処理します。

ビジネス・オブジェクトの削除*:* 統合ブローカーから、データベースから階層ビジ ネス・オブジェクトを削除するように要求されると、コネクターは以下のステップ を実行します。

- 1. 単一カーディナリティーの子を削除します。
- 2. 複数カーディナリティーの子を削除します。
- 3. トップレベルのビジネス・オブジェクトを削除します。

#### アプリケーション・イベントの処理

コネクターは、アプリケーションによって生成された Create、Update、および Delete の各イベントを、下記の方法で処理します。

*Create* 通知*:* コネクターは、イベント表内に Create イベントを見つけると、その イベントによって指定されたタイプのビジネス・オブジェクトを作成し、そのビジ ネス・オブジェクトのキー値を設定して (このとき、イベント表に指定されている キーが使用されます)、データベース内でそのビジネス・オブジェクトを検索しま す。目的のビジネス・オブジェクトが検索されると、コネクターは Create 動詞とと もに、統合ブローカーに送信します。

*Update* 通知*:* コネクターは、イベント表内に Update イベントを見つけると、そ のイベントによって指定されたタイプのビジネス・オブジェクトを作成し、そのビ ジネス・オブジェクトのキー値を設定して (このとき、イベント表に指定されてい るキーが使用されます)、データベース内でそのビジネス・オブジェクトを検索しま す。目的のビジネス・オブジェクトが検索されると、コネクターは Update 動詞と ともに、統合ブローカーに送信します。

*Delete* 通知*:* コネクターは、イベント表内に Delete イベントを見つけると、その イベントによって指定されたタイプのビジネス・オブジェクトを作成し、そのビジ ネス・オブジェクトのキー値を設定して (このとき、イベント表に指定されている キーが使用されます)、Delete 動詞とともに統合ブローカーに送信します。キー値以 外の値は、すべて CxIgnore に設定されます。非キー・フィールドのいずれかが使用 サイトで有意である場合には、必要に応じてそのフィールドの値を変更してくださ い。

コネクターは、アプリケーションによって起動される論理 Delete 操作および物理 Delete 操作を処理します。物理削除の場合、SmartFiltering 機構により、ビジネス・ オブジェクトの未処理イベント (Create や Update など) がすべて除去されてから、 Delete イベントがイベント表に挿入されます。論理削除の場合、コネクターによっ て Delete イベントがイベント表に挿入されます。ビジネス・オブジェクトのその他 のイベントが除去されることはありません。

イベント処理用ビジネス・オブジェクトの検索*:* イベント処理のためのビジネス・ オブジェクト検索は、2 通りの方法で実行することができます。第 1 の方法は、ビ ジネス・オブジェクトのキー属性に基づく検索です。第 2 の方法は、キー属性およ び非キー属性の両方に基づく検索です。この場合、ビジネス・オブジェクトで RetrieveByContent 動詞がサポートされ、オブジェクト・キーに name\_value ペア が使用されていなければなりません。

注**:** オブジェクト・キーに name\_value ペアが使用されていない場合、オブジェク ト・キー・フィールド内のキーの順序は、ビジネス・オブジェクト内のキーと 同じ順序でなければなりません。

## イベント通知

コネクターのイベント検出機構には、イベント表、アーカイブ表、ストアード・プ ロシージャー、およびデータベース・トリガーが使用されています。イベント管理

プロセスは、アーカイブ表へのイベントの挿入を完了するまで、イベント表からイ ベントを削除しません。これは、イベント処理に関連して、障害が発生する可能性 がある点がいくつかあるためです。

データベース・トリガーは、データベース内で特定のイベントが発生すると、イベ ント表にイベントを格納します。コネクターは、一定間隔 (変更可能) でこの表に対 してポーリングを実行し、イベントを検索して処理します。処理は、まず優先順位 に従って実行され、次に順次実行されます。コネクターがこのイベント処理を完了 すると、イベントの状況が更新されます。

注**:** インストール手順の一部として、データベースにトリガーを追加する必要があ ります。

コネクターの ArchiveProcessed プロパティーの設定によって、コネクターが、イベ ントの状況を更新した後でそのイベントをアーカイブ表にアーカイブするかどうか が決定されます。ArchiveProcessed プロパティーに関する詳細については、 18 [ペー](#page-27-0) [ジの『コネクターの構成』を](#page-27-0)参照してください。

表 1 に、ArchiveProcessed プロパティーの設定に応じたアーカイブの振る舞いを示 します。

表 *1.* アーカイブ時の振る舞い

|             | アーカイブ処理済み設定 イベント表から削除される理由      | コネクターの振る舞い                          |
|-------------|---------------------------------|-------------------------------------|
| true または値なし | 処理成功                            | 「Sent to InterChange」状況で<br>アーカイブ済み |
|             | 処理失敗                            | 「Error」状況でアーカイブ済み                   |
|             | ビジネス・オブジェクトに対す                  | 「Unsubscribed」状況でアーカイ               |
|             | るサブスクリプションがない                   | ブ済み                                 |
| false       | 処理成功                            | アーカイブせずにイベント表から<br>削除します。           |
|             | 処理失敗                            | 状況を Error にしてイベント表<br>に残します。        |
|             | ビジネス・オブジェクトに対す<br>るサブスクリプションがない | 状況を Unsubscribed にしてイベ<br>ント表に残します。 |

SmartFiltering は、統合ブローカーおよびコネクターによって実行される処理の量を 最小化する、データベース・トリガー内機構です。例えば、コネクターによる前回 のイベント・ポーリングの後で、Contract ビジネス・オブジェクトがあるアプリケ ーションによって 15 回更新されている場合、SmartFiltering は、これらの変更を単 一の Update イベントとして保管します。

#### データベース接続不能の処理

データベース接続は、さまざまな理由で失われます。データベース接続が失われる と、コネクターは終了します。JDBC の仕様では、接続の喪失を検出する機構は定 められていません。コネクターでは、サポートされているデータベースが多岐にわ たるため、データベース接続の喪失に応じたエラー・コード定義は一切用意されて いません。

[PingQuery](#page-36-0) プロパティーは、この検出を処理するために提供されています。サービ ス呼び出し要求中に障害が発生すると、コネクターは、この PingQuery を実行し

て、データベース接続の喪失が原因で、その障害が発生したのではないことを確認 します。PingQuery が失敗した場合に AutoCommit プロパティーが false に設定さ れていると、コネクターはデータベースへの新規の接続を作成しようとします。デ ータベースへの新規接続の作成に成功した場合、コネクターは処理を続行します。 失敗した場合、コネクターは APPRESPONSETIMEOUT を戻します。この結果、コ ネクターは終了します。

データベースへのアクセス中に障害が発生した場合は、トランザクションのタイプ には関係なく [PingQuery](#page-36-0) が実行されます。以下に例を示します。

- イベント表およびアーカイブ表にアクセスしているとき
- v イベントに関連するビジネス・オブジェクトを検索しているとき
- v ビジネス・オブジェクトに関連するレコードを作成または更新しているとき

## ロケール依存データの処理

コネクターは、2 バイト文字セットをサポートし、指定された言語でメッセージ・ テキストを送達できるように国際化されています。コネクターがある文字コード・ セットを使用する場所から別の文字コード・セットを使用する場所にデータを転送 する場合、文字変換を行ってデータの意味を保持します。

Java 仮想マシン (JVM) 内の Java(TM) ランタイム環境では、データは Unicode 文字 コード・セットで表現されます。Unicode には、ほとんどの既知の文字コード・セ ット (1 バイト系とマルチバイト系をいずれも含む) に対応できるエンコード方式が 組み込まれています。WebSphere Business Integration システムのコンポーネントの 大部分は Java で作成されています。したがって、ほとんどの WebSphere Business Integration システムのコンポーネントの間でデータが転送されても、文字変換の必 要はありません。

エラー・メッセージと通知メッセージを適切な言語で、適切な地域用に記録するに は、該当する環境の Locale 標準構成プロパティーを設定します。これらのプロパテ ィーの詳細については、 103 ページの『付録 A. [コネクターの標準構成プロパティ](#page-112-0) [ー』を](#page-112-0)参照してください。

注**:** 異なる文字コード・セットの使用可能化については、Manugistics 社の提供する 資料を参照してください。

# <span id="page-18-0"></span>第 **2** 章 コネクターのインストールと構成

この章では、IBM WebSphere Business Integration Adapter for Manugistics のインス トール方法および構成方法と、アプリケーションをコネクターと連動させるための 構成方法について説明します。本章の内容は、次のとおりです。

- v 『アダプター環境』
- v 10 [ページの『前提条件』](#page-19-0)
- 11 [ページの『インストール済みファイルの構造』](#page-20-0)
- v 13 [ページの『コネクター用の](#page-22-0) Manugistics の使用可能』
- 17 [ページの『マルチドライバー・サポートの使用可能化』](#page-26-0)
- 18 [ページの『カスタム・ビジネス・オブジェクト・ハンドラー・クラスの使用可](#page-27-0) [能化』](#page-27-0)
- v 18 [ページの『コネクターの構成』](#page-27-0)
- 33 [ページの『コネクターの複数インスタンスの作成』](#page-42-0)
- v 34 [ページの『コネクターの始動』](#page-43-0)

## アダプター環境

アダプターをインストール、構成、使用する前に、環境要件を理解しておく必要が あります。環境要件は、以下のセクションでリストされています。

- v 『ブローカーとの互換性』
- v 10 [ページの『アダプター・プラットフォーム』](#page-19-0)
- v 10 [ページの『アダプターの依存関係』](#page-19-0)
- v 10 [ページの『グローバリゼーション』](#page-19-0)

## ブローカーとの互換性

アダプターが使用するアダプター・フレームワークは、アダプターと通信する統合 ブローカーのバージョンとの互換性を備えている必要があります。アダプター・フ レームワークは、使用する統合ブローカーに応じて、統合ブローカーのインストー ル時またはアダプターのインストール時にインストールされます。 Adapter for Manugistics のバージョン 1.1.x は、以下のアダプター・フレームワークと統合ブロ ーカーでサポートされています。

v アダプター・フレームワーク: WebSphere Business Integration Adapter Framework バージョン 2.3.1 および 2.4

- v 統合ブローカー**:**
	- WebSphere InterChange Server、バージョン 4.1.1、4.2、4.2.1、および 4.2.2
	- WebSphere MQ Integrator,  $\breve{\vee}$   $\Rightarrow$   $\Rightarrow$  2.1.0
	- WebSphere MQ Integrator Broker,  $\breve{\wedge}$   $\Rightarrow$   $\Rightarrow$  2.1.0
	- WebSphere Business Integration Message Broker、バージョン 5.0
	- WebSphere Application Server Enterprise、バージョン 5.0.2 (WebSphere Studio Application Developer Integration Edition バージョン 5.0.1 と併用)

<span id="page-19-0"></span>例外については、「リリース情報」を参照してください。

注**:** 統合ブローカーおよびその前提条件のインストールに関する説明については、 以下のガイドを参照してください。

WebSphere InterChange Server (ICS) については、「*IBM WebSphere InterChange Server* システム・インストール・ガイド *(UNIX* 版*)*」または「*IBM WebSphere InterChange Server* システム・インストール・ガイド *(Windows* 版*)*」を参照し てください。

WebSphere Message Brokers については、「*WebSphere Message Brokers* 使用ア ダプター・インプリメンテーション・ガイド」を参照してください。

WebSphere Application Server については、「アダプター実装ガイド *(WebSphere Application Server)*」を参照してください。

# アダプター・プラットフォーム

このアダプターは以下のプラットフォームでサポートされます。

#### オペレーティング・システム**:**

- $AIX^{(R)}$  5.1,  $AIX$  5.2
- Solaris 8.0
- HP UX 11i
- $\bullet$  Windows 2000

#### データベース**:**

• Oracle 9i

サード・パーティーのソフトウェア**:**

- Manugistics Demand and Fulfillment Management  $\check{\wedge}$   $\check{\rightarrow}$   $\check{\vee}$  7.1
- v Manugistics NetWORKS Collaborate バージョン 7.2

# アダプターの依存関係

Oracle データベースを使用する場合は、OracleOCI ライブラリーをインストールす る必要があります。

## グローバリゼーション

このアダプターは、2 バイト文字セット (DBCS) に対応しており、翻訳されていま す。

## 前提条件

コネクターを使用するには、次の操作を実行する必要があります。

v アダプターの機能を拡張または変更する場合にのみ、Adapter Development Kit を インストールします。

コネクターを統合ブローカーとは別のマシンで実行する場合は、その統合ブロー カーのバージョンと互換性のある Adapter Development Kit をインストールして ください。

v 使用される JDBC ドライバーをインストールします。

<span id="page-20-0"></span>v 必要なベンダー固有のソフトウェア (JDBC ドライバーに必要なソフトウェアな ど) がすべてインストール済みであることを確認します。

例えば、Oracle データベース用に JDBC Type 2 ドライバーを使用する場合は、 Oracle OCI ライブラリーをインストールする必要があります。

v アプリケーションにユーザー・アカウントが存在することを確認します。

コネクターは、JDBC 仕様に準拠するドライバーのサポートする Manugistics デ ータベース内のデータを処理します。コネクターは、データベースと直接対話し てその内部のデータを処理するため、アプリケーションの有効なユーザー・アカ ウントとパスワードを使用できなければなりません。使用するユーザー・アカウ ントには、アプリケーションのデータベースのデータを検索、挿入、更新、およ び削除する権限が付与されていなければなりません。このようなアカウントが存 在しない場合は、作成する必要があります。

v 接続されたデータベースの文字コード・セットを確認します。

Java 仮想マシン (JVM) 内の Java ランタイム環境では、データは Unicode 文字 コード・セットで表現されます。Unicode には、ほとんどの既知の文字セット (1 バイト系とマルチバイト系を含む) の文字に対応できるエンコード方式が組み込 まれています。コネクターは、Java で記述されているので、Unicode を解読でき ます。

# アダプターと関連ファイルのインストール

WebSphere Business Integration Adapter 製品のインストールについては、 「*WebSphere Business Integration Adapters* インストール・ガイド」を参照してくだ さい。この資料は、次の Web サイトの WebSphere Business Integration Adapters Infocenter にあります。

http://www.ibm.com/websphere/integration/wbiadapters/infocenter

# インストール済みファイルの構造

以下のサブセクションでは、UNIX または Windows システムでのアダプターのイ ンストール済みファイルの構造について説明します。

注**:** 特に指定がない限り、以降のセクションの内容は、コネクターのインストール 先が UNIX システムでも、Windows システムでも適用されます。

# **UNIX** システムへのインストール

Adapter for Manugistics を UNIX システムにインストールする方法については、 「*WebSphere Business Integration Adapters* インストール・ガイド」を参照してくだ さい。

12 [ページの表](#page-21-0) 2 に、コネクターが使用する UNIX ファイル構造を示します。

<span id="page-21-0"></span>表 *2.* コネクター用にインストールされた *UNIX* ファイル構造

| ProductDir のサブディレクトリー               | 説明                                                |
|-------------------------------------|---------------------------------------------------|
| connectors/Manugistics              | コネクターの BIA_Manugistics.jar と start_Manugistics.sh |
|                                     | ファイルが格納されます。start_Manugistics.sh ファイル             |
|                                     | は、コネクターのシステム始動スクリプトです。これは、                        |
|                                     | 汎用のコネクター・マネージャー・スクリプトから呼び出                        |
|                                     | されます。Connector Configurator から (WebSphere MQ      |
|                                     | Integrator Broker を統合ブローカーとして使用する場合) ま            |
|                                     | たは System Manager の「コネクター構成」画面から                  |
|                                     | (InterChange Server を統合ブローカーとして使用する場合)            |
|                                     | 「インストール」をクリックすると、Installer for IBM                |
|                                     | WebSphere Business Integration Adapter は、このコネクタ   |
|                                     | 一管理スクリプトに対して、カスタマイズされたラッパー                        |
|                                     | を作成します。コネクターを InterChange Server とともに             |
|                                     | 使用する場合は、このカスタマイズされたラッパーを使用                        |
|                                     | してコネクターを始動および停止してください。                            |
|                                     | WebSphere MQ Integrator Broker でコネクターを使用する        |
|                                     | 場合、このカスタマイズされたラッパーは、コネクターの                        |
|                                     | 始動のみに使用します。コネクターの停止には                             |
|                                     | mqsiremotestopadapter コマンドを使用します。                 |
| connectors/Manugistics/dependencies | イベント表、アーカイブ表、および固有 ID 表を作成する                      |
|                                     | SQL スクリプトが格納されています。                               |
| connectors/messages                 | BIA_ManugisticsAdapter.txt ファイルが格納されています。         |
| repository/Manugistics              | BIA_CN_Manugistics.txt ファイルが格納されています。             |
| $/$ lib                             | WBIA.jar ファイルが格納されています。                           |
| /bin                                | CWConnEnv.sh ファイルが格納されています。                       |

コネクター・コンポーネントのインストール方法については、使用している統合ブ ローカーに応じて、以下のガイドのいずれかを参照してください。

- v 「システム・インストール・ガイド *(UNIX* 版*)*」(InterChange Server を統合ブロ ーカーとして使用する場合)
- v 「*IBM WebSphere Business Integration Adapters WebSphere MQ Integrator Broker* 用インプリメンテーション・ガイド」(WebSphere MQ Integrator Broker を統合ブ ローカーとして使用する場合)

# インストール済みファイル構造 **(Windows** システムの場合**)**

Adapter for Manugistics を Windows システムにインストールする方法については、 「*WebSphere Business Integration Adapters* インストール・ガイド」を参照してくだ さい。表 3 に、コネクターが使用する Windows ファイルのファイル構造を示しま す。

| ProductDir のサブディレクトリー               | 説明                                                 |
|-------------------------------------|----------------------------------------------------|
| connectors\Manugistics              | コネクターの BIA_Manugistics.jar と start_Manugistics.bat |
|                                     | ファイルが格納されます。                                       |
| connectors¥Manugistics¥dependencies | イベント表、アーカイブ表、および固有 ID 表を作成する                       |
|                                     | SQL スクリプトが格納されています。                                |
| connectors¥messages                 | BIA_ManugisticsAdapter.txt ファイルが格納されています。          |
| repository\Manugistics              | BIA CN Manugistics.txt ファイルが格納されています。              |
|                                     |                                                    |

表 *3.* コネクター用にインストールされた *Windows* ファイル構造

<span id="page-22-0"></span>表 *3.* コネクター用にインストールされた *Windows* ファイル構造 *(*続き*)*

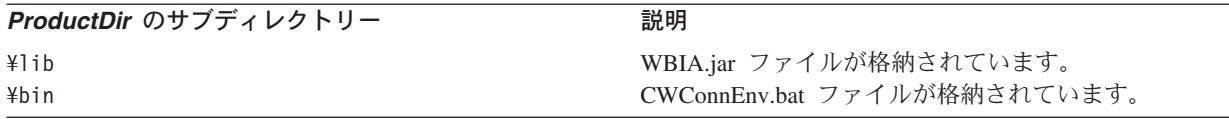

インストーラーは、コネクター・ファイルを表すアイコンを「IBM WebSphere Business Integration Adapters」メニューに追加します。このファイルへのショートカ ットをデスクトップに作成することにより、コネクターの始動を速めることができ ます。

コネクター・コンポーネントのインストール方法については、使用している統合ブ ローカーに応じて、以下のガイドのいずれかを参照してください。

- v 「システム・インストール・ガイド *(Windows* 版*)*」(InterChange Server を統合ブ ローカーとして使用する場合)
- v 「*IBM WebSphere Business Integration Adapters WebSphere MQ Integrator Broker* 用インプリメンテーション・ガイド」(WebSphere MQ Integrator Broker を統合ブ ローカーとして使用する場合)

#### コネクター用の **Manugistics** の使用可能

このセクションの内容は次のとおりです。

- v 『Manugistics インターフェース生成表の構成』
- v 14 [ページの『イベントおよびアーカイブ処理の構成』](#page-23-0)
- 15 [ページの『イベント表およびアーカイブ表』](#page-24-0)
- v 16 [ページの『イベント表およびアーカイブ表をインストールするための](#page-25-0) SQL ス [クリプト』](#page-25-0)
- v 16 [ページの『イベント表およびアーカイブ表のスキーマ』](#page-25-0)

## **Manugistics** インターフェース生成表の構成

Adapter for Manugistics は、Interface Generation Program (IGP) とそのインターフェ ース表を使用して、データベースのデータを作成、更新、削除、および検索を行う ための JDBC 接続と WebSphere Business Integration Adapters ビジネス・オブジェ クトを統合します。IGP は一つのプロセスであり、そのプロセスの中では、さまざ まなアプリケーション固有プロシージャーの実行を通して、中間表が、本稼働のデ ータベース表にデータを伝搬するために使用されます。

データベース内のデータ値を作成、更新するためのサービス呼び出し要求に対し て、アダプターは、データ値を格納する中間的場所として IGP のインターフェース 表を使用します。このプロセスでは、ストアード・プロシージャーによって処理さ れ、本稼働の表に移動されるデータが、インターフェース表に格納されます。スト アード・プロシージャーには、データ保全性チェックが用意されています。

目的の統合表データ用の Insert、Update、Upsert を作成するには、Manugistics Interface Generation Program を実行、構成する必要があります。詳細については、 「*Manugistics WebWorks Guide*」を参照してください。

<span id="page-23-0"></span>コネクターでイベント引き渡しを処理できるようにするには、データベース内にイ ベント通知機構をセットアップする必要があります。これを行うには、次の操作を 実行する必要があります。

- イベント表およびアーカイブ表をデータベース内に作成します。
- 必要なビジネス・オブジェクトをサポートするため、アプリケーションの表にデ ータベース・トリガーをインストールします。ユーザーが独自のデータベース・ トリガーを開発することが前提となっています。
- v カウンター表をインストールします (オプション)。このステップは、ビジネス・ オブジェクトの作成時に、固有 ID 生成にコネクターが必要である場合に限り実 行してください。固有 ID の生成の詳細については、 [UID=CW.uidcolumnname\[=UseIfMissing\]](#page-76-0) パラメーターを参照してください。

以後の各セクションでは、イベント表およびアーカイブ表の作成と構成に関する情 報を提供します。

# イベントおよびアーカイブ処理の構成

イベントとアーカイブの処理を構成するには、構成プロパティーを使用して、以下 の情報を指定する必要があります。

- v イベント表の名前 ([EventTableName](#page-35-0))。ビジネス・オブジェクト要求を処理するた めだけにコネクターを使用する場合は、このプロパティーの値を指定する必要は ありません。
- v 間隔の頻度 ( 118 ページの『[PollFrequency](#page-127-0)』)。
- v ポーリング間隔ごとのイベントの数 ([PollQuantity](#page-36-0))。
- v アーカイブ表の名前 ([ArchiveTableName](#page-31-0))。
- アンサブスクライブされたイベントおよび未処理のイベントをコネクターがアー カイブするかどうか ([ArchiveProcessed](#page-30-0))。使用している統合ブローカー専用のサ ブスクリプション情報については、統合ブローカーのインプリメンテーション・ ガイドを参照してください。
- v コネクターの固有 ID。この ID は、複数のコネクターが同じ表をポーリングする ときに重要になります ([ConnectorID](#page-32-0))。

[EventOrderBy](#page-35-0) プロパティーの値を指定して、イベントの処理順序を指定することも できます。これらのプロパティーおよび他の構成プロパティーに関する詳細につい ては、 103 ページの『付録 A. [コネクターの標準構成プロパティー』お](#page-112-0)よび 19 [ペ](#page-28-0) [ージの表](#page-28-0) 6 を参照してください。

注**:** イベント表とアーカイブ表の作成は、オプションです。ただし、 EventTableName の値を指定しているにもかかわらず、コネクターを使用してイ ベントをポーリングせず、イベント表も作成しない場合には、コネクターでタ イムアウトが発生します。このようなタイムアウトを防ぐには、 EventTableName の値を null (ストリング) のままにしておきます。

デフォルトでは、イベント・キュー表の名前は xworlds events であり、アーカイ ブ・キュー表の名前は xworlds\_archive\_events です。

<span id="page-24-0"></span>コネクターを要求の処理のみに使用するには、コネクターを始動するときに -fno オ プションを使用します。また、EventTableName の値を null (ストリング) に設定し ます。

使用ドライバーが Java クラス DatabaseMetaData をサポートしておらず、コネクタ ーがイベント表とアーカイブ表の存在を確認しないようにする必要がある場合に は、CheckForEventTableInInit の値を false に設定して、CheckForEventTableInInit を使用不可にします。デフォルトでは true です。この値は false に設定しないこ とをお勧めします。

注**:** ご使用のサイトで、アーカイブ表へイベントのアーカイブを行わない場合は、 ArchiveProcessed の値を false に設定してください。

## イベント表およびアーカイブ表

コネクターは、イベント表を使用して選出するイベントをキューに入れます。 ArchiveProcessed プロパティーを true または値なしに設定した場合、コネクター は、イベント表のイベントの状況を更新した後、アーカイブ表を使用してそれらの イベントを保管します。

コネクターは、イベントごとに、ビジネス・オブジェクト名、動詞、およびキーを イベント表から取得します。コネクターは、これらの情報を使用して、アプリケー ション内の完全なエンティティーを検索します。イベントの初回記録後にそのエン ティティーが変更された場合、コネクターは、その最初に記録されたイベントとそ れ以後の変更のすべてを取得します。つまり、エンティティーの作成後、コネクタ ーがイベント表からそのエンティティーを取得する前に更新が行われた場合には、 コネクターは、これらの両方のデータ変更を一度の検索で取得します。

コネクターで処理された各イベントに関して、次の 3 種類の結果が発生する可能性 があります。

- v イベントは正常に処理されました。
- v イベントは正常に処理されませんでした。
- イベントがサブスクライブされませんでした (使用している統合ブローカーに固 有のサブスクリプション情報については、ブローカーのインプリメンテーショ ン・ガイドを参照してください)。

コネクターがイベントを取り出した後でイベント表からイベントが削除されない と、不必要なスペースを占有することになります。ただし、これらのイベントが削 除されると、未処理のイベントがすべて失われ、イベント処理の監査が不可能にな ります。このため、アーカイブ表を作成し、ArchiveProcessed プロパティーを true に設定しておいてください。イベント表からイベントが削除される度に、コネクタ ーによって最初にそのイベントがアーカイブ表に挿入されます。

注**:** コネクターは、イベント表からイベントを削除しているとき、またはアーカイ ブ表にイベントを挿入しているときに、アプリケーションのデータベースへの アクセス中に発生した問題のために操作に失敗すると、 APPRESPONSETIMEOUT を戻します。

# <span id="page-25-0"></span>イベント表およびアーカイブ表をインストールするための **SQL** ス クリプト

これらのスクリプトは、テンプレートとしてのみ提供されています。その目的は、 ユーザーがコネクターに必要な表を作成するのを支援することです。その他のデー タベースについては、これらのスクリプトをガイドラインとして、独自のスクリプ トを作成してください。

Oracle データベース用のイベント表、アーカイブ表、および固有 ID 表をインスト ールするためのスクリプトには、次のものがあります。

- event table oracle.sql
- event package oracle.sql
- archive table oracle.sql
- uid table oracle.sql

これらのファイルは、次のディレクトリーにあります。

#### **UNIX:**

connectors/Manugistics/dependencies/

#### **Windows:**

connectors¥Manugistics¥dependencies¥

注**:** テーブルの列の順序とデータ型は非常に重要です。正しい順序および型につい ては、『イベント表およびアーカイブ表のスキーマ』を参照してください。

データベース管理者またはコネクターのインプリメント担当者には、これらのスク リプトを変更して、インストールおよび照会最適化に関する特定の要件に適合させ ることを推奨します。例えば、これらのスクリプトでは、表上に索引は作成されま せん。照会最適化プログラムのパフォーマンスを向上させるための索引作成は、コ ネクターのインプリメント担当者が行わなければなりません。

# イベント表およびアーカイブ表のスキーマ

表4に、イベント表とアーカイブ表の列を示します。

表 *4.* イベント表およびアーカイブ表のスキーマ

| 名前           | 説明                               | 型              | 制約      |
|--------------|----------------------------------|----------------|---------|
| event id     | イベントの内部 ID                       | <b>NUMBER</b>  | 基本キー    |
| connector id | イベントの宛先コネクターの固有 ID。この値は、         | <b>VARCHAR</b> |         |
|              | 複数のコネクターが同じ表をポーリングする場合に          |                |         |
|              | は重要です。                           |                |         |
| object_key   | ビジネス・オブジェクトの基本キー。キーは、            | <b>VARCHAR</b> | nu11 以外 |
|              | name_value ペア、またはコロンなどの構成可能な     |                |         |
|              | 区切り文字で区切られた一連のキー(例:              |                |         |
|              | 1000065:10056:2333)として表すことができます。 |                |         |
|              | 詳細については、25 ページの『EventKeyDel』のプ   |                |         |
|              | ロパティーを参照してください。                  |                |         |
| object_name  | ビジネス・オブジェクトの名前                   | <b>VARCHAR</b> | nu11 以外 |
| object verb  | イベントに関連付けられている動詞                 | <b>VARCHAR</b> | nu11 以外 |

<span id="page-26-0"></span>表 *4.* イベント表およびアーカイブ表のスキーマ *(*続き*)*

| 名前             | 説明                                                                                                    | 퓇               | 制約                                               |
|----------------|----------------------------------------------------------------------------------------------------|-----------------|--------------------------------------------------|
| event_priority | コネクターがイベントを優先順位ベースで取得する NUMBER<br>場合に使用する、イベントの優先順位 (最高は 0、<br>最低は n)。コネクターが、この値を使用して、優<br>先順位を上下させることはありません。                                                           |                 | null 以外                                          |
| event time     | イベントの発生日時                                                                                                    | <b>DATETIME</b> | デフォルト値は現在<br>の日時 (アーカイブ<br>表では、イベントの<br>実際の発生時刻) |
| archive_time   | イベントがアーカイブされた日時 (アーカイブ表の DATETIME<br>ZH)                                                                                                    |                 | アーカイブ日時                                          |
| event_status   | -2 (統合ブローカーへのイベント送信時のエラー)<br>-1 (イベント処理時のエラー)<br>0 (ポーリング可能)<br>1 (統合ブローカーに送信)<br>2 (ビジネス・オブジェクトに対するサブスクリプ<br>ションなし)<br>3 (処理中)。この状況は、イベント表にのみ使用さ<br>れ、アーカイブ表には使用されません。 | <b>NUMBER</b>   | null 以外                                          |
| event_comment  | イベントまたはエラー・ストリングの説明                                                                                                    | <b>VARCHAR</b>  |                                                  |

# マルチドライバー・サポートの使用可能化

次の手順を実行することにより、ドライバーを指定することができます。

- 1. ドライバーをご使用のマシンにインストールします。
- 2. コネクターが実行時に必要とする動的ライブラリーをすべて、製品ディレクトリ ーの下の connectors/Manugistics ディレクトリーに保管します。
- 3. コネクターの始動ファイルを編集して、JDBCDRIVERPATH 変数に、関連するクラ ス・パス名をすべて組み込みます (必要に応じ、ライセンス情報も組み込みま す)。

UNIX 上の始動ファイル:

*ProductDir*/connectors/Manugistics/start\_Manugistics.sh

Windows 上の始動ファイル:

*ProductDir*¥connectors¥Manugistics¥start\_Manugistics.bat

- 4. [JDBCDriverClass](#page-36-0) 構成プロパティーの値を指定します。
	- 注**:** コネクターがサポートする機能のいずれに関しても、コネクターの動作上、 JDBC 2.0 以上の仕様に準拠したドライバーが必要になります。ドライバー がいずれかの機能をサポートしていない場合、コネクターは正常に機能しま せん。例えば、ドライバーが、ODA for Manugistics によって使用されるメ ソッド呼び出しをすべてはサポートしない場合、ODA ログが、ドライバー のサポートしないプロセスを示します。この場合、別のドライバーを使用す る必要があります。

# <span id="page-27-0"></span>カスタム・ビジネス・オブジェクト・ハンドラー・クラスの使用可能化

コネクターは、カスタム・ビジネス・オブジェクト・ハンドラー・クラス (CustomBOH) をサポートします。JDBCBOhandlerInterface インターフェースをイン プリメントします。このインターフェースの構文は、次のとおりです。

```
public interface JDBCBOhandlerInterface{
  public int doVerbForCustom(CWConnectorBusObj busObj) throws
     VerbProcessingFailedException, ConnectionFailureException;
}
```
doVerbForCustom メソッドをインプリメントするときには、このメソッドが、次の 2 つの例外を、キャッチではなく スローするようにしてください。また、それぞれ の例外のスローの前に、例外の状況およびメッセージを設定してください。

- v VerbProcessingFailedException: 動詞によって指定された操作が失敗した場合に スローされます。
- v ConnectionFailureException: コネクターがアプリケーションとの接続を確立で きなかったときにスローされます。

コネクターで、このビジネス・オブジェクト・ハンドラーをサポート可能にするに は、次の操作を実行します。

v 動詞アプリケーション固有の情報で CustomBOH クラス名を指定します。

コネクターは、カスタム・ビジネス・オブジェクト・ハンドラー・クラス名を、 動詞に関するアプリケーション固有情報から取得します。次の構文を使用してく ださい。

CustomBOH=*customBOhandlerClassName*

例えば、動詞に関するアプリケーション固有情報が、次のように指定されている とします。

CustomBOH=JDBCBOhandlerForOverrideSQL

この場合、JDBCBOhandlerForOverrideSQL が、カスタム・ビジネス・オブジェク ト・ハンドラー・クラス名です。

v CustomBOH が com.crossworlds.connectors.JDBC に属していることを確認しま す。

コネクターは、「CustomBOH=」を動詞アプリケーション固有の情報の中に検出 し、com.crossworlds.connectors.JDBC パッケージ内にクラスを検出した場合、 カスタム・ビジネス・オブジェクトのハンドラーを実行します。CustomBOH が検 出されなければ、指定のクラスを検出できなかったことを通知するエラーをスロ ーします。

# コネクターの構成

コネクターを実行するには、その前に、コネクターの標準構成プロパティーとコネ クター固有の構成プロパティーを設定する必要があります。コネクターの構成プロ パティーを設定するには、Connector Configurator ツールを使用します。

v InterChange Server が統合ブローカーの場合は、System Manager からこのツール にアクセスします。

<span id="page-28-0"></span>v WebSphere MQ Integrator Broker が統合ブローカーの場合は、IBM WebSphere Business Integration Adapter プログラムのフォルダーからこのツールにアクセスし ます。

Connector Configurator に関する詳細については、 123 [ページの『付録](#page-132-0) B. Connector [Configurator](#page-132-0)』を参照してください。

## 標準構成プロパティー

標準構成プロパティーにより、すべてのコネクターによって使用される情報が提供 されます。これらのプロパティーの詳細については、 103 [ページの『付録](#page-112-0) A. コネ [クターの標準構成プロパティー』を](#page-112-0)参照してください。

重要**:** JDBC 用コネクターは InterChange Server と WebSphere MQ Integrator Broker の両方の統合ブローカーをサポートするため、このコネクターには、 両方のブローカーに関する構成プロパティーが関係します。

さらに、IBM WebSphere Business Integration Adapter for JDBC に固有な構成情報 については、表 5 を参照してください。この表に示されている情報は、付録に収録 されている情報を補足するものです。

プロパティー ブロック しいしょう しゅうしょう CharacterEncoding このコネクターは、CharacterEncoding プロパ ティーを使用しません。 Locale **Command コンティーングレース このコネクターは国際化されているので、** Locale プロパティーを変更できます。 注**:** WebSphere MQ Integrator Broker をブロ ーカーとして使用している場合には、アダプ ター、ブローカー、および、すべてのアプリ ケーションで同一のロケールを使用する必要 があります。

表 *5.* このコネクターに固有のプロパティー情報

コネクターを実行するには、ApplicationName 構成プロパティーに値を指定する必 要があります。

# コネクター固有のプロパティー

コネクター固有の構成プロパティーには、コネクターが実行時に必要とする情報が 用意されています。また、コネクター固有の構成プロパティーを使用すると、コネ クターのコード変更や再ビルドを行わなくても、静的情報またはロジックを変更で きます。

表 6 に、コネクターのコネクター固有の構成プロパティーのリストを示します。プ ロパティーの説明については、以下の各セクションを参照してください。

表 *6.* コネクター固有の構成プロパティー

| 名前                         | 指定可能な値        | デフォルト値 | 必須  |
|----------------------------|---------------|--------|-----|
| <b>ApplicationPassword</b> | コネクター・ユーザー・アカ |        | はいょ |
|                            | ウントのパスワード     |        |     |

表 *6.* コネクター固有の構成プロパティー *(*続き*)*

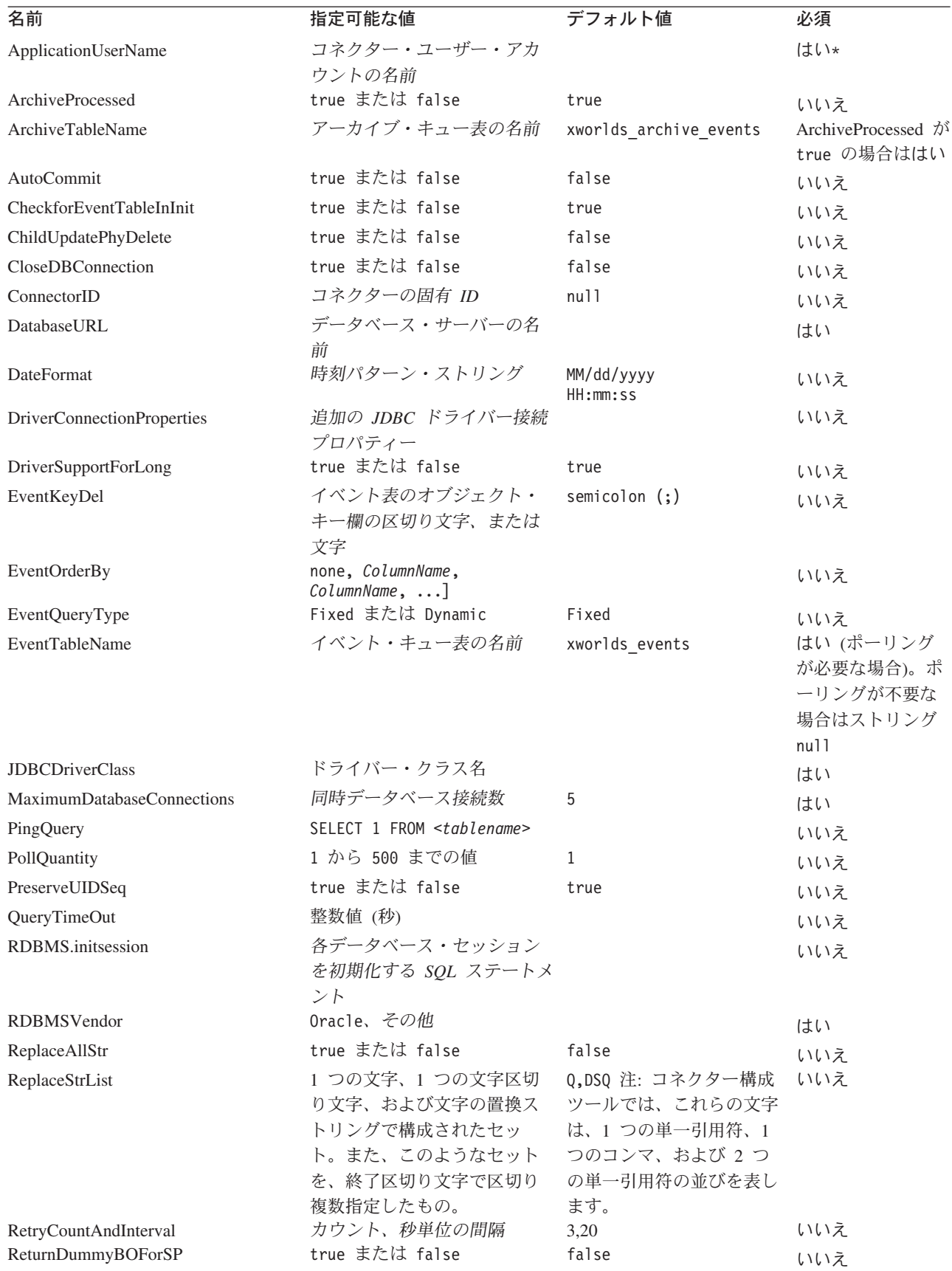

<span id="page-30-0"></span>表 *6.* コネクター固有の構成プロパティー *(*続き*)*

| 名前                             | 指定可能な値                                                 | デフォルト値 | 必須  |
|--------------------------------|--------------------------------------------------------|--------|-----|
| SchemaName                     | イベントが存在するスキーマ                                          |        | いいえ |
| SelectiveCommitForPoll         | true または false                                         | false  | いいえ |
| SPBeforePollCall               | ポーリング呼び出しごとに実<br>行されるストアード・プロシ<br>ージャーの名前              |        | いいえ |
| <b>StrDelimiter</b>            | ReplaceStrList プロパティーに,:<br>使用される文字区切り文字お<br>よび終了区切り文字 |        | いいえ |
| TimingStats                    | 0, 1, 2                                                | 0      | いいえ |
| UniqueIDTableName              | ID の生成に使用するテーブル xworlds uid<br>の名前                     |        | いいえ |
| <b>UseDefaults</b>             | true または false                                         | false  | はい  |
| UseDefaultsForCreatingChildBOs | true または false                                         | false  | いいえ |
| UseDefaultsWhenPolling         | true または false                                         | true   | いいえ |

\* トラステッド認証を使用する場合、ApplicationPassword と ApplicationUserName は不要です。

#### **ApplicationPassword**

コネクターのユーザー・アカウントのパスワード。

デフォルト値はありません。

#### **ApplicationUserName**

コネクターのユーザー・アカウントの名前。

デフォルト値はありません。

#### **ArchiveProcessed**

現行サブスクリプションがないイベントを、コネクターにアーカイブさせるかどう かを指定します。

イベント表からイベントが削除される前にそのイベントをアーカイブ表に挿入させ るには、このプロパティーを true に設定します。

コネクターにアーカイブ処理を実行させないようにするには、このプロパティーを false に設定します。この場合、[ArchiveTableName](#page-31-0) プロパティーの値は検査されま せん。ArchiveProcessed が false に設定されている場合、コネクターは次のように 動作します。

- v イベントが正常に処理された場合、イベント表からそのイベントを削除します が、アーカイブは行いません。
- コネクターがそのイベントのビジネス・オブジェクトにサブスクライブしていな い場合は、イベントをイベント表に残し、そのイベントの状況を Unsubscribed に変更します。使用している統合ブローカー専用のサブスクリプション情報につ いては、統合ブローカーのインプリメンテーション・ガイドを参照してくださ い。

<span id="page-31-0"></span>v ビジネス・オブジェクトの処理中に問題が発生した場合には、コネクターはイベ ント状況を Error にして、イベントをイベント表に残します。

このプロパティーが false に設定されており、さらに、ポーリング量が少ない場合 には、コネクターがイベント表に対してポーリングしているように見えます。しか し、これは、単に同じイベントを繰り返し選出しているだけです。

このプロパティーの値がない場合、コネクターでは、その値が true であると見な します。さらに、ArchiveTableName プロパティーの値もない場合、コネクターで は、アーカイブ表の名前が xworlds archive events であると見なします。

デフォルト値は true です。

#### **ArchiveTableName**

アーカイブ・キュー表の名前。

ArchiveProcessed プロパティーが false に設定されている場合、このプロパティ ーに値を設定する必要はありません。

デフォルトの名前は xworlds\_archive\_events です。

#### **AutoCommit**

このプロパティーは、AutoCommit 設定を構成可能にします。true に設定すると、 すべてのトランザクションが自動的にコミットされます。一部のデータベース (Sybase など) は、AutoCommit を true に設定する必要があります。false に設定 すると、Sybase 上のストアード・プロシージャーが失敗します。

データベース接続が失われた場合、AutoCommit が false に設定されていれば、コ ネクターは新しい接続を作成して処理全体を最初からやり直そうとします。作成さ れた新しい接続が無効であるときや、AutoCommit が true に設定されているときに は、コネクターは APPRESPONSETIMEOUT を戻します。この結果、コネクターは終了 します。

デフォルト値は false です。

#### **CheckforEventTableInInit**

このコネクター・プロパティーを false に設定すると、コネクターは、コネクター の初期化時に、イベント表とアーカイブ表が存在するかどうかの確認を行わなくな ります。使用している JDBC ドライバーが JDBC クラス DatabaseMetaData をサ ポートしていない場合を除き、この値を常時 true に設定することを推奨します。

このプロパティーが false に設定されている場合、コネクターはイベント表とアー カイブ表の存在を確認しません。ただし、コネクターは、初期化プロセスにおいて これらの表を使用するので、これらの表が常に存在していることが必要です。コネ クターがイベント表とアーカイブ表を初期化時に使用しないようにするには、 EventTableName プロパティーを null に設定します。

デフォルト値は true です。

#### <span id="page-32-0"></span>**ChildUpdatePhyDelete**

更新操作時に、子ビジネス・オブジェクトが表現するデータが、データベース内に は存在するにもかかわらず、着信したビジネス・オブジェクトからは失われている 場合、コネクターにそのデータをどのように処理させるかを指定します。

データベースから該当するデータ・レコードを物理的に削除させるには、このプロ パティーを true に設定します。

データベース内の該当するデータ・レコードを、状況列で適切な値に設定すること により論理的に削除させるには、このプロパティーの値を false に設定します。ア プリケーション固有の情報によって、そのビジネス・オブジェクト・レベルのアプ リケーション固有の情報内に指定される StatusColumnValue (SCN) パラメーターか ら、状況列の名前とその値が取得されます。詳細については、 65 [ページの『ビジネ](#page-74-0) [ス・オブジェクト・レベルのアプリケーション固有情報』を](#page-74-0)参照してください。

デフォルト値は false です。

#### **CloseDBConnection**

このプロパティーは、データベース接続のクローズを構成可能にします。true に設 定されている場合、サービス呼び出し要求およびポーリング呼び出しごとに、デー タベース接続がクローズされます。このプロパティーを true に設定するとパフォ ーマンスが低下するため、お勧めしません。

デフォルト値は false です。

#### **ConnectorID**

コネクターの固有 ID です。この ID は、コネクターの特定のインスタンスのため にイベントが検索されるときに役立ちます。

デフォルト値は null です。

#### **DatabaseURL**

コネクターの接続先データベース・サーバーの名前です。

WebSphere Business Integration システム・ブランドの SQLServer ドライバーを使用 する場合、次のような URL が推奨されます。

jdbc:ibm-crossworlds:sqlserver://*MachineName*:*PortNumber*; DatabaseName=*DBname*

# 重要 [AutoCommit](#page-31-0) が false に設定されている場合は、追加のパラメーターを設定す る必要があります。SelectMethod: jdbc:ibm-crossworlds:sqlserver://*MachineName*: *PortNumber*;DatabaseName=*DBname*; SelectMethod=cursor デフォルトでは、SelectMethod は direct に設定されています。詳細につい ては、22 ページの『[AutoCommit](#page-31-0)』を参照してください。

<span id="page-33-0"></span>コネクターの処理が正常に行われるようにするには、このプロパティーに値を指定 する必要があります。

#### **DateFormat**

コネクターで受信および戻すことができる日付形式を指定します。このプロパティ ーは、表 7 に記載されている構文に基づくフォーマットをすべてサポートしていま す。

表 7 の時刻パターン・ストリングを使用して DateFormat の構文を定義します。こ のパターンに使用されている ASCII 文字は、すべてパターン文字として予約されて います。

表 *7. DateFormat* 構文

| シンボル         | 意味                 | 表示          | 例                                      |
|--------------|--------------------|-------------|----------------------------------------|
| G            | 年号                 | (テキスト)      | AD                                     |
| у            | 年                  | (数字)        | 1996                                   |
| M            | 月                  | (テキスト & 数字) | July & 07                              |
| d            | 日 (月初からの通算)        | (Number)    | 10                                     |
| h            | 時 (12 時間制、1 から 12) | (Number)    | 12                                     |
| Н            | 時 (24 時間制、0 から 23) | (Number)    | $\Theta$                               |
| m            | 分 (時刻表示用)          | (Number)    | 30                                     |
| S            | 秒 (時刻表示用)          | (Number)    | 55                                     |
| S            | ミリ秒                | (Number)    | 978                                    |
| E            | 曜日                 | (Text)      | Tuesday                                |
| D            | 日 (年初からの通算)        | (Number)    | 189                                    |
| F            | 曜日 (月初からの通算)       | (Number)    | $\overline{c}$<br>(2nd Wed<br>in July) |
| W            | 週 (年初からの通算)        | (Number)    | 27                                     |
| W            | 週 (月初からの通算)        | (Number)    | $\mathbf{2}^{\prime}$                  |
| a            | 午前/午後              | (Text)      | PM                                     |
| k            | 時 (24 時間制、1 から 24) | (Number)    | 24                                     |
| К            | 時 (12 時間制、0 から 11) | (Number)    | $\Theta$                               |
| z            | 時間帯                | (Text)      | Pacific<br>Standard<br>Time            |
| $\mathbf I$  | テキストのエスケープ         | (区切り文字)     |                                        |
| $\mathbf{I}$ | 単一引用符              | (リテラル)      | ı.                                     |

表 *8. US* ロケール使用時の実例

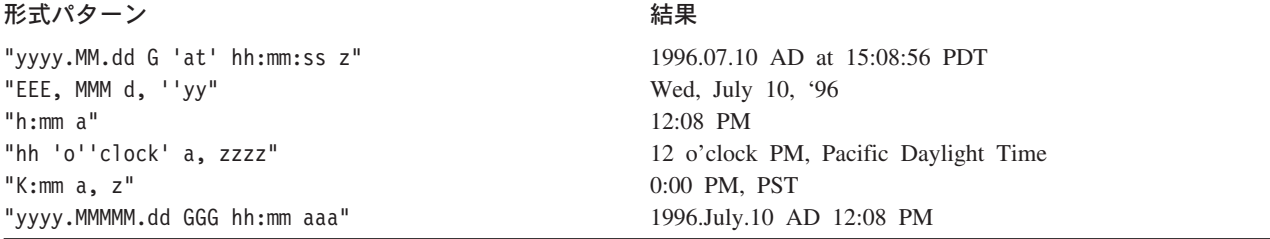

#### <span id="page-34-0"></span>**DriverConnectionProperties**

JDBC ドライバーでは、ユーザー名とパスワードの他にも、追加のプロパティーや 情報が必要になる場合があります。DriverConnectionProperties コネクター・プロ パティーには、JDBC ドライバーに必要な追加のプロパティーを、名前と値のペア として指定できます。これらのプロパティーは、次のように指定します。 property1=value1[;property2=value2...]

これらの追加プロパティーは、セミコロンで区切られた名前と値のペアとして指定 されていなければなりません。プロパティーとその値は、等号で区切ります (余分 なスペースを入れることはできません)。

例えば、JDBC ドライバーで、ライセンス情報とポート番号が必要になるとしま す。ライセンス情報として要求されるプロパティー名は MyLicense であり、値は ab23jk5 です。ポート番号として要求されるプロパティー名は PortNumber であ り、値は 1200 です。DriverConnectionProperties は値 MyLicense=ab23jk5;PortNumber=1200 に設定しなければなりません。

#### **DriverSupportForLong**

PreparedStatements に対する整数パラメーターの処理方法を指定します。このプロパ ティーが true の場合は、整数パラメーターを設定するときに setLong が使用され ます。 false の場合は、パラメーターを設定するときに setInt が使用されます。

デフォルト値は true です。

#### **EventKeyDel**

イベント表の object key 列に複数の属性値が含まれる場合に使用される区切り文 字を指定します。

起動するアプリケーションにおいて作成、更新、または削除されたビジネス・オブ ジェクトを検索する方法は、2 つあります。

- 最初の方法は、object key 列に、ビジネス・オブジェクトのキーとなっている属 性の値を格納する方法です。EventKeyDel 構成プロパティーには、キー・フィー ルドの一部となっていない文字を 1 つだけ指定します。例えば、区切り文字を 「**;**」と指定した場合は、object\_key は *xxx*;*123* となります。
- 2 番目の方法は、object key 列に、ビジネス・オブジェクト内のいずれかの属性 の値を格納する方法です。これらの値は name\_value ペアとして表されます。最 初の区切り文字は name\_value の区切りに使用され、2 番目の区切り文字はキー の区切りに使用されます。例えば、区切り文字を 「**=;**」と指定した場合は、 object\_key は *CustomerName*=*xxx*;*CustomerId*=*123*; となります。

区切り文字を「**=:**」と指定した場合は、object\_key は *CustomerName*=*xxx*:*CustomerId*=*123*: となります。

- 注**:** これらのキー値の定義順序は、ビジネス・オブジェクト内のキー属性の順序と 同じにしてください。
- 重要**:** Date 属性のデータを使用する場合は、コロン (:) を区切り文字として使用し ないようにしてください。この属性のデータには、コロンが含まれているこ とがあるためです。

<span id="page-35-0"></span>デフォルト値はセミコロン (;) です。これはキーの区切り文字であり、name\_value のペアを扱うことはできません。

#### **EventOrderBy**

イベントの順序付けをオフにするかどうかを指定します。または、デフォルトの順 序と異なるイベント処理の順序を指定します。

デフォルトでは、ポーリングのたびにコネクターは [PollQuantity](#page-36-0) プロパティーに 指定されたイベントの番号のみをプルし、イベント表の event time 列および event priority 列内の値でイベント処理を順序付けます。

コネクターによるイベントの順序付けが行われないようにするには、このプロパテ ィーの値を none に設定します。

コネクターに、イベント表の別の列に基づいて順序付けを行わせるには、それらの 列の名前を指定します。列名はコンマ (,) で分離します。このプロパティーの値を 指定すると、デフォルトの動作が無効になります。

このプロパティーのデフォルト値はありません。

#### **EventQueryType**

EventQueryType プロパティーは、イベント表のイベントの検索の際に、コネクター に照会を動的に生成させるか、または コネクターの組み込みの照会を使用させるか を指定するために使用します。動的に生成された照会に関しては、コネクターはそ のイベント構造をイベント表の列にマップします。表の各列のデータの順序は非常 に重要です。正しい順序については、16 [ページの『イベント表およびアーカイブ表](#page-25-0) [のスキーマ』を](#page-25-0)参照してください。

EventQueryType の値が Fixed (ストリング) の場合、デフォルトの照会が実行され ます。値が Dynamic (ストリング) に設定されている場合は、『EventTableName』プ ロパティーに指定されている表から列名を取得して、新規の照会が作成されます。

イベント表の列名は変更可能ですが、列の順序とデータ型については、イベント表 の作成のセクションで指定したとおりにしておかなければなりません。デフォルト の照会または動的に生成された照会には、『EventOrderBy』が追加されます。

EventQueryType プロパティーが追加されていない場合、または値が含まれていない 場合は、デフォルトで Fixed になります。

デフォルト値は Fixed (ストリング) です。

#### **EventTableName**

コネクターのポーリング機構によって使用されるイベント・キュー表の名前です。

デフォルトの名前は xworlds\_events です。

コネクターのポーリングをオフにする場合は、このプロパティーを null (ストリン グ) に設定してください。これにより、イベント表とアーカイブ表の存在の確認が 行われなくなります。
ユーザー定義イベント表の場合は、event\_id が INTEGER、BIGINT、NUMERIC、 VARCHAR のいずれかの JDBC 型にマップされるようにしてください。

### **JDBCDriverClass**

ドライバーのクラス名を指定します。特定の JDBC ドライバーを使用する場合は、 この構成プロパティーにドライバーのクラス名を指定します。例えば、Oracle シ ン・ドライバーを指定するには、このプロパティーを oracle.jdbc.driver.OracleDriver に設定します。

詳細については、 17 [ページの『マルチドライバー・サポートの使用可能化』お](#page-26-0)よび 32 ページの『[UseDefaultsForCreatingChildBOs](#page-41-0)』を参照してください。

デフォルト値はありません。

### **MaximumDatabaseConnections**

同時データベース接続の最大許可数を指定します。実行時には、オープン・データ ベース接続の数はこの値に 1 を加えた合計になります。

28 ページの『[PreserveUIDSeq](#page-37-0)』プロパティーが false に設定されている場合は、実 行時に、オープン・データベース接続の数はこの値に 2 を加えた合計になります。

デフォルト値は 5 です。

### **PingQuery**

コネクターがデータベース接続をチェックするときに使用する SQL ステートメン トまたはストアード・プロシージャーを指定します。

次に示すのは、ping 照会として使用される SQL ステートメントの一例です。 SELECT 1 FROM <*tablename*>

次に示すのは、Oracle データベースで ping 照会として使用されるストアード・プ ロシージャー・コールの一例 (sampleSP) です。

call sampleSP( )

ストアード・プロシージャー呼び出しには出力パラメーターを指定できないことに 注意してください。データベースが入力パラメーターを要求する場合には、入力値 を ping 照会の一部として指定する必要があります。以下に例を示します。 Call checkproc(2)

デフォルト値はありません。詳細については、 6 [ページの『データベース接続不能](#page-15-0) [の処理』お](#page-15-0)よび 100 [ページの『アプリケーションとの接続の損失』を](#page-109-0)参照してくだ さい。

### **PollQuantity**

コネクターがポーリング間隔ごとに検索するデータベース表の行数。許容値は 1 か ら 500 です。

デフォルト値は 1 です。

### <span id="page-37-0"></span>**PreserveUIDSeq**

着信した固有 ID シーケンスを固有 ID 表に保存するかどうかを指定します。

true に設定されている場合、固有 ID は、ビジネス・オブジェクトが宛先アプリケ ーションで正常に処理されるまでコミットされません。固有 ID 表にアクセスしよ うとしている他のプロセスはすべて、トランザクションがコミットされるまで待機 しなければなりません。

false に設定されている場合、固有 ID は、ビジネス・オブジェクトがその ID を 要求した時点でコミットされます。ビジネス・オブジェクトの処理と固有 ID の処 理は、それぞれ、コネクターの内部に専用のトランザクション・ブロックを持ちま す。これは、固有 ID 表に関連するトランザクションに、そのトランザクション専 用の接続が用意されている場合に限り可能です。

注**:** このプロパティーがコネクター構成に追加されていない場合のデフォルトの動 作は、このプロパティーが追加され、true に設定されている場合の動作と同じ です。また、 22 ページの『[AutoCommit](#page-31-0)』が true に設定されている場合は、コ ネクターは PreserveUIDSeq が false に設定されている場合と同様に振る舞い ます。

『PreserveUIDSeq』プロパティーが false に設定されている場合は、実行時に、オー プン・データベース接続の数はこの値に 2 を加えた合計になります。

デフォルト値は true です。

#### **QueryTimeOut**

このプロパティーの値は、秒を表す整数で、この値により、すべての Retrieve の QueryTimeOut は指定の秒数に設定されます。値を指定しなかった場合は、照会に対 してタイムアウトが設定されていないという意味になります。 照会に要する時間が 指定した秒数より長くなると、取り込まれた SQL 例外がデータベースによって生 成されます。関連のメッセージがログ・ファイルに記録されます。

デフォルト値はありません。

#### **RDBMS.initsession**

データベースとのセッションのそれぞれを初期化する SQL ステートメントです。 コネクターは、始動時に照会を受け付けて実行します。この照会の戻り値はありま せん。このプロパティーに関しては、名前は必須ですが、値は必須ではありませ ん。

デフォルト値はありません。

#### **RDBMSVendor**

特殊な処理の際に、コネクターに使用させる RDBMS を指定します。Oracle データ ベースに対しては、このプロパティーの値に Oracle をセットします。

デフォルト以外のデータベースを使用している場合は、適切なドライバーがロード されていることを確認します。このプロパティーが Others に設定されている場 合、コネクターは、ドライバーを検索して、使用するデータベースを決定します。

<span id="page-38-0"></span>コネクターで処理が正常に行われるようにするには、なんらかの値が必要です。

デフォルト値はありません。

### **ReplaceAllStr**

ReplaceStrListプロパティー内に識別される各文字のすべてのインスタンスを、そ のプロパティー内に指定された置換ストリングでコネクターに置換させるかどうか を指定します。コネクターは、各属性の AppSpecificInfo プロパティーの [ESC=\[true|false\]](#page-77-0) パラメーターに値が含まれていない場合にのみ、ReplaceAllStr を 評価します。つまり、ESC パラメーターが指定されている場合、その値が ReplaceAllStr プロパティーに設定されている値に対して優先されます。コネクタ ーに ReplaceAllStr の値を使用させるには、ESC パラメーターが指定されていない ことを確認します。

ReplaceAllStr のデフォルト値は false です。

注**:** ESC パラメーター、ReplaceAllStr プロパティー、および ReplaceStrList プロパ ティーは、データベース・エスケープ文字機能 (単一引用符のエスケープなど) のサポートも提供します。JDBC ドライバーによって提供される Prepared Statements でも同じ機能が利用できるため、今後リリースされるコネクターで は、こうしたプロパティーの使用は推奨できません。現在、コネクターは JDBC Prepared Statements の使用をサポートしています。

#### **ReplaceStrList**

1 つの置換対象文字、1 つの文字区切り文字、および 1 つの置換ストリングで構成 された置換セットを、1 つ以上指定します。属性の AppSpecificInfo プロパティーの [ESC=\[true|false\]](#page-77-0) パラメーターの値、またはコネクターの ReplaceAllStr プロパ ティーの値が指定されている場合にのみ、コネクターは属性値に対してこの置換を 実行します。

注**:** ESC パラメーター、ReplaceAllStr プロパティー、および ReplaceStrList プロパ ティーは、データベース・エスケープ文字機能 (単一引用符のエスケープなど) のサポートも提供します。JDBC ドライバーによって提供される Prepared Statements でも同じ機能が利用できるため、今後リリースされるコネクターで は、こうしたプロパティーの使用は推奨できません。現在、コネクターは JDBC Prepared Statements の使用をサポートしています。

この属性の構文は、次のとおりです。

*single\_char1*,*substitution\_str1*[:*single\_char2*,*substitution\_str2*[:...]]

ここで、以下のように説明されます。

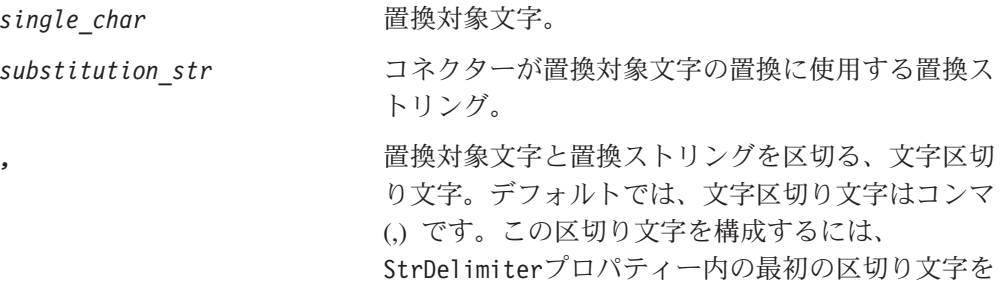

設定します。

*:* 置換セット (1 つの置換対象文字、1 つの文字区切 り文字、および 1 つの置換ストリングで構成され たセット) を区切る終了区切り文字。デフォルトで は、終了区切り文字はコロン (:) です。この区切り 文字を変更するには、StrDelimiter プロパティー の 2 番目の区切り文字を設定します。

例えば、単一のパーセント記号 (%) を 2 つのパーセント記号 (%%) で置き換える必 要があり、さらに、脱字記号 (^) も、円記号と脱字記号の組み合わせ (¥^) で置き 換える必要があるとします。デフォルトでは、StrDelimiter には文字区切り文字とし てコンマ (,) が指定されています。また、終了区切り文字としてはコロン (:) が指 定されています。デフォルトの区切り文字を変更していない場合は、次のストリン グを ReplaceStrList の値として使用してください。

 $%,\%$ :^,\\^

注**:** コネクター構成ツールの制限のため、単一引用符を入力することはできませ ん。したがって、単一引用符は文字 Q で表し、2 つの単一引用符は文字 DSQ で表さなければなりません。上記の例において、1 つの単一引用符 (') を 2 つ の単一引用符 ('') で置換する場合は、Q,DSQ:%,%%:^,¥^ と表記します。

#### **RetryCountAndInterval**

更新操作中にデータをロックできない場合に、コネクターにロックを試行させる回 数と間隔 (秒単位) を指定します。

コネクターは、更新を実行する前に、その更新に関連する行をロックして現在のデ ータを検索しようとします。行をロックできない場合は、この構成プロパティーに 指定されている間隔で、指定されている回数まで、ロックを再試行します。この構 成プロパティーに指定されている値に達するまでにロックを達成できなかった場合 は、結果としてタイムアウトになります。

値は「カウント、秒単位の間隔」の形式で指定します。例えば、3,20 という値を使 用すると、20 秒間隔で 3 回再試行することが指定されます。

デフォルトは 3,20 です。

#### **ReturnDummyBOForSP**

このプロパティーは、結果セットが空の場合でも出力パラメーターを戻すときに使 用します。

RetrieveSP の場合は、1 つの結果セットが戻ります。 結果セットが空の場合、ビジ ネス・オブジェクトは作成されず、プロシージャー呼び出しによって戻される出力 パラメーターは取得できません。ただし、ReturnDummyBOForSP が true の場合 は、出力パラメーターおよび入出力パラメーターの値が対応する属性のデータが取 り込まれたダミー・ビジネス・オブジェクトが戻されます。

デフォルト値は false です。

#### **SchemaName**

このプロパティーは、イベント表およびアーカイブ表の検索を、特定のスキーマ内 に限定します。このプロパティーが追加されていない場合、あるいは空になってい <span id="page-40-0"></span>る場合には、コネクターは、ユーザーがアクセスできるスキーマのすべてを検索し ます。この SchemaName は、イベント表やアーカイブ表にアクセスする照会が作成 されるときにも使用されます。

Oracle データベースでは、スキーマ名のサポートが提供されます。具体的な情報に ついては、JDBC ドライバーの資料を参照してください。

デフォルト値はありません。

#### **SelectiveCommitForPoll**

データベースに対するコミットの発生条件を指定します。 true に設定すると、1 つのイベントが処理された後に、コミットが 1 つだけ発生します。 false に設定 すると、標準的な振る舞いになります。つまり、データベースへのコミットは、イ ベント処理の各段階で発生します。

デフォルト値は false です。

### **SPBeforePollCall**

このプロパティーは、ポーリング呼び出しごとに実行されるストアード・プロシー ジャーを指定します。SPBeforePollCall プロパティーに値 (ストアード・プロシー ジャー名) が指定されている場合、コネクターは、各ポーリング呼び出しの開始時 にそのストアード・プロシージャーを呼び出して、コネクター・プロパティー ConnectorID および PollQuantity の値を渡します。このプロシージャーは PollQuantity の数だけ行を更新し、connector-id 列を ConnectorID に設定します。 ここで、status=0 の場合は connector-id は null です。これにより、コネクターで のロード・バランシングが可能になります。

注**:** ポーリング呼び出しが途中で失敗した場合 (データベースがダウンしている場合 や、接続が失われた場合) には、コネクター ID が設定されたままになります。 これにより、ポーリング時に一部のレコードがスキップされることがありま す。このため、イベント表に含まれるレコードのうち、状況値が 0 のものにつ いては、すべて、コネクター ID を定期的に null にリセットすることを推奨 します。

#### **StrDelimiter**

[ReplaceStrList](#page-38-0) プロパティー内に使用する文字区切り文字、および終了区切り文字 を指定します。

- v 文字区切り文字は、置換対象文字と置換ストリングを区切るものです。文字区切 り文字は、このプロパティーの値の 1 桁目 (左端) を占めます。デフォルトでは コンマ (,) です。
- v 終了区切り文字は、置換セット (1 つの置換対象文字、1 つの文字区切り文字、 および 1 つの置換ストリングで構成されたセット) の間を区切るものです。終了 区切り文字は、このプロパティーの値の 2 桁目 (右端) を占めます。デフォルト ではコロン (:) です。

これらの 2 つの区切り文字には、独自の値を指定することができます。このとき、 2 つの値の間に、スペースなどの文字を含めないでください。

デフォルト値は、コンマとその直後に続くコロン (,:) です。

### <span id="page-41-0"></span>**TimingStats**

このプロパティーを使用すると、コネクターによる動詞操作のそれぞれについて、 タイミングを調べて、問題を見つけ出すことができます。設定可能な値は、次のと おりです。

- 0 タイミング統計データの出力なし。
- 1 階層ビジネス・オブジェクト全体のための動詞操作の開始時および終了時に タイミングを出力。
- 2 階層ビジネス・オブジェクトに含まれる各個別ビジネス・オブジェクトごと の動詞操作の開始時および終了時にタイミングを出力。

タイミング・メッセージは、トレース・メッセージではなく、ログ・メッセージで す。このメッセージの出力オン/オフは、トレース・レベルに関係なく行うことがで きます。

デフォルト値は 0 です。

### **UniqueIDTableName**

固有 ID の生成に使用された値のうち、最新のものが含まれる表を指定します。デ フォルトでは、この表の列は 1 つです (id)。この表をカスタマイズすることによ り、UID (固有 ID) の生成を必要とする属性ごとに列を 1 つずつ追加することがで きます。

デフォルト値は xworlds\_uid です。

### **UseDefaults**

UseDefaults が true に設定されている場合や、このプロパティーの設定が行われて いない場合には、コネクターは、ビジネス・オブジェクトの必須属性のそれぞれに 有効な値またはデフォルト値が与えられているかどうかを確認します。値が設定さ れていると、Create は成功します。設定されていない場合は、失敗します。

UseDefaults が false に設定されている場合、コネクターは、ビジネス・オブジェ クトの必須属性に有効な値が与えられているかどうかのみを確認します。有効な値 が与えられていない場合、Create 操作は失敗します。

デフォルト値は false です。

### **UseDefaultsForCreatingChildBOs**

UseDefaultsForCreatingChildBOs が true に設定されている場合や、このプロパティ ーの設定が行われていない場合には、コネクターは、ビジネス・オブジェクトの必 須属性のそれぞれに有効な値またはデフォルト値が与えられているかどうかを確認 します。値が設定されていると、Create は成功します。設定されていない場合は、 失敗します。

UseDefaultsForCreatingChildBOs が false に設定されている場合、コネクターは、ビ ジネス・オブジェクトの必須属性に有効な値が与えられているかどうかのみを確認 します。有効な値が与えられていない場合、Create 操作は失敗します。

デフォルト値は false です。

### <span id="page-42-0"></span>**UseDefaultsWhenPolling**

UseDefaultsWhenPolling が true に設定されている場合、ビジネス・オブジェクトに デフォルト値が設定されるのは、ビジネス・オブジェクトがデータベースから検索 され、サーバーにディスパッチされる前になります。

UseDefaultsWhenPolling が false に設定されている場合は、ビジネス・オブジェク トがデータベースから検索され、サーバーにディスパッチされる前に、デフォルト 値がビジネス・オブジェクトに設定されることはありません。

デフォルト値は true です。

注**:** このコネクター固有構成プロパティーは、UseDefaultsForRetrieve の置き換え版 です。

### コネクターの複数インスタンスの作成

コネクターの複数のインスタンスを作成する作業は、いろいろな意味で、カスタ ム・コネクターの作成と同じです。以下に示すステップを実行することによって、 コネクターの複数のインスタンスを作成して実行するように、ご使用のシステムを 設定することができます。次のようにする必要があります。

- v コネクター・インスタンス用に新規ディレクトリーを作成します。
- v 必要なビジネス・オブジェクト定義が設定されていることを確認します。
- v 新規コネクター定義ファイルを作成します。
- v 新規始動スクリプトを作成します。

### 新規ディレクトリーの作成

それぞれのコネクター・インスタンスごとにコネクター・ディレクトリーを作成す る必要があります。このコネクター・ディレクトリーには、次の名前を付けなけれ ばなりません。

ProductDir¥connectors¥connectorInstance

ここで connectorInstance は、コネクター・インスタンスを一意的に示します。

コネクターに、コネクター固有のメタオブジェクトがある場合、コネクター・イン スタンス用のメタオブジェクトを作成する必要があります。メタオブジェクトをフ ァイルとして保管する場合は、次のディレクトリーを作成して、ファイルをそこに 格納します。

ProductDir¥repository¥connectorInstance

#### ビジネス・オブジェクト定義の作成

各コネクター・インスタンスのビジネス・オブジェクト定義がプロジェクト内にま だ存在しない場合は、それらを作成する必要があります。

1. 初期コネクターに関連付けられているビジネス・オブジェクト定義を変更する必 要がある場合は、適切なファイルをコピーし、Business Object Designer を使用 してそれらのファイルをインポートします。初期コネクターの任意のファイルを コピーできます。変更を加えた場合は、名前を変更してください。

2. 初期コネクターのファイルは、次のディレクトリーに入っていなければなりませ  $h<sub>o</sub>$ 

ProductDir¥repository¥initialConnectorInstance

作成した追加ファイルは、ProductDir¥repository の適切な connectorInstance サブディレクトリー内に存在している必要があります。

### コネクター定義の作成

Connector Configurator 内で、コネクター・インスタンスの構成ファイル (コネクタ ー定義) を作成します。これを行うには、以下のステップを実行します。

- 1. 初期コネクターの構成ファイル (コネクター定義) をコピーし、名前変更しま す。
- 2. 各コネクター・インスタンスが、サポートされるビジネス・オブジェクト (およ び関連メタオブジェクト) を正しくリストしていることを確認します。
- 3. 必要に応じて、コネクター・プロパティーをカスタマイズします。

### 始動スクリプトの作成

始動スクリプトは以下のように作成します。

1. 初期コネクターの始動スクリプトをコピーし、コネクター・ディレクトリーの名 前を含む名前を付けます。

#### dirname

- 2. この始動スクリプトを、 33 [ページの『新規ディレクトリーの作成』で](#page-42-0)作成した コネクター・ディレクトリーに格納します。
- 3. 始動スクリプトのショートカットを作成します (Windows のみ)。
- 4. 初期コネクターのショートカット・テキストをコピーし、新規コネクター・イン スタンスの名前に一致するように (コマンド行で) 初期コネクターの名前を変更 します。

これで、ご使用の統合サーバー上でコネクターの両方のインスタンスを同時に実行 することができます。

カスタム・コネクター作成の詳細については、「コネクター開発ガイド *(C++* 用*)*」 または「コネクター開発ガイド *(Java* 用*)*」を参照してください。

### コネクターの始動

コネクターは、コネクター始動スクリプトを使用して明示的に始動する必要があり ます。始動スクリプトは、次に示すようなコネクターのランタイム・ディレクトリ ーに存在していなければなりません。

*ProductDir*¥connectors¥*connName*

ここで、*connName* はコネクターを示します。始動スクリプトの名前は、表 9 に示 すように、オペレーティング・システム・プラットフォームによって異なります。

表 *9.* コネクターの始動スクリプト

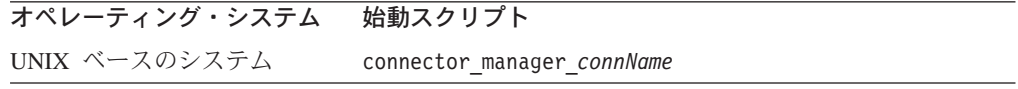

表 *9.* コネクターの始動スクリプト *(*続き*)*

| オペレーティング・システム 始動スクリプト |                            |
|-----------------------|----------------------------|
| Windows               | start <i>connName</i> .bat |

コネクター始動スクリプトは、以下に示すいずれかの方法で起動することができま す。

• Windows システムで「スタート」メニューから。

「プログラム」**>**「**IBM WebSphere Business Integration Adapters**」**>**「アダ プター」**>**「コネクター」 を選択します。デフォルトでは、プログラム名は 「IBM WebSphere Business Integration Adapters」となっています。ただし、これ はカスタマイズすることができます。あるいは、ご使用のコネクターへのデスク トップ・ショートカットを作成することもできます。

- コマンド行から。
	- Windows システム:

start\_*connName connName brokerName* [-c*configFile* ]

– UNIX ベースのシステム:

connector\_manager\_*connName* -start

ここで、*connName* はコネクターの名前であり、*brokerName* は以下のようにご使 用の統合ブローカーを表します。

- WebSphere InterChange Server の場合は、*brokerName* に ICS インスタンスの 名前を指定します。
- WebSphere Message Brokers (WebSphere MQ Integrator、WebSphere MQ Integrator Broker、または WebSphere Business Integration Message Broker) また は WebSphere Application Server の場合は、*brokerName* にブローカーを示す ストリングを指定します。
- 注**:** Windows システム上の WebSphere Message Broker または WebSphere Application Server の場合は、-c オプションに続いてコネクター構成ファイ ルの名前を指定しなければなりません。ICS の場合は、-c はオプションで す。
- Adapter Monitor から (WebSphere Business Integration Adapters 製品のみ)。 Adapter Monitor は System Manager 始動時に起動されます。

このツールを使用して、コネクターのロード、アクティブ化、非アクティブ化、 休止、シャットダウン、または削除を行うことができます。

• System Monitor から (WebSphere InterChange Server 製品のみ)。

このツールを使用して、コネクターのロード、アクティブ化、非アクティブ化、 休止、シャットダウン、または削除を行うことができます。

v Windows システムでは、Windows サービスとして始動するようにコネクターを構 成することができます。この場合、Windows システムがブートしたとき (自動サ ービスの場合)、または Windows サービス・ウィンドウを通じてサービスを始動 したとき (手動サービスの場合) に、コネクターが始動します。

コマンド行の始動オプションなどのコネクターの始動方法の詳細については、以下 の資料のいずれかを参照してください。

- v WebSphere InterChange Server については、「システム管理ガイド」を参照してく ださい。
- v WebSphere Message Brokers については、「*WebSphere Message Brokers* 使用アダ プター・インプリメンテーション・ガイド」を参照してください。
- v WebSphere Application Server については、「アダプター実装ガイド *(WebSphere Application Server)*」を参照してください。

# コネクターの停止

コネクターを停止する方法は、以下に示すように、コネクターが始動された方法に よって異なります。

- v コマンド行からコネクターを始動した場合は、コネクター始動スクリプトを用い て、以下の操作を実行します。
	- Windows システムでは、始動スクリプトを起動すると、そのコネクター用の別 個の「コンソール」ウィンドウが作成されます。このウィンドウで、「Q」と 入力して Enter キーを押すと、コネクターが停止します。
	- UNIX ベースのシステムでは、コネクターはバックグラウンドで実行されるた め、別ウィンドウはありません。代わりに、次のコマンドを実行してコネクタ ーを停止します。

connector\_manager\_*connName* -stop

ここで、*connName* はコネクターの名前です。

• Adapter Monitor から (WebSphere Business Integration Adapters 製品のみ)。 Adapter Monitor は System Manager 始動時に起動されます。

このツールを使用して、コネクターのロード、アクティブ化、非アクティブ化、 休止、シャットダウン、または削除を行うことができます。

• System Monitor から (WebSphere InterChange Server 製品のみ)

このツールを使用して、コネクターのロード、アクティブ化、非アクティブ化、 休止、シャットダウン、または削除を行うことができます。

v Windows システムでは、Windows サービスとして始動するようにコネクターを構 成することができます。この場合、Windows システムのシャットダウン時に、コ ネクターは停止します。

# 第 **3** 章 コネクター用のビジネス・オブジェクトについて

この章では、JDBC 用コネクターでのビジネス・オブジェクトの処理方法、および コネクターによるデータ検索およびデータ変更の際の前提事項について説明しま す。本章の内容は、次のとおりです。

- v 『ビジネス・オブジェクトおよび属性の命名規則』
- v 『ビジネス・オブジェクトの構造』
- v 43 [ページの『ビジネス・オブジェクト動詞の処理』](#page-52-0)
- 61 [ページの『ビジネス・オブジェクト属性プロパティー』](#page-70-0)
- v 63 [ページの『ビジネス・オブジェクトのアプリケーション固有情報』](#page-72-0)

この内容は、既存のビジネス・オブジェクトを変更したり、新規のビジネス・オブ ジェクトをインプリメントするためのガイドとして利用できます。データベース表 からの WebSphere Business Integration Adapter ビジネス・オブジェクト定義ファイ ルの作成を自動化するユーティリティーについては、 77 [ページの『第](#page-86-0) 4 章 IBM ODA for Manugistics [を使用するビジネス・オブジェクト定義の生成』を](#page-86-0)参照してく ださい。

コネクターでは、サポートされるビジネス・オブジェクトの構造、親ビジネス・オ ブジェクトと子ビジネス・オブジェクトの関係、アプリケーション固有の情報の形 式、およびビジネス・オブジェクトのデータベース表記に関する前提事項が想定さ れます。したがって、コネクターが処理するビジネス・オブジェクトを作成または 変更する場合は、コネクターが従うように指定されているルールに適合する必要が あります。適合しないと、コネクターは新規または変更されたビジネス・オブジェ クトを正しく処理できません。

### ビジネス・オブジェクトおよび属性の命名規則

コネクターで使用されるビジネス・オブジェクトの名前には、英数字と下線文字の みを使用できます。ビジネス・オブジェクト属性名にも、英数字と下線文字のみを 使用できます。

### ビジネス・オブジェクトの構造

多くの場合、コネクターはすべての個別ビジネス・オブジェクトが 1 つのデータベ ース表またはビューによって表され、オブジェクト内部のそれぞれの単純属性 (つ まり、String または Integer または Date などの単一値を表す属性) はその表ま たはビュー内の列によって表されると想定します。したがって、同じ個別ビジネ ス・オブジェクトに含まれる属性を、別々のデータベース表に格納することはでき ません。ただし、次のような状態は可能です。

v データベース表に、対応する個別ビジネス・オブジェクトに含まれる単純属性の 数よりも多くの列が含まれる場合があります (つまり、データベース列の一部 が、ビジネス・オブジェクト内に表されていません)。ユーザー設計のビジネス・ オブジェクトには、ビジネス・オブジェクトの処理に必要な列のみを組み込んで ください。

- 個別ビジネス・オブジェクトに、対応するデータベース表に含まれる列の数より も多くの単純属性が含まれる場合があります (つまり、ビジネス・オブジェクト 内の属性の一部が、データベース表内に表されていません)。データベース表の列 を表していないビジネス・オブジェクトの属性には、アプリケーション固有情報 が含まれていないか、あるいはデフォルト値またはストアード・プロシージャー が指定されています。
- v 個別ビジネス・オブジェクトは、複数のデータベース表にまたがるビューを表す ことができます。コネクターでは、アプリケーション内で起動された Create、 Retrieve、Update、および Delete の各イベントを処理するときに、そのようなビ ジネス・オブジェクトを使用することができます。ただし、ビジネス・オブジェ クト要求を処理する場合には、Retrieve 要求に対してのみ、そのようなビジネ ス・オブジェクトを使用できます。
- 個別ビジネス・オブジェクトは、関連のないビジネス・オブジェクトのコンテナ ーとして使用されるラッパー・オブジェクトを表すことができます。ラッパー・ オブジェクトはデータベース表やビューによって表されません。ラッパー・オブ ジェクトは他のオブジェクトの子として使用することはできません。
- 注**:** ビジネス・オブジェクトがストアード・プロシージャー (SP) を基にしている場 合、各単純属性 (ストアード・プロシージャー用の特殊な SP 属性を除く) に は、アプリケーション固有情報が含まれていることも、含まれていないことも あります。詳細については、52 [ページの『ストアード・プロシージャー』を](#page-61-0)参 照してください。

WebSphere Business Integration Adapter ビジネス・オブジェクトは、フラットなも のと階層のものがあります。フラット・ビジネス・オブジェクトの属性は、すべて 単純属性であり、単一の値を表します。階層ビジネス・オブジェクトという用語 は、あらゆるレベルの子ビジネス・オブジェクトをすべて含む、完全なビジネス・ オブジェクトを指します。個別ビジネス・オブジェクトという用語は、単一のビジ ネス・オブジェクトを指します。そのビジネス・オブジェクトの子オブジェクト や、そのビジネス・オブジェクトが属する子ビジネス・オブジェクトは含みませ ん。トップレベルのビジネス・オブジェクトとは、それ自身は親ビジネス・オブジ ェクトを持たない階層構造の最上位の個々のビジネス・オブジェクトを指します。

階層ビジネス・オブジェクトは、子ビジネス・オブジェクト、子ビジネス・オブジ ェクトの配列、またはその組み合わせを表す属性を持ちます。そして、各子ビジネ ス・オブジェクトも、それぞれの子ビジネス・オブジェクトまたはビジネス・オブ ジェクトの配列を持つことができます。この関係は階層の下に向かって続きます。 単一カーディナリティー関係は、親ビジネス・オブジェクト内の属性が単一の子ビ ジネス・オブジェクトを表す場合に発生します。この場合、その属性は、その子ビ ジネス・オブジェクトと同じタイプです。

複数カーディナリティー関係は、親ビジネス・オブジェクト内の属性が子ビジネ ス・オブジェクトの配列を表す場合に発生します。この場合、この属性は子ビジネ ス・オブジェクトと同じタイプの配列です。

コネクターでは、ビジネス・オブジェクト間での以下の関係がサポートされます。

- v 39 [ページの『単一カーディナリティー関係』](#page-48-0)
- v 39 [ページの『単一カーディナリティー関係および所有権のないデータ』](#page-48-0)
- <span id="page-48-0"></span>• 41 [ページの『複数カーディナリティー関係』](#page-50-0)
- v 41 [ページの『関係を子に格納する単一カーディナリティー関係』](#page-50-0)
- v 42 [ページの『ラッパー・オブジェクト』](#page-51-0)

カーディナリティーのタイプを問わず、親ビジネス・オブジェクトと子ビジネス・ オブジェクトの間の関係は、その関係が保管されるビジネス・オブジェクトのキー 属性に含まれるアプリケーション固有情報に記述されています。このアプリケーシ ョン固有情報の詳細については、 67 [ページの](#page-76-0)

『[FK=\[fk\\_object\\_name.\]fk\\_attribute\\_name](#page-76-0)』を参照してください。

### 単一カーディナリティー関係

通常、単一カーディナリティーの子ビジネス・オブジェクトを含むビジネス・オブ ジェクトには、関係を表すための属性が 2 つ以上含まれます。一方の属性のタイプ は、子ビジネス・オブジェクトのタイプと同じになります。もう一方の属性は、子 の基本キーを、外部キーとして親に格納するための単純属性です。親には、子に含 まれる基本キー属性と同数の外部キー属性が含まれます。

関係を設定する外部キーが親に保管されるため、各親には特定のタイプの単一カー ディナリティーの子を 1 つだけ格納できます。

図 2 に一般的な単一カーディナリティー関係を示します。この例では、fk1 が子ビ ジネス・オブジェクトの基本キーを格納するための単純属性であり、child[1] が子 ビジネス・オブジェクトを表す属性です。

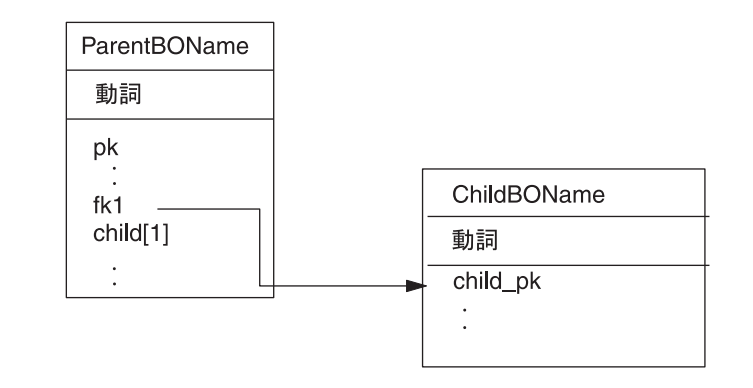

図 *2.* 典型的な単一カーディナリティー関係

### 単一カーディナリティー関係および所有権のないデータ

通常、各親ビジネス・オブジェクトは、その親ビジネス・オブジェクトに含まれる 子ビジネス・オブジェクトの内部のデータを所有しています。例えば、Customer ビ ジネス・オブジェクトのそれぞれに Address ビジネス・オブジェクトが 1 つずつ含 まれる場合、新しいカスタマーが作成されると、Customer 表と Address 表の両方に 新しい行が挿入されます。挿入された新しい住所は、その新しいカスタマーに固有 です。同様に、Customer 表からカスタマーを削除すると、そのカスタマーの住所も Address 表から削除されます。

ただし、複数の階層ビジネス・オブジェクトに同一のデータが含まれ、そのデータ がそれらのビジネス・オブジェクトのいずれにも所有されていない場合がありま す。例えば、Address ビジネス・オブジェクトに StateProvince[1] 属性があり、単 一カーディナリティーの StateProvince 参照表を表しているとします。この索引表 は、ほとんど更新されることがないものであり、住所データからは独立して保守さ れています。このため、住所データの作成または変更により、この参照表内のデー タが影響を受けることはありません。コネクターは、既存の州名を検出するか、検 出に失敗するかのいずれかです。この参照表内の値を追加または変更することはあ りません。

複数のビジネス・オブジェクトに同一の単一カーディナリティーの子ビジネス・オ ブジェクトが含まれている場合、各親ビジネス・オブジェクトの外部キー属性で は、関係が NO OWNERSHIP に設定されていなければなりません。統合ブローカーか らコネクターに、階層ビジネス・オブジェクトが Create、Delete、または Update 要 求とともに送信された場合、コネクターは所有関係にない単一カーディナリティー の子を無視します。コネクターは、それらのビジネス・オブジェクトに対しては、 検索のみを実行します。そのような単一カーディナリティーのビジネス・オブジェ クトの検索に失敗した場合、コネクターはエラーを戻して処理を停止します。

所有権なしの関係を指定する方法については、 73 [ページの『単一カーディナリティ](#page-82-0) [ーの子ビジネス・オブジェクトを表す属性』を](#page-82-0)参照してください。外部キーの関係 の指定については、 69 [ページの『属性の外部キーの指定』を](#page-78-0)参照してください。

### 非正規化データおよび所有権のないデータ

所有関係を伴わない包含関係は、静的参照表の使用を容易にするだけでなく、正規 化データと非正規化データの同期も可能にします。

正規化データから非正規化データへの同期化*:* 関係を NO\_OWNERSHIP に設定する と、正規化アプリケーションから非正規化アプリケーションへの同期を行うとき に、データを作成または変更することができます。例えば、正規化されたソース・ アプリケーションで、A と B という 2 つの表にデータが格納されているとしま す。また、非正規化されている宛先アプリケーションでは、単一の表にすべてのデ ータが格納され、エンティティー A のそれぞれにエンティティー B のデータが重 複して格納されているとします。

この例では、表 B のデータの変更をソース・アプリケーションから宛先アプリケー ションに同期するには、表 B のデータが変更されるたびに表 A のイベントを起動 する必要があります。さらに、表 B のデータは表 A に重複して格納されているの で、表 A の行ごとに、表 B で変更されたデータが含まれるビジネス・オブジェク トを送信しなければなりません。

非正規化データから正規化データへの同期化*:* 非正規化されているソース・アプリ ケーションから正規化されている宛先アプリケーションにデータを同期する場合、 コネクターは、正規化されているアプリケーションに含まれる所有関係にないデー タに関しては、作成、削除、または更新しません。

正規化されているアプリケーションにデータを同期する場合、コネクターは、所有 関係にない単一カーディナリティーの子をすべて無視します。そのような子のデー タを作成、除去、または変更するには、データを手動で処理する必要があります。

### <span id="page-50-0"></span>複数カーディナリティー関係

通常、子ビジネス・オブジェクトの配列を含むビジネス・オブジェクトには、関係 を表すための属性が 1 つだけ含まれています。この属性のタイプは、子ビジネス・ オブジェクトと同じタイプの配列です。親が 1 つ以上の子を含むことができるよう にするため、関係を設定する外部キーはそれぞれの子に保管されます。

したがって、どの子にも、親の基本キーを外部キーとして含む単純属性が 1 つ以上 存在します。子には、親に含まれる基本キー属性と同数の外部キー属性が含まれま す。

関係を設定する外部キーが子に保管されるので、親は、それぞれ、1 つ以上の子を 持つことができます (子を持たないことも可能です)。

図 3 に複数カーディナリティー関係を示します。この例では、parentId が親ビジネ ス・オブジェクトの基本キーを格納するための単純属性であり、child[n] が子ビジ ネス・オブジェクトの配列を表す属性です。

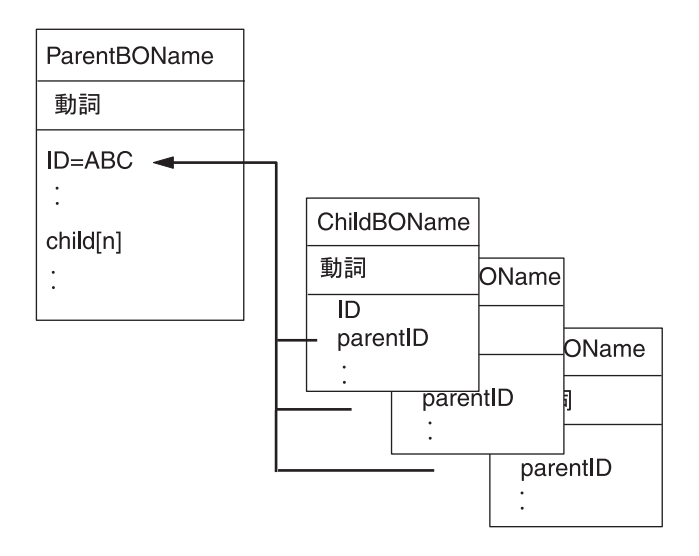

図 *3.* 複数カーディナリティー・ビジネス・オブジェクト関係

### 関係を子に格納する単一カーディナリティー関係

一部のアプリケーションでは、子エンティティーが 1 つだけ格納されていて、関係 が親ではなくこの子エンティティーに保管されます。つまり、子には、親の基本キ ーに格納されている値と同一の値の外部キーが格納されます。

[図](#page-51-0) 4 に、特別なタイプの単一カーディナリティー関係を示します。

<span id="page-51-0"></span>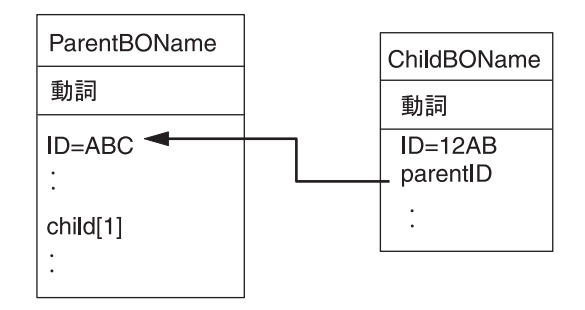

図 *4.* 関係を子に格納している単一カーディナリティー・ビジネス・オブジェクト

このタイプの単一カーディナリティーの関係がアプリケーションで使用されるの は、子のデータが親から独立して存在しておらず、親を介してのみそのデータにア クセスできる場合です。このような子のデータは、2 つ以上の親によって所有され ることはありません。また、子とその外部キー値の作成は、親とその基本キー値が あらかじめ存在していなければ実行できません。

このようなアプリケーションに対応するため、コネクターでは、単一カーディナリ ティーの関係で子を含んでいるにもかかわらず (親ではなく) 子に関係を保管する階 層ビジネス・オブジェクトも、サポートしています。

このような特殊な方法で親ビジネス・オブジェクトに単一カーディナリティーの子 を含めるには、子が格納される属性のアプリケーション固有情報を指定するとき に、CONTAINMENT パラメーターを含めないようにします。詳細については、 73 [ペー](#page-82-0) [ジの『単一カーディナリティーの子ビジネス・オブジェクトを表す属性』を](#page-82-0)参照し てください。

### ラッパー・オブジェクト

ラッパー・オブジェクトは、どのデータベース表またはビューにも対応しないトッ プレベルのビジネス・オブジェクトです。ラッパー・オブジェクトは、true の値を 持つトップレベルのビジネス・オブジェクト・プロパティー WRAPPER によって示さ れます。ラッパー・オブジェクトは関連のない子のコンテナーとして使用されるダ ミーの親です。ラッパー・オブジェクトの処理中、コネクターはトップレベルのビ ジネス・オブジェクトを無視し、子のみを処理します。ラッパー・オブジェクトに は N のカーディナリティーを持つエンティティーまたは N-1 のカーディナリティ ーを持つエンティティー、あるいはその両方を含めることができます。

N のカーディナリティーを持つエンティティーは、最低でも 1 つの固有属性が基本 キーとしてマークされ、最低でも 1 つの属性が外部キーとしてマークされている必 要があります。この外部キーは、次に基本キーとしてラッパー・オブジェクトに追 加されます。エンティティーの外部キーは、ここで追加されたラッパー・オブジェ クトの基本キーを参照します。

N-1 のカーディナリティーを持つエンティティーの場合、基本キーは基本キーとし てマークされると同時に、ラッパーの基本キーを参照する外部キー (N-1 のエンテ ィティーの基本キーと同じ) としてマークされる必要があります。

### <span id="page-52-0"></span>ビジネス・オブジェクト動詞の処理

このセクションでは、ビジネス・オブジェクトの動詞の処理における以下の点につ いて説明します。

- v 『動詞の判別』では、コネクターがそれぞれのソース・ビジネス・オブジェクト ごとに使用する動詞を決定する方法を説明します。
- v 『変更後イメージと差分』では、用語を定義し、コネクターが変更後イメージを 扱う方法を説明します。
- v 45 [ページの『動詞の処理』で](#page-54-0)は、ビジネス・オブジェクトを作成、検索、更新お よび削除を行う際に、コネクター が実行するステップを説明します。
- 52 ページの『SQL [ステートメント』で](#page-61-0)は、コネクターが単純な SQL ステート メントを使用して選択、更新、検索、または削除の操作を行う方法を説明しま す。
- v 52 [ページの『ストアード・プロシージャー』で](#page-61-0)は、コネクターがストアード・プ ロシージャーを使用する方法を説明します。
- v 61 [ページの『トランザクション・コミットとロールバック』で](#page-70-0)は、コネクターが トランザクション・ブロックを使用する方法を簡単に説明します。

### 動詞の判別

トップレベルのビジネス・オブジェクト、およびその子にあたる個別ビジネス・オ ブジェクトには、それぞれ別々に動詞を格納することができます。したがって、親 ビジネス・オブジェクトと子ビジネス・オブジェクトで動詞が異なるビジネス・オ ブジェクトが、統合ブローカーからコネクターに渡される場合があります。この場 合、コネクターでは、トップレベルの親ビジネス・オブジェクトの動詞を使用し て、ビジネス・オブジェクト全体をどのように処理するかを決定します。詳細につ いては、 45 [ページの『動詞の処理』を](#page-54-0)参照してください。

### 変更後イメージと差分

変更後イメージとは、ビジネス・オブジェクトに対するすべての変更が行われた後 の、ビジネス・オブジェクトの状態です。デルタとは、キー値と変更されるデータ のみを格納している、更新操作で使用されたビジネス・オブジェクトです。コネク ターは変更後イメージのみをサポートしているため、更新用のビジネス・オブジェ クトを受信した場合には、そのビジネス・オブジェクトが、データの更新後のある べき状態を表していると見なします。

したがって、統合ブローカーからビジネス・オブジェクトが Update 動詞とともに 送信された場合、コネクターは、そのビジネス・オブジェクトのデータベースにお ける現在の表現を変更して、ソース・ビジネス・オブジェクトに厳密に一致させま す。これを行うために、コネクターは単純属性値を変更して、子ビジネス・オブジ ェクトを追加または除去します。

例えば、データベース内の Contract 2345 の現在の状態が次のとおりである場合を 想定します。

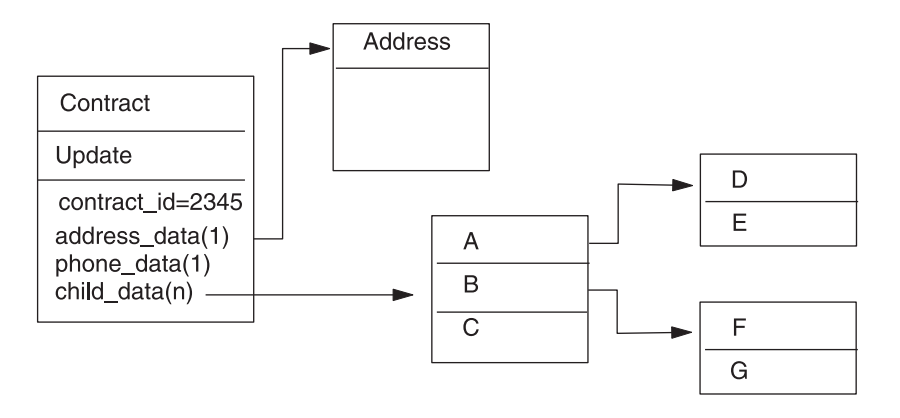

さらに、統合ブローカーが、次に示すビジネス・オブジェクトをコネクターに受け 渡すと想定します。

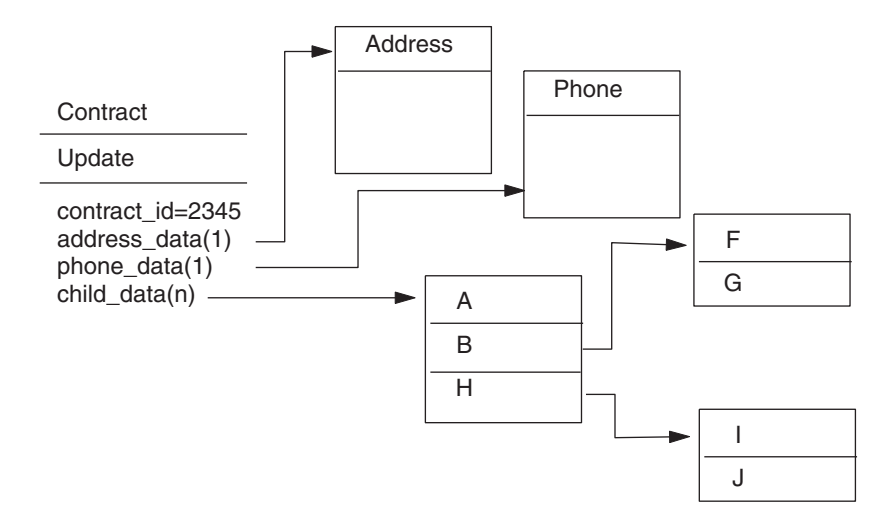

コネクターは、更新処理を行うため、次の変更をデータベースに適用します。

- v Contract ビジネス・オブジェクト (トップレベル) および Address ビジネス・オ ブジェクトの単純属性の更新
- Phone ビジネス・オブジェクトの作成
- v 子ビジネス・オブジェクト A、B、F、および G の単純属性の更新
- v 子ビジネス・オブジェクト C、D、および E の削除
- v 子ビジネス・オブジェクト H、I、および J の作成

コネクターでは、統合ブローカーから受信した各ビジネス・オブジェクトについて も、変更後イメージを表していると見なされます。このため、このコネクターに送 信されるどの更新用ビジネス・オブジェクトにも、既存の有効な子ビジネス・オブ ジェクトが含まれるよう確認することが重要です。子ビジネス・オブジェクトの中 に単純属性がまったく変更されていないものがある場合にも、その子ビジネス・オ ブジェクトがソース・ビジネス・オブジェクトに含まれていなければなりません。

ただし、一部のコネクターについては、更新操作時に欠落している子ビジネス・オ ブジェクトが削除されるのを防ぐ方法があります。子 (または子の配列) を表す属性 のアプリケーション固有情報を使用して、コネクターに対し、ソース・ビジネス・ オブジェクトに含まれない子ビジネス・オブジェクトを保持するよう指示すること ができます。これを行うには、KEEP\_RELATIONSHIP を true に設定します。詳細に ついては、 69 [ページの『属性の外部キーの指定』を](#page-78-0)参照してください。

### <span id="page-54-0"></span>動詞の処理

このセクションでは、コネクターが統合ブローカーから受信したビジネス・オブジ ェクトを作成、検索、更新、または削除するときに実行するステップについて、概 説します。コネクターでは、階層ビジネス・オブジェクトを再帰的に処理します。 つまり、個別ビジネス・オブジェクトがすべて処理されるまで、同じステップを子 ビジネス・オブジェクトごとに実行します。

注**:** ラッパーであるトップレベルのビジネス・オブジェクトは、create、retrieve、 update、および delete 動詞をサポートします。ラッパー・オブジェクトの処理 で唯一異なる点は、ラッパー・オブジェクトが処理されずにラッパー・オブジ ェクトに含まれるオブジェクトのみが処理されるということです。

### ビジネス・オブジェクトの比較

以下に概説する処理のさまざまなポイントで、コネクターは 2 つのビジネス・オブ ジェクトを比較し、それらが同一であるかどうかを確認します。例えば、更新操作 時には、ビジネス・オブジェクトの配列内に、特定のビジネス・オブジェクトが存 在するかどうかを判定します。この検査を行うために、コネクターはビジネス・オ ブジェクトと配列内の各ビジネス・オブジェクトを比較します。2 つのビジネス・ オブジェクトが同一であるには、次の 2 つの条件を満たす必要があります。

- 比較されるビジネス・オブジェクトのタイプが同じでなければなりません。例え ば、Customer ビジネス・オブジェクトと Contact ビジネス・オブジェクトの属性 がすべて一致している場合でも、これらのビジネス・オブジェクトが同一である と見なされることはありません。
- 2 つのビジネス・オブジェクト内のすべての対応するキー属性には、同一の値が 格納されている必要があります。両方のキー属性に CxIgnore が設定されている と、コネクターはそれらを同一と見なします。しかし、片方のビジネス・オブジ ェクトではキー属性に CxIgnore が設定されているが、もう一方では設定されて いない場合、ビジネス・オブジェクトは同一と見なされません。

### **Create** 操作

コネクターは、ビジネス・オブジェクトの作成時に、2 つの状況のいずれかを戻し ます。戻される状況は、操作が正常に終了した場合 (操作によってビジネス・オブ ジェクトの変更が生じたかどうかを問いません) は VALCHANGE、操作が失敗した場 合は FAIL です。

コネクターは、階層ビジネス・オブジェクトを作成する場合、次のステップで行い ます。

1. 所有関係にある単一カーディナリティーの子ビジネス・オブジェクトのすべて を、データベース内に再帰的に挿入します。つまり、コネクターは子ビジネス・ オブジェクトと、その子に組み込まれるすべての子ビジネス・オブジェクトを作 成します。

ビジネス・オブジェクト定義上ある属性がある単一カーディナリティーの関係の 子ビジネス・オブジェクトを表すものとされている場合に、その属性が空になっ ていると、コネクターはその属性を無視します。ただし、ビジネス・オブジェク ト定義上、その属性が子を表すことが必須であるにもかかわらず、子を表してい ない場合には、コネクターはエラーを戻して処理を停止します。

- 2. 所有関係にない単一カーディナリティーの子ビジネス・オブジェクトを、次のよ うにしてすべて処理します。
	- a. 統合ブローカーから渡されたキー値を使用して、データベース内で子の検索 を再帰的に試行します。
	- b. 検索に失敗した場合 (子がデータベースに現存しないことを意味します)、コ ネクターはエラーを戻して処理を停止します。検索に成功した場合、コネク ターは子ビジネス・オブジェクトを再帰的に更新します。
	- 注**:** アプリケーションのデータベースに子ビジネス・オブジェクトがすでに存在 する場合、このアプローチが正しく機能するようにするため、子ビジネス・ オブジェクトの基本キー属性が作成操作時に正しく相互参照されるようにし なければなりません。アプリケーションのデータベースに子ビジネス・オブ ジェクトが存在していない場合は、基本キー属性を CxBlank に設定してく ださい。
- 3. トップレベルのビジネス・オブジェクトを、次のようにしてデータベース内に挿 入します。
	- a. トップレベルのビジネス・オブジェクトの各外部キー値を、対応する単一カ ーディナリティーの関係にある子ビジネス・オブジェクトの基本キー値に設 定します。子ビジネス・オブジェクトの値は、データベース・シーケンスま たはカウンター、あるいはデータベース自体によって、子ビジネス・オブジ ェクトの作成時に設定される場合があります。そのため、このステップで は、コネクターが親をデータベースに挿入する前に、親の外部キー値を正し いものにします。
	- b. データベースによって自動的に設定される属性のそれぞれに対して、新しい 固有 ID 値を生成します。データベース・シーケンスまたはカウンターの名 前は、属性のアプリケーション固有情報に格納されています。属性にデータ ベース・シーケンスまたはカウンターが関連付けられている場合、コネクタ ーによって生成された値により、統合ブローカーから渡された値が上書きさ れます。データベース・シーケンスまたはカウンターの指定については、 [66](#page-75-0) [ページの『単純属性のアプリケーション固有情報』の](#page-75-0) [UID=AUTO](#page-76-0) を参照して ください。
	- c. 属性のアプリケーション固有情報に含まれる CA (CopyAttribute) パラメータ ーの指定に従って、属性間で値をコピーします。CA パラメーターの使用につ いては、 66 [ページの『単純属性のアプリケーション固有情報』の](#page-75-0) [CA=set\\_attr\\_name](#page-76-0) を参照してください。
	- d. トップレベルのビジネス・オブジェクトをデータベース内に挿入します。
	- 注**:** ラッパーであるトップレベルのビジネス・オブジェクトは、データベース内 に挿入されません。
- 4. 単一カーディナリティーの子ビジネス・オブジェクトのうち、親/子関係を子に保 管するものすべてを、次のようにして処理します。
- a. 子の外部キー値を、親に含まれる対応する基本キー属性値を参照するように 設定します。親の基本キー値は、親の作成時に生成されている可能性があり ます。そのため、ここでは、コネクターが子をデータベースに挿入する前 に、それぞれの子の外部キー値を正しいものにします。
- b. 子をデータベースに挿入します。
- 5. 複数カーディナリティーの子ビジネス・オブジェクトのすべてを、次のようにし て処理します。
	- a. それぞれの子の外部キー値を、親に含まれる対応する基本キー属性値を参照 するように設定します。親の基本キー値は、親の作成時に生成されている可 能性があります。そのため、ここでは、コネクターが子をデータベースに挿 入する前に、それぞれの子の外部キー値を正しいものにします。
	- b. 複数カーディナリティーの子ビジネス・オブジェクトのすべてを、データベ ースに挿入します。

### **Retrieve** 操作

コネクターは、階層ビジネス・オブジェクトを検索する場合、次のステップで行い ます。

- 1. 統合ブローカーから受け取るトップレベルのビジネス・オブジェクトからすべて の子ビジネス・オブジェクトを除去します。
- 2. トップレベルのビジネス・オブジェクトを、データベース内で検索します。
	- v 検索の結果戻された行が 1 つの場合、コネクターは処理を継続します。
	- v 検索の結果戻された行がない場合 (トップレベルのビジネス・オブジェクトが データベース内に存在しないことを意味します)、コネクターは BO DOES NOT EXIST を戻します。
	- v 検索の結果戻された行が複数ある場合、コネクターは FAIL を戻します。

#### 注**:**

- a. ビジネス・オブジェクトには、どのデータベース列にも対応しない属性 (プレ ースホルダー属性など) が含まれていることがあります。コネクターが、検索 時にトップレベルのビジネス・オブジェクトのそのような属性を変更するこ とはありません (それらの属性は、統合ブローカーから受信した値に設定され たまま保持されます)。子ビジネス・オブジェクトのそのような属性について は、検索時にコネクターによってデフォルト値に設定されます。
- b. ラッパーであるトップレベルのビジネス・オブジェクトには、ラッパー・オ ブジェクトの直下にあるオブジェクトのすべての属性値が含まれている必要 があります。この値はキーおよびプレースホルダー属性などのオブジェクト の検索に必要となります。ラッパー・オブジェクトにはすべてのキーおよび プレースホルダー属性が取り込まれる必要があります。ラッパーの 1 レベル 下のオブジェクトで外部キーとして使用されるラッパー・オブジェクトの単 純属性は、ラッパー・オブジェクトのキーとしてマークされる必要がありま す。
- 3. 複数カーディナリティーの子ビジネス・オブジェクトのすべてを、再帰的に検索 します。
	- 注**:** コネクターはビジネス・オブジェクトの配列に値を設定する際に、一意であ ることを強制しません。一意性の保証は、データベース側で行われなければ

なりません。データベースから戻された子ビジネス・オブジェクトに重複が あると、コネクターは、それらの重複する子を戻します。

- 4. 単一カーディナリティーの子を、所有関係にあるかどうかを問わず、すべて再帰 的に検索します。
	- 注**:** 単一カーディナリティーの子ビジネス・オブジェクトは、すべて、親ビジネ ス・オブジェクト内での出現順序に従って、親ビジネス・オブジェクトが処 理される前に処理されます。子ビジネス・オブジェクトが所有されているか いないかは、処理シーケンスの決定にはなりません。ただし、処理のタイプ は決定します。

### **RetrieveByContent** 操作

RetrieveByContent 動詞は、トップレベルのビジネス・オブジェクトに対してのみ適 用できます。これは、トップレベルのビジネス・オブジェクトのみに含まれる属性 を基に、コネクターによる検索が実行されるからです。

トップレベルのビジネス・オブジェクトに RetrieveByContent 動詞が使用されている 場合は、非ヌル属性のすべて (非キー属性を含みます) が検索基準として使用されま す。

2 つ以上の行が戻された場合、コネクターは最初の行を結果行として使用します。 また、MULTIPLE HITS を戻します。

注**:** RetrieveByContent 動詞はラッパーであるトップレベルのビジネス・オブジェク トには適用されません。

### **Update** 操作

コネクターは、ビジネス・オブジェクトの更新時に、2 つの状況のいずれかを戻し ます。戻される状況は、操作が正常に終了した場合 (操作によってビジネス・オブ ジェクトの変更が生じたかどうかを問いません) は VALCHANGE、操作が失敗した場 合は FAIL です。コネクターは、Oracle データベースを操作する場合、データを検 索している間、データ保全性を確保するためにデータをロックします。

コネクターは、階層ビジネス・オブジェクトを更新する場合、次のステップで行い ます。

- 1. ソース・ビジネス・オブジェクトの基本キー値を使用して、対応するエンティテ ィーをデータベースから検索します。検索されたビジネス・オブジェクトは、デ ータベース内のデータの現在の状態を正確に表したものです。
	- v 検索が失敗した場合 (目的のトップレベルのビジネス・オブジェクトがデータ ベース内に存在しないことを意味します)、コネクターは BO DOES NOT EXIST を戻します。この場合、更新は失敗します。
		- 注**:** ラッパーであるトップレベルのビジネス・オブジェクトはデータベース内 に存在する必要はありません。ただし、ラッパー・オブジェクトの直下に あるオブジェクトのすべての属性値が含まれている必要があります。この 値はキーおよびプレースホルダー属性などのオブジェクトの検索に必要と なります。ラッパー・オブジェクトにはすべてのキーおよびプレースホル ダー属性が取り込まれる必要があります。ラッパーの 1 レベル下のオブ

ジェクトで外部キーとして使用されるラッパー・オブジェクトの単純属性 は、ラッパー・オブジェクトのキーとしてマークされる必要があります。

• 検索に成功した場合、コネクターは、検索されたビジネス・オブジェクトをソ ース・ビジネス・オブジェクトと比較して、どの子ビジネス・オブジェクトに 関してデータベースに変更を加える必要があるかを判別します。ただし、ソー ス・ビジネス・オブジェクトの単純属性の値と、検索されたビジネス・オブジ ェクトの単純属性の値の比較は行いません。コネクターは、非キーの単純属性 のすべてで、値を更新します。

トップレベルのビジネス・オブジェクトの単純属性がすべてキーを表している 場合、コネクターはそのトップレベルのビジネス・オブジェクト用の更新照会 を生成できません。この場合、コネクターは、警告を記録してからステップ 2 に進みます。

2. トップレベルのビジネス・オブジェクトの子のうち、単一カーディナリティーの ものすべてを再帰的に更新します。

ビジネス・オブジェクト定義上、ある属性がある子ビジネス・オブジェクトを表 すことが必須である場合には、その子ビジネス・オブジェクトがソース・ビジネ ス・オブジェクトと検索されたビジネス・オブジェクトの両方に存在している必 要があります。両方に存在しない場合は、更新が失敗し、コネクターはエラーを 戻します。

コネクターでは、所有関係にある単一カーディナリティーの子を、次のいずれか の方法で処理します。

- v ソース・ビジネス・オブジェクトおよび検索したビジネス・オブジェクトの両 方に子が存在する場合、コネクターは、データベース内の既存の子を更新する のではなく、既存の子を削除して新規の子を作成します。
- その子がソース・ビジネス・オブジェクトには存在するにもかかわらず、検索 されたビジネス・オブジェクトには存在しない場合は、データベース内にその 子を再帰的に作成します。
- v その子が検索されたビジネス・オブジェクトには存在するにもかかわらず、ソ ース・ビジネス・オブジェクトには存在しない場合は、データベース内のその 子を再帰的に削除します。削除タイプが物理的であるか、論理的であるかは [ChildUpdatePhyDelete](#page-32-0) プロパティーの値に依存します。

所有関係にない単一カーディナリティーの子に関しては、コネクターは、ソー ス・ビジネス・オブジェクトに存在するそのような子のすべてを、データベース から検索しようとします。コネクターは、目的の子ビジネス・オブジェクトの検 索に成功すると、その子ビジネス・オブジェクトを移植します。しかし、所有関 係にない単一カーディナリティーの子ビジネス・オブジェクトは、コネクターに よって変更されないものであるため、更新は行いません。

3. 関係を親に保管する単一カーディナリティーの子ビジネス・オブジェクトの場 合、コネクターは、親に存在する外部キー値を、それぞれ対応する単一カーディ ナリティーの子ビジネス・オブジェクトの基本キー値に設定します。 このステ ップが必要なのは、これ以前のステップで単一カーディナリティーの子がデータ ベースに追加され、新しい固有 ID が生成されている可能性があるためです。

4. 検索されたビジネス・オブジェクトの単純属性のすべてを更新します。ただし、 ソース・ビジネス・オブジェクト内の対応する属性に値 CxIgnore が含まれるも のを除きます。

更新されるビジネス・オブジェクトは一意である必要があるため、コネクター は、結果として 1 行のみが処理されることを確認します。1 つ以上の行が戻さ れている場合、コネクターはエラーを戻します。

- 5. 親/子関係を子に保管する子ビジネス・オブジェクト (複数カーディナリティーで あるか、単一カーディナリティーであるかを問いません) のそれぞれにおいて、 外部キー値のすべてを、対応する親ビジネス・オブジェクトの基本キー値に設定 します。(InterChange Server を統合ブローカーとして使用する場合は、通常、こ れらの値はデータ・マッピング時に相互参照されます。) ただし、関係を子に保 存する新しい子の外部キー値を、コネクターがそれらの子を更新する前に確実に 正しいものにするためには、このステップが重要です。
- 6. 検索されたビジネス・オブジェクトの複数カーディナリティーの子のそれぞれ を、次のいずれかの方法で処理します。
	- その子がソース・ビジネス・オブジェクトの配列と検索されたビジネス・オブ ジェクトの配列の両方に存在する場合は、データベース内でその子を再帰的に 更新します。
	- その子がソース・ビジネス・オブジェクトの配列には存在しても、検索された ビジネス・オブジェクトの配列には存在しない場合は、データベース内でその 子を再帰的に作成します。
	- v その子が検索されたビジネス・オブジェクトの配列には存在しても、ソース・ ビジネス・オブジェクトの配列には存在しない場合は、データベースからその 子を再帰的に削除します。ただし、親に含まれている、その子を表す属性のア プリケーション固有情報で、KEEP\_RELATIONSHIP が true に設定されている場 合を除きます。この場合、コネクターは、データベースからその子を削除しま せん。詳細については、 69 [ページの『属性の外部キーの指定』を](#page-78-0)参照してく ださい。削除タイプが物理的であるか、論理的であるかは [ChildUpdatePhyDelete](#page-32-0) プロパティーの値に依存します。
- 注**:** 統合ブローカーでは、ソース・ビジネス・オブジェクト内の複数カーディナリ ティーの関係にあるビジネス・オブジェクトがそれぞれ一意であること (つま り、ある配列に同一のビジネス・オブジェクトが複数含まれていないこと) を確 認する必要があります。コネクターがソース配列内で重複するビジネス・オブ ジェクトを受け取ると、ビジネス・オブジェクトを 2 度処理し、予測できない 結果が生じることがあります。

### **DeltaUpdate** 操作

DeltaUpdate 動詞の処理は、Update 動詞の処理と以下の点で異なります。

- 1. Update 動詞が処理される際には更新の前に検索が実行されますが、DeltaUpdate が処理される際には実行されません。
- 2. 着信ビジネス・オブジェクトとデータベース内のビジネス・オブジェクトの比較 が行われません。
- 3. どの子も、各子オブジェクトに設定されている動詞に基づいて処理されます。子 に動詞が設定されていない場合、コネクターはエラーを戻します。

コネクターは、ビジネス・オブジェクトの差分更新時に、2 つの状況のいずれかを 戻します。戻される状況は、操作が正常に終了した場合 (操作によってビジネス・ オブジェクトの変更が生じたかどうかを問いません) は VALCHANGE、操作が失敗し た場合は FAIL です。

コネクターでは、階層ビジネス・オブジェクトの差分更新時に、以下のステップを 実行します。

- 1. 親オブジェクトの子のうち、単一カーディナリティーのものすべてを再帰的に処 理します。ビジネス・オブジェクト仕様で IsRequired が設定されている子は、 インバウンド・オブジェクトに必ず存在していなければなりません。存在しない 場合、差分更新は失敗し、コネクターはエラーを戻します。
- 2. 親に含まれる外部キー値のうち、単一カーディナリティーの子の属性を参照する ものすべてを、それぞれ対応する子の値に設定します。この処理が必要なのは、 これ以前のステップで単一カーディナリティーの子がデータベースに追加され、 新しいシーケンス値が生成されている可能性があるためです。
- 3. 現在処理中のオブジェクトを、SQL UPDATE ステートメントまたはストアード・ プロシージャーを使用して更新します。個々のビジネス・オブジェクトのすべて の単純属性が更新されます。ただし、インバウンド・ビジネス・オブジェクトで CxIgnore に設定されている属性を除きます。コネクターでは、インバウンド・オ ブジェクトと現在のオブジェクトを属性レベルで比較して、UPDATE ステート メントに追加する必要がある属性を決定することはありません。つまり、属性は すべて更新されます。更新されるオブジェクトは一意である必要があるため、コ ネクターは、結果として 1 行のみが処理されることを確認します。複数の行が 処理される場合、エラーが戻されます。
- 4. 現在のオブジェクトの子のうち、カーディナリティーが N のものすべてで、親 の属性を参照する外部キー値のすべてを、それぞれ対応する親の値に設定しま す。通常、これらの値はデータ・マッピング時に相互参照されます。ただし、こ れはカーディナリティーが N のコンテナーに含まれる新しい子には該当しない ことがあります。ここでの処理により、カーディナリティーが N の子のすべて で、これらの子が更新される前に外部キー値を確実に正しい値にすることができ ます。
- 5. 現在のオブジェクトの、カーディナリティーが N のコンテナーをすべて更新し ます。

子オブジェクトが処理されるときには、それぞれの子の動詞が取得されて適切な操 作が実行されます。DeltaUpdate が処理される際に許可される子の動詞は、 Create、Delete、および DeltaUpdate です。

- v 子で Create 動詞が検出された場合、その子が所有関係にある子であれば、データ ベースにその子が作成されます。所有関係にない子に関しては、検索により、デ ータベースに存在するかどうかが確認されます。
- v 子で Delete 動詞が検出された場合、その子は削除されます。
- v 子で DeltaUpdate 動詞が検出された場合、データベースでその子が更新されま す。

### **Delete** 操作

コネクターは、ビジネス・オブジェクトの削除時には、操作に成功すると状況 SUCCESS を戻し、失敗すると状況 FAIL を戻します。アダプターは、まず親ビジネ <span id="page-61-0"></span>ス・オブジェクトを検索します。次に、親から見て所有関係にある単一カーディナ リティーの子のすべてを再帰的に削除してから、親ビジネス・オブジェクト自体を 削除します。最後に、カーディナリティーが N の子をすべて削除します。所有関係 にない単一カーディナリティーの子は削除されません。操作対象のビジネス・オブ ジェクトが存在しない場合、コネクターは FAIL を戻します。

コネクターはオブジェクトのアプリケーション固有情報にある 状況列名 (SCN) 値 によって、論理的な削除も物理的な削除もサポートします。SCN 値が定義されてい る場合は、論理削除を実行します。SCN 値が定義されていない場合は、物理削除を 実行します。

物理削除*:* コネクターでは、階層ビジネス・オブジェクトの物理削除時に、以下の ステップを実行します。

- 1. 所有権付きで含まれている単一カーディナリティーの子ビジネス・オブジェクト すべてを再帰的に削除します。
- 2. トップレベルのビジネス・オブジェクトを削除します。
- 3. 複数カーディナリティーの子ビジネス・オブジェクトすべてを再帰的に削除しま す。
- 注**:** ラッパーであるトップレベルのビジネス・オブジェクトは対応するデータベー ス表を持たないため、データベースから削除されません。ラッパーの単純属性 値はすべて無視されます。

論理削除*:* ビジネス・オブジェクトの論理削除時には、コネクターは以下のステッ プを実行します。

- 1. UPDATE を発行して、ビジネス・オブジェクトの状況属性を、ビジネス・オブジ ェクトのアプリケーション固有情報に指定されている値に設定します。コネクタ ーでは、結果として 1 つのデータベース行だけが更新されることを確認しま す。それ以外の場合は、エラーを戻します。
- 2. 所有関係にある単一カーディナリティーの子のすべて、および複数カーディナリ ティーの子のすべてに対し、論理削除を再帰的に実行します。コネクターは、所 有関係にない単一カーディナリティーの子は削除しません。

## **SQL** ステートメント

コネクターでは、単純な SQL ステートメントを使用して、選択、更新、検索、ま たは削除の操作を行うことができます。SQL ステートメント用の列名は、属性の AppSpecificInfo プロパティーから取得されます。各照会は複数の表にまたがるこ とができません。ただし、ビューに追加することはできます。

# ストアード・プロシージャー

ストアード・プロシージャーとは、複数の SQL ステートメントのグループであ り、1 つの論理単位を形成して特定のタスクを実行します。ストアード・プロシー ジャーは、コネクターがオブジェクトに対して実行する一連の操作または照会を、 データベース・サーバー内にカプセル化したものです。

コネクターは、次の目的でストアード・プロシージャーを呼び出します。

v ビジネス・オブジェクトを処理する前に、操作準備処理を行う。

- v ビジネス・オブジェクトを処理した後で、操作後処理を行う。
- v 単純な INSERT、RETRIEVE、UPDATE、または DELETE ステートメントを使用せずに ビジネス・オブジェクトに対して一連の操作を実行する。

コネクターでは、階層ビジネス・オブジェクトを処理するときに、ストアード・プ ロシージャーを使用して、トップレベルのビジネス・オブジェクトまたは任意の子 ビジネス・オブジェクトを処理することができます。ただし、ビジネス・オブジェ クト (またはビジネス・オブジェクトの配列) には、ストアード・プロシージャーが 個別に用意されていなければなりません。

### ストアード・プロシージャーの指定

このセクションでは、コネクターからビジネス・オブジェクトに対してストアー ド・プロシージャーを使用する場合に、実行する必要があるステップについて説明 します。本章の内容は、次のとおりです。

- v 『ビジネス・オブジェクトへの属性の追加』
- 54 [ページの『ストアード・プロシージャーの構文』](#page-63-0)
- v 55 [ページの『結果セットを戻さないストアード・プロシージャーの例』](#page-64-0)
- v 55 [ページの『ストアード・プロシージャーの指定』](#page-64-0)

ビジネス・オブジェクトへの属性の追加*:* コネクターが処理するストアード・プロ シージャーがどのタイプでも、ビジネス・オブジェクトには特殊な種類の属性を追 加しなければなりません。この属性は、ストアード・プロシージャーのタイプと、 ストアード・プロシージャーを定義するアプリケーション固有情報のみを表しま す。標準的な単純属性で使用できるアプリケーション固有情報用のパラメーター は、これらの属性では使用しません。

使用されるストアード・プロシージャーのタイプに応じて属性を指定してくださ い。例えば、コネクターに AfterUpdate および BeforeRetrieve ストアード・プロシ ージャーを使用させる場合には、AfterUpdateSP および BeforeRetrieveSP 属性を 追加します。

コネクターでは、以下のビジネス・オブジェクト属性名が認識されます。

BeforeCreateSP AfterCreateSP CreateSP BeforeUpdateSP AfterUpdateSP UpdateSP BeforeDeleteSP AfterDeleteSP DeleteSP BeforeRetrieveSP AfterRetrieveSP RetrieveSP BeforeRetrieveByContentSP AfterRetrieveByContentSP RetrieveByContentSP BeforeRetrieveUpdateSP AfterRetrieveUpdateSP RetrieveUpdateSP BeforeDeltaUpdateSP AfterDeltaUpdateSP DeltaUpdateSP

<span id="page-63-0"></span>注**:** コネクターに実行させるストアード・プロシージャーについてのみ、属性を作 成してください。コネクターにビジネス・オブジェクトが送信される前に、こ れらの属性の値を指定するには、アプリケーション固有情報またはマッピング (InterChange Server を統合ブローカーとして使用する場合のみ) を使用します。 これらの値に変更が加えられた場合に、それ以後のビジネス・オブジェクトに 対するストアード・プロシージャーの呼び出しのためにコネクターにその変更 を認識させるには、コネクターを再始動する必要があります。

ストアード・プロシージャーの構文*:* ストアード・プロシージャーを指定するため の構文

SPN=*StoredProcedureName*;RS=true|false[;IP=*Attribute\_Name1*[:*Attribute\_Name2*[:...]]] [;OP=*Attribute\_Name1| RS*[:*Attribute\_Name2| RS*[:...]]] [;IO=*Attribute\_Name1*[:*Attribute\_Name2*[:...]]]

ここで、以下のように説明されます。

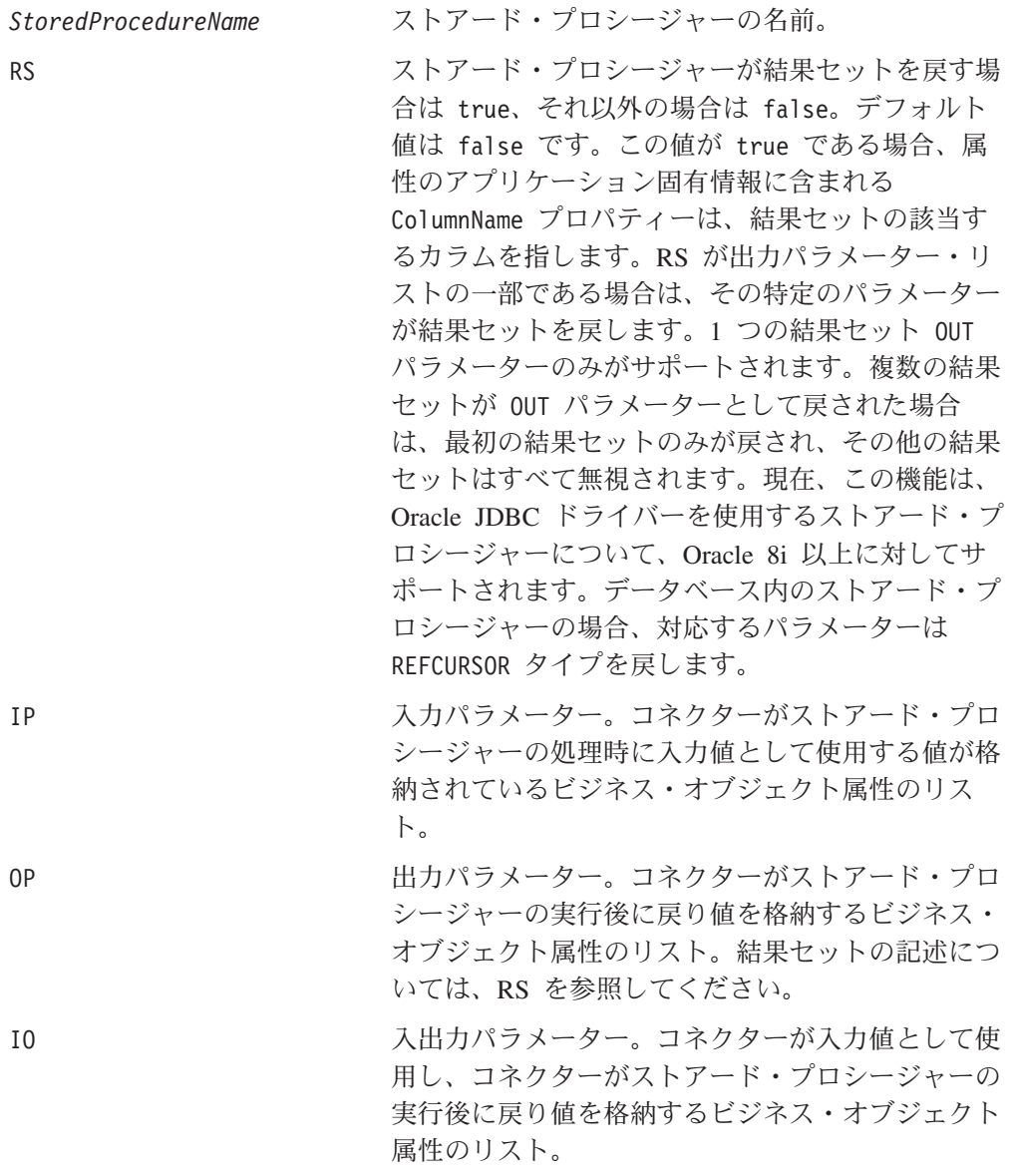

StoredProcedureName、RS、およびパラメーターの間での順序は重要ですが、パラメ ーター同士の間での順序は重要ではありません。つまり、ストアード・プロシージ

<span id="page-64-0"></span>ャーのパラメーターがタイプ別にまとめて並べられていても、タイプによる区別な く並べられていても、コネクターの動作に違いは生じません。複数の同じタイプの パラメーターがまとめて並べられている場合は、その値をコロンで区切ります。パ ラメーターのタイプをそれぞれの値の前に繰り返す必要はありません。タイプの異 なるパラメーターの間は、セミコロンで区切ります。パラメーターの値を指定する ときには、等号 (=) の前後どちらにも、空白を入れません。

#### 結果セットを戻すストアード・プロシージャーの例*:* 次の例では、

CustomerAddressRetrieve および CustomerAddressRetrieveForOracleDB という名 前のストアード・プロシージャーを使用し、複数のアドレスが格納される結果セッ トで、カーディナリティーが n の子ビジネス・オブジェクトを作成するときに使用 する結果セットを戻します。

注**:** 結果セットは、RetrieveSP という属性のみに対して処理され、カーディナリテ ィーが n の子ビジネス・オブジェクトを作成するために使用されます。

Oracle データベースの場合、結果セットは出力パラメーターとして戻されるため、 アダプターによって処理されます。 その他のデータベースの場合、結果セットはス トアード・プロシージャーからの戻り値です。

• CustomerAddressRetrieve (Oracle 以外のデータベースの場合)

```
Attribute : RetrieveSP
ASI : SPN=CustomerAddressRetrieve;RS=true;IP=CustomerName:IP=Customerld;
OP=ErrorStatus;OP=ErrorMsg
```
v CustomerAddressRetrieveForOracleDB (Oracle データベースの場合)

Attribute : RetrieveSP ASI : SPN=CustomerAddressRetrieveForOracleDB;RS=true;IP=CustomerName: IP=Customerld;OP=RS;OP=ErrorStatus;OP=ErrorMsg

(OP=RS とは、最初の出力パラメーターが結果セットであることを表しています)

結果セットを戻さないストアード・プロシージャーの例*:* 以下の例では、 CustomerInsert および VendorInsert というストアード・プロシージャーを示しま す。これらのストアード・プロシージャーは、2 つの入力属性から値を取得して、4 つの出力属性に値を戻します。以下の例ではストアード・プロシージャーの構造の 違いを示しています。

• 同じタイプのパラメーターがまとめて並べられているものは、次のとおりです (IP、IP、OP、OP、OP、OP、IO)。

SPN=CustomerInsert;RS=false;IP=LastName:FirstName;OP=CustomerName: CustomerID:ErrorStatus:ErrorMessage;IO=VendorID

• 同じタイプのパラメーターがまとめて並べられていないものは、次のとおりです (IP、OP、OP、OP、IP、IO、OP)。

SPN=VendorInsert;RS=false;IP=LastName;OP=CustomerName: CustomerID:ErrorStatus;IP=FirstName;IO=VendorID;OP=ErrorMessage

コネクターは JDBC ドライバーがサポートする単純データ型のみをサポートしま す。

ストアード・プロシージャーの指定*:* ストアード・プロシージャー名とパラメータ ー値を指定するには、2 つの方法があります。

v 属性の AppSpecificInfo プロパティー

ストアード・プロシージャーを指定するテキストの長さが 4000 バイト以下であ る場合は、属性の AppSpecificInfo プロパティーにその値を指定できます。この プロパティーを使用すると、コネクターがビジネス・オブジェクトのポーリング を実行済みである (つまり、ビジネス・オブジェクトがアプリケーション・イベ ントを表している) か、あるいはビジネス・オブジェクトを統合ブローカーから の要求として受信済みであるかに関係なく、ストアード・プロシージャーを指定 することができます。

次の例では、アプリケーション固有情報を使用したストアード・プロシージャー の指定を示します。この場合、MaxLength プロパティーに指定されている値は、 ストアード・プロシージャーにとって重要ではありません。

[Attribute] Name = BeforeCreateSP Type = String MaxLength = 15 IsKey = false IsRequired = false AppSpecificInfo = SPN=ContactInsert;IP=LastName:FirstName;OP=CustomerName: CustomerID:ErrorStatus:ErrorMessage

[End]

• 属性の値 (InterChange Server を統合ブローカーとして使用する場合にのみ関係)

ストアード・プロシージャーを指定するテキストの長さが 4000 バイトを超える 場合は、ストアード・プロシージャーの指定にマッピングを使用する必要があり ます。マッピングを使用したストアード・プロシージャーの指定は、ビジネス・ オブジェクトが統合ブローカーからの要求を表している場合に限り可能です。つ まり、コネクターがイベントをポーリングしている場合は、ストアード・プロシ ージャーの指定に属性の値を使用できません。

ストアード・プロシージャーを指定するテキストの長さが 4000 バイトを超えて いるため、ストアード・プロシージャーの指定にマッピングを使用する場合は、 MaxLength プロパティーの値をテキスト全体の長さに合わせて必ず拡張してくだ さい。

注**:** 作成、更新、または削除操作を処理するストアード・プロシージャーが、子ビ ジネス・オブジェクトの配列が含まれる階層ビジネス・オブジェクトに対して 実行されると、コネクターは各子ビジネス・オブジェクトを個別に処理しま す。例えば、コネクターは、BeforeCreate ストアード・プロシージャーを実行 する場合、子ビジネス・オブジェクトの配列をまとめて処理せずに、その配列 に含まれるメンバーをそれぞれ処理します。BeforeRetrieve ストアード・プロ シージャーを処理する場合には、単一のビジネス・オブジェクトを操作しま す。AfterRetrieve ストアード・プロシージャーを処理する場合には、検索に よって戻されたビジネス・オブジェクトのすべてを操作します。

### ストアード・プロシージャーまたは単純な **SQL** ステートメントを使 用したビジネス・オブジェクトの処理

以下のセクションでは、コネクターでのストアード・プロシージャーの処理方法に ついて説明します。

- v 57 [ページの『ビジネス・オブジェクトの](#page-66-0) Create 操作』
- v 57 [ページの『ビジネス・オブジェクトの](#page-66-0) Update 操作』
- <span id="page-66-0"></span>v 58 [ページの『ビジネス・オブジェクトの](#page-67-0) Delete 操作』
- 58 [ページの『ビジネス・オブジェクトの](#page-67-0) Retrieve 操作』
- v 60 [ページの『ビジネス・オブジェクトの](#page-69-0) RetrieveByContent 操作』
- v 60 [ページの『ビジネス・オブジェクトの](#page-69-0) Retrieve-for-Update 操作』

ビジネス・オブジェクトの *Create* 操作*:* Create ストアード・プロシージャーは、 通常、コネクターがトップレベルのビジネス・オブジェクトの単純属性を設定する ために使用する値を戻します。コネクターは、Create ストアード・プロシージャー (BeforeCreate、Create、AfterCreate) の処理時に以下のステップを実行します。

- 1. ビジネス・オブジェクトが BeforeCreateSP 属性を含むかどうかをチェックし ます。含まれている場合、BeforeCreate ストアード・プロシージャーを呼び出 します。
- 2. ストアード・プロシージャーから出力パラメーターを介して値が戻されれば、 その値をビジネス・オブジェクトの単純属性の値の設定に使用します。
- 3. 単一カーディナリティーの子ビジネス・オブジェクトを作成します。
- 4. トップレベルのビジネス・オブジェクトの外部キー値のそれぞれを、単一カー ディナリティーの子オブジェクトのそれぞれの基本キー値に設定します。
- 5. ビジネス・オブジェクトが CreateSP 属性を含むかどうかをチェックします。 含まれている場合、Create ストアード・プロシージャーを呼び出して、トップ レベルのビジネス・オブジェクトを作成します。含まれていない場合は、 INSERT ステートメントを作成して実行することにより、トップレベルのビジネ ス・オブジェクトを作成します。
- 6. Create ストアード・プロシージャーから出力パラメーターを介して値が戻され れば、その値をビジネス・オブジェクトの単純属性の値の設定に使用します。
- 7. 複数カーディナリティーの子のそれぞれの外部キー値を、それらの親の基本キ ー属性の値に設定します。
- 8. 複数カーディナリティーの子ビジネス・オブジェクトを作成します。
- 9. ビジネス・オブジェクトが AfterCreateSP 属性を含むかどうかをチェックしま す。含まれている場合、AfterCreate ストアード・プロシージャーを呼び出し ます。
- 10. ストアード・プロシージャーから出力パラメーターを介して値が戻されれば、 その値を、ビジネス・オブジェクトの単純属性の値の設定に使用します。

コネクターはステップ 10 で戻された値を使用して、ステップ 3 またはステップ 5 で作成したビジネス・オブジェクトの値を変更できます。

ビジネス・オブジェクトの *Update* 操作*:* Update ストアード・プロシージャー は、通常、コネクターがトップレベルのビジネス・オブジェクトの単純属性を設定 するために使用する値を戻します。コネクターは、Update ストアード・プロシージ ャー (BeforeUpdate、Update、AfterUpdate) の処理時に以下のステップを実行しま す。

1. ビジネス・オブジェクトが BeforeUpdateSP 属性を含むかどうかをチェックし ます。含まれている場合、BeforeUpdate ストアード・プロシージャーを呼び出 します。

- <span id="page-67-0"></span>2. BeforeUpdate ストアード・プロシージャーから出力パラメーターを介して値が 戻されれば、その値をビジネス・オブジェクトの単純属性の値の設定に使用し ます。
- 3. 単一カーディナリティーの子ビジネス・オブジェクトを更新します。
- 4. トップレベルのビジネス・オブジェクトの外部キー値のそれぞれを、単一カー ディナリティーの子ビジネス・オブジェクトのそれぞれの基本キー値に設定し ます。
- 5. ビジネス・オブジェクトが UpdateSP 属性を含むかどうかをチェックします。 含まれている場合、Update ストアード・プロシージャーを呼び出して、トップ レベルのビジネス・オブジェクトを更新します。含まれていない場合は、 UPDATE ステートメントを作成して実行することにより、トップレベルのビジネ ス・オブジェクトを更新します。
- 6. Update ストアード・プロシージャーから出力パラメーターを介して値が戻され れば、その値をビジネス・オブジェクトの単純属性の値の設定に使用します。
- 7. 複数カーディナリティーの子の外部キー値を、親に含まれる対応する基本キー 属性値を参照するように設定します。
- 8. 複数カーディナリティーの子ビジネス・オブジェクトを更新します。
- 9. ビジネス・オブジェクトが AfterUpdateSP 属性を含むかどうかをチェックしま す。含まれている場合、AfterUpdate ストアード・プロシージャーを呼び出し ます。
- 10. ストアード・プロシージャーから出力パラメーターを介して値が戻されれば、 その値をビジネス・オブジェクトの単純属性の値の設定に使用します。

ビジネス・オブジェクトの *Delete* 操作*:* Delete ストアード・プロシージャーは、 コネクターに値を戻しません。コネクターは、Delete ストアード・プロシージャー (BeforeDelete、Delete、AfterDelete) の処理時に以下のステップを実行します。

- 1. ビジネス・オブジェクトが BeforeDeleteSP 属性を含むかどうかをチェックしま す。含まれている場合、BeforeDelete ストアード・プロシージャーを呼び出しま す。
- 2. 単一カーディナリティーの子ビジネス・オブジェクトを削除します。
- 3. 複数カーディナリティーの子ビジネス・オブジェクトを削除します。
- 4. ビジネス・オブジェクトが DeleteSP 属性を含むかどうかをチェックします。含 まれている場合、Delete ストアード・プロシージャーを呼び出して、トップレベ ルのビジネス・オブジェクトを削除します。含まれていない場合、DELETE ステ ートメントを作成して実行します。
- 5. ビジネス・オブジェクトが AfterDeleteSP 属性を含むかどうかをチェックしま す。含まれている場合、AfterDelete ストアード・プロシージャーを呼び出しま す。

ビジネス・オブジェクトの *Retrieve* 操作*:* 単純な検索操作を行う場合には、トッ プレベルのビジネス・オブジェクトや単一カーディナリティーの子の他、複数カー ディナリティーの子に対しても、ストアード・プロシージャーを使用することがで きます。ストアード・プロシージャーの順序は、次のとおりです。

- BeforeRetrieve
- Retrieve

• AfterRetrieve

コネクターは、単一カーディナリティーの子ビジネス・オブジェクトや複数カーデ ィナリティーの子ビジネス・オブジェクトの検索の際に、一時オブジェクトを作成 します。コネクターは、BeforeRetrieve ストアード・プロシージャーを一時ビジネ ス・オブジェクトに適用します。また、このコンテナー用に検索された子オブジェ クトのそれぞれには、AfterRetrieve ストアード・プロシージャーが適用されま す。

AfterRetrieve ストアード・プロシージャーが実行されるのは、ビジネス・オブジ ェクトのメタデータから動的に生成された Retrieve 照会または同名のストアー ド・プロシージャーが、ビジネス・オブジェクトに対して実行された後です。

JDBC の仕様によると、StoredProcedure 呼び出しには、次の 3 つのタイプがあり ます。

- ${cal1}$  <spName> $(?,?,?)$
- $\bullet$  {call <spName>}
- ${? = cal1 \leq spName > (?,?,?)}$
- ここで、spName はストアード・プロシージャーの名前です。

コネクターでは、最初の 2 つのタイプがサポートされています。StoredProcedure から戻される ResultSet を処理します。

ストアード・プロシージャーの構文に RS=true と指定されている場合は、ストアー ド・プロシージャーから戻された結果セットが処理されます。RS=false の場合は、 結果セットは処理されません。デフォルトでは、RS の値は false です。結果セッ トの値の処理が終了されてから、ストアード・プロシージャーの出力変数が処理さ れます。RS=true と指定されている場合、複数カーディナリティーの子では、関連 するストアード・プロシージャーの出力変数を指定できません。

注**:** 結果セットの処理のサポートは、Retrieve 動詞操作および RetrieveSP に対して 提供されています。

*Retrieve* ストアード・プロシージャー *(RetrieveSP)* から戻された結果セットの処 理*:* Retrieve ストアード・プロシージャーから戻された結果セットに対し、 ResultSetMetaData が取得されます。結果セット内のすべての列の値が取得され、 ビジネス・オブジェクト内の対応する属性に設定されます。属性のアプリケーショ ン固有情報の ColumnName プロパティーには、属性を列と突き合わせる ResultSet 列名が含まれている必要があります。

単一カーディナリティーのオブジェクトに関しては、対応する結果セットは 1 行の みで構成されています。複数の行が結果セット内に含まれて戻された場合、エラー が報告されます。

複数カーディナリティーの子に関しては、結果セットを介して複数の行が戻される 場合があります。戻された行ごとに新しいオブジェクトが作成され、コンテナーに 追加されます。このコンテナーは、その後親オブジェクトの必須属性索引に追加さ れます。

<span id="page-69-0"></span>ラッパー・ビジネス・オブジェクトのカーディナリティーが n の子には、ストアー ド・プロシージャー属性があり、この属性は入力パラメーターと結果セットの列を 表します。 WRAPPER=true は、ビジネス・オブジェクトのアプリケーション固有の 情報レベルで設定されます。 子ビジネス・オブジェクトのアプリケーション固有の 情報には、TN=dummy が記述されています。

#### ビジネス・オブジェクトの *RetrieveByContent* 操作*:* 単純な

「RetrieveByContent」操作を行う場合には、トップレベルのビジネス・オブジェク トとその単一カーディナリティーの子に対してのみ、ストアード・プロシージャー を使用することができます。つまり、結果セットまたは複数の行を戻すためにスト アード・プロシージャーを使用することはできません。ストアード・プロシージャ ーの順序は、次のとおりです。

- BeforeRetrieveByContent
- RetrieveByContent
- AfterRetrieveByContent

コネクターは、単一カーディナリティーの子ビジネス・オブジェクトや複数カーデ ィナリティーの子ビジネス・オブジェクトの検索の際に、一時オブジェクトを作成 します。複数カーディナリティーのビジネス・オブジェクトに関しては、 BeforeRetrieveByContent ストアード・プロシージャーが一時ビジネス・オブジェ クトに適用されます。また、このコンテナー用に検索された子オブジェクトのそれ ぞれには、AfterRetrieveByContent ストアード・プロシージャーが適用されます。

AfterRetrieveByContent ストアード・プロシージャーが実行されるのは、ビジネ ス・オブジェクトのメタデータから動的に生成された RetrieveByContent 照会また は同名のストアード・プロシージャーが、ビジネス・オブジェクトに対して実行さ れた後です。このとき、階層ビジネス・オブジェクトの検索でもそのビジネス・オ ブジェクトの子ビジネス・オブジェクトが検索されるにもかかわらず、コネクター は、配列内のすべてのビジネス・オブジェクトに対して AfterRetrieveByContent ストアード・プロシージャーを実行します。

ビジネス・オブジェクトの *Retrieve-for-Update* 操作*:* 以下のストアード・プロシ ージャーがトップレベルのビジネス・オブジェクトに対して呼び出され、単純な Retrieve と同じ方法で、子ビジネス・オブジェクトのすべてを検索します。

ストアード・プロシージャーの順序は、次のとおりです。

- BeforeRetrieveUpdate
- RetrieveUpdate
- AfterRetrieveUpdate

これらのストアード・プロシージャーは、BeforeRetrieve および AfterRetrieve と同じ操作を実行します。これらの名前は異なっているため、別個の属性を作成し て、コネクターに BeforeRetrieve 操作および BeforeRetrieveUpdate 操作を実行 させるとともに、AfterRetrieve 操作および AfterRetrieveUpdate 操作を実行させ ることができます。

コネクターは、単一カーディナリティーの子ビジネス・オブジェクトや複数カーデ ィナリティーの子ビジネス・オブジェクトの検索の際に、一時オブジェクトを作成 します。複数カーディナリティーのビジネス・オブジェクトに関しては、

<span id="page-70-0"></span>BeforeRetrieveUpdate ストアード・プロシージャーが一時ビジネス・オブジェクト に適用されます。また、このコンテナー用に検索された子オブジェクトのそれぞれ には、AfterRetrieveUpdate ストアード・プロシージャーが適用されます。

AfterRetrieveUpdate ストアード・プロシージャーが実行されるのは、ビジネス・ オブジェクトのメタデータから動的に生成された RETRIEVE 照会または同名のスト アード・プロシージャーが、ビジネス・オブジェクトに対して実行された後です。 このとき、階層ビジネス・オブジェクトの検索でもそのビジネス・オブジェクトの 子ビジネス・オブジェクトが検索されるにもかかわらず、コネクターは、配列内の すべてのビジネス・オブジェクトに対して AfterRetrieveUpdate ストアード・プロ シージャーを実行します。

### トランザクション・コミットとロールバック

コネクターは、処理すべきビジネス・オブジェクトを受信すると、必ずトランザク ション・ブロックを開始します。コネクターがそのビジネス・オブジェクトを処理 するときに実行する SQL ステートメントのすべてが、そのトランザクション・ブロ ック内にカプセル化されます。コネクターは、そのビジネス・オブジェクトの処理 に成功した場合には、処理の終了後、そのトランザクション・ブロックをコミット します。エラーが発生した場合は、トランザクションをロールバックします。

# ビジネス・オブジェクト属性プロパティー

ビジネス・オブジェクト・アーキテクチャーで、属性に適用するさまざまなプロパ ティーを定義します。このセクションでは、これらのプロパティーの一部につい て、コネクターでどのように解釈されるかを説明します。また、ビジネス・オブジ ェクトを変更する場合に、どのように設定すればよいかについても説明します。

# **Name** プロパティー

各ビジネス・オブジェクト属性には、固有な名前が必要です。

# **Type** プロパティー

どのビジネス・オブジェクト属性にも、Integer や String などの型か、子ビジネ ス・オブジェクトのタイプが含まれていなければなりません。コネクターでは、 Date、Long Text、または String 型の属性を検出すると、その値を引用符で囲み、 文字データとして取り扱います。

# **Cardinality** プロパティー

子または子ビジネス・オブジェクトの配列を表す各ビジネス・オブジェクト属性 は、この属性に、それぞれ 1 または n の値を持っています。子ビジネス・オブジ ェクトを表す属性はすべて、ContainedObjectVersion プロパティー (子のバージョ ン番号を指定) と Relationship プロパティー (Containment 値を指定) も持ってい ます。

# **Max length** プロパティー

String 型の属性では、このプロパティーにより、その属性の値に許可される最大長 が指定されます。

# **Key** プロパティー

どのビジネス・オブジェクトでも、1 つ以上の単純属性がキーに指定されなければ なりません。属性をキーとして定義するには、このプロパティーを Yes に設定しま す。ビジネス・オブジェクト属性の型が String の場合は、データベースのデータ 型は char 型ではなく、Varchar にすることをお勧めします。

注**:** コネクターは、子ビジネス・オブジェクトまたは子ビジネス・オブジェクトの 配列を表す属性を、キー属性として指定することはサポートしていません。

単純属性のキー・プロパティーを true に設定すると、コネクターは、ビジネス・ オブジェクトの処理中に生成する SELECT、UPDATE、RETRIEVE、および DELETE の各 SQL ステートメントの WHERE 文節にその属性を追加します。

親/子関係を子に格納する子 (複数カーディナリティーであるか、単一カーディナリ ティーであるかを問いません) に含まれるある属性で、キー・プロパティーが true に設定されている場合、コネクターは、親の基本キーを SELECT ステートメントの WHERE 文節に使用します。Key プロパティーは使用しません。子の外部キー属性を セットするために値が使用されるビジネス・オブジェクト属性の、名前を指定する 方法は、 66 [ページの『属性レベルのアプリケーション固有情報』を](#page-75-0)参照してくださ い。

# **Foreign key** プロパティー

コネクターでは、このプロパティーを使用して、属性が外部キーであるかどうかを 判別します。

# **Required** プロパティー

Required プロパティーは、属性が値を必要とするかどうかを指定します。

このプロパティーが単一カーディナリティーの子ビジネス・オブジェクトを表す属 性に対して指定されている場合、その親ビジネス・オブジェクト内には、この属性 の子ビジネス・オブジェクトが含まれている必要があります。

コネクターでは、Create 要求を伴うビジネス・オブジェクトを受信しても、以下の 条件の両方が true である場合には、Create 操作を失敗させます。

- v 受信したビジネス・オブジェクトの必須属性に、有効な値またはデフォルト値が 含まれていない場合。
- v アプリケーション固有情報に、コネクターでの固有 ID の生成が指定されていな い場合。

また、Retrieve 要求を伴うビジネス・オブジェクトを受信しても、そのビジネス・ オブジェクトの必須属性に有効な値またはデフォルト値が含まれていない場合に は、Retrieve 操作を失敗させます。

コネクターは、子ビジネス・オブジェクトの配列を含む属性に関しては、このプロ パティーを使用しません。

注**:** キー属性がシーケンス、またはカウンターを使用する場合、あるいはデータベ ースから取り込まれる場合 ([UID=AUTO](#page-76-0)) は、Required にしないでください。
#### **AppSpecificInfo**

このプロパティーに関する詳細については、 66 [ページの『属性レベルのアプリケー](#page-75-0) [ション固有情報』を](#page-75-0)参照してください。

#### **Default value** プロパティー

このプロパティーは、データベース表の値が格納されない単純属性に値を設定する ために、コネクターで使用される値 (デフォルト値) を指定します。コネクターは、 子ビジネス・オブジェクト (または子ビジネス・オブジェクトの配列) を表す属性に 関しては、このプロパティーを評価しません。

UseDefaults 構成プロパティーが true に設定されている場合にのみ、コネクター はこのプロパティーを評価します。詳細については、 19 [ページの表](#page-28-0) 6 を参照してく ださい。

#### 特殊属性値

ビジネス・オブジェクトの単純属性には、特殊値 CxIgnore を格納することができ ます。コネクターでは、統合ブローカーからビジネス・オブジェクトを受信したと き、値が CxIgnore の属性をすべて無視します。これらの属性がコネクターで参照 できないかのように処理されます。

コネクターでは、データベースからのデータの受信時に、SELECT ステートメントか らある属性に対して null 値が戻された場合には、デフォルトでその属性の値を CxIgnore に設定します。その属性のアプリケーション固有情報の UNVL パラメータ ーに値がすでに指定されている場合には、コネクターはその値を使用して null を 表します。

コネクターの要件として、すべてのビジネス・オブジェクトに 1 つ以上の基本キー 属性が含まれていなければなりません。したがって、開発者は、コネクターに渡さ れる WebSphere Business Integration Adapter ビジネス・オブジェクトに、CxIgnore に設定されていない基本キーが、必ず 1 つ以上含まれるようにしてください。この 要件の例外は、コネクターがカウンターまたはシーケンスを使用して、あるいはデ ータベースによって基本キーを生成するビジネス・オブジェクトの場合のみです。

コネクターは、データベースへのデータの挿入時に、値が指定されていないビジネ ス・オブジェクト属性があると、その属性の UseNullValue プロパティーに指定さ れている値を使用します。UseNullValue に関する詳細については、 67 [ページの表](#page-76-0) [11](#page-76-0) の [UNVL=value](#page-76-0) を参照してください。

### ビジネス・オブジェクトのアプリケーション固有情報

このセクションでは、コネクターがサポートするビジネス・オブジェクトのため の、オブジェクト・レベル、属性、および動詞に関するアプリケーション固有情報 について、その形式に関する情報を提供します。

ビジネス・オブジェクト定義内のアプリケーション固有情報で、ビジネス・オブジ ェクトの処理方法についてのアプリケーション依存の指示がコネクターに与えられ ます。コネクターでは、ビジネス・オブジェクトの属性または動詞、あるいはビジ

ネス・オブジェクト自体から取得したアプリケーション固有情報を解析して、作 成、更新、検索、および削除操作のための照会を生成します。

コネクターは、ビジネス・オブジェクトのアプリケーション固有情報の一部につい ては、キャッシュに保管し、その情報をすべての動詞の照会をビルドするために使 用します。

アプリケーション固有のビジネス・オブジェクトを拡張または変更する場合、ビジ ネス・オブジェクト定義内のアプリケーション固有情報が、コネクターが予期する 構文に一致することを確認する必要があります。

注**:** InterChange Server 環境では、アプリケーション固有のビジネス・オブジェクト が 1 MB 未満のときに最高のパフォーマンスが得られます。 このサイズは 5 MB 以下に抑える必要があります。 ビジネス・オブジェクトのサイズが大きい と、InterChange Server が稼動する Java 仮想マシンの制限のため、パフォーマ ンス上の問題が発生します。

表 10 に、ビジネス・オブジェクトのアプリケーション固有情報で使用可能な機能の 概要を示します。

表 *10.* サポートされているビジネス・オブジェクトのアプリケーション固有情報の概説

| アプリケーション固有情報の |                                                                    |
|---------------|--------------------------------------------------------------------|
| スコープ          | 機能                                                                 |
| ビジネス・オブジェクト全体 | 以下のものを指定します。                                                       |
|               | • 対応するデータベース表の名前。                                                  |
|               | • コネクターが論理 (ソフト) 削除実行のために WHERE 文節<br>内に使用する値が含まれる列を定義します。         |
|               | • トップレベルのビジネス・オブジェクトがラッパーである                                       |
| 単純属性          | ことを指定します。<br>以下のものを指定します。                                          |
|               | • 属性に対応するデータベース列名。                                                 |
|               | • 現在のビジネス・オブジェクトの属性と親 (または子) ビ<br>ジネス・オブジェクトの間の外部キー関係。             |
|               | • 固有の ID 値の自動生成。                                                   |
|               | • コネクターが現在の属性の値を設定するために必要とする<br>値が含まれる、同一ビジネス・オブジェクト内の別の属性<br>の名前。 |
|               | • 検索のソート時に現在の属性を使用するかどうか。                                          |
|               | • 現在の属性の値が null の場合に使用する値。                                         |
|               | • ストリング置換時の動作。                                                     |
|               | • ストリングの比較時に LIKE 演算子または = 演算子のどち<br>らを使用するか。                      |
|               | • LIKE 演算子の使用時に、ワイルドカード位置として使用す<br>る値。                             |
| 子または子ビジネス・オブジ | 単一カーディナリティーの子が親に所有されているかどうか                                        |
| ェクト配列を含む属性    | を指定します。更新操作において、子データがソース・ビジ                                        |
|               | ネス・オブジェクトにない場合、コネクターがその子データ<br>を削除するかどうかを指定します。                    |

<span id="page-74-0"></span>表 *10.* サポートされているビジネス・オブジェクトのアプリケーション固有情報の概説 *(*続 き*)*

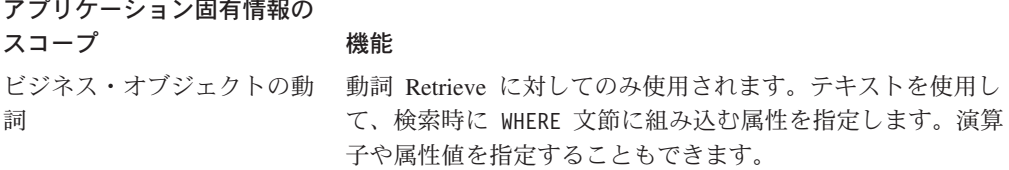

以下のセクションでは、この機能をより詳細に解説します。

### ビジネス・オブジェクト・レベルのアプリケーション固有情報

ビジネス・オブジェクト・レベルのアプリケーション固有情報により、次のことが 可能になります。

- v 対応するデータベース表の名前の指定
- 物理削除または論理削除の実行に必要な情報の提供
- v トップレベルのビジネス・オブジェクトがラッパー・オブジェクトであることを 指定

ビジネス・オブジェクト・レベルでは、アプリケーション固有情報の形式は、コロ ン (:) またはセミコロン (;) によって区切られた複数のパラメーターで構成されて います。

TN=*TableName*; SCN=*StatusColumnName*:*StatusValue*; WRAPPER=true|false

では、TableName はデータベース表を示します。また、*StatusColumnName* は論理削 除の実行に使用されるデータベース列の名前であり、*StatusValue* はビジネス・オ ブジェクトが非アクティブまたは削除済みであることを示す値です。

例えば、Customer ビジネス・オブジェクトで、そのアプリケーション固有情報に、 以下の値が指定されているとします。

TN=CUSTOMER; SCN=CUSTSTATUS:DELETED

また、コネクターで、カスタマー削除要求を受信したとします。上記のような値が 指定されている場合、コネクターは次の SQL ステートメントを発行します。 UPDATE CUSTOMER SET CUSTSTATUS = 'DELETED' WHERE CUSTOMER\_ID = 2345

コネクターは、SCN パラメーターが含まれていない場合や、このパラメーターに値 が指定されていない場合には、ビジネス・オブジェクトをデータベースから物理的 に削除します。つまり、Delete 動詞を伴うビジネス・オブジェクトで、アプリケー ション固有情報に SCN パラメーターが含まれている場合、コネクターは論理削除 を実行します。Delete 動詞を持つビジネス・オブジェクトが SCN パラメーターを アプリケーション固有情報内に含まない場合、コネクターは物理削除を実行しま す。

SCN プロパティーの値は、更新操作と削除操作の両方で使用できます。

v 更新を実行するとき、コネクターは [ChildUpdatePhyDelete](#page-32-0) プロパティーの値を 使用して、欠落している子データを物理的に削除するか、論理的に削除するかを 判断します。子のデータを論理的に削除する場合には、SCN パラメーターの値を <span id="page-75-0"></span>使用して、状況列の名前と状況値を示すテキストを取得します。詳細について は、48 [ページの『](#page-57-0)Update 操作』を参照してください。

• コネクターは、削除の実行時には、SCN パラメーターの値に基づいて、ビジネ ス・オブジェクト全体を物理的に削除するか、論理的に削除するかを決定しま す。SCN パラメーターに値が含まれている場合は、論理削除を実行します。SCN パラメーターに値が含まれていない場合は、物理削除を実行します。詳細につい ては、51 [ページの『](#page-60-0)Delete 操作』を参照してください。

ビジネス・オブジェクト・レベルでは、アプリケーション固有情報はラッパーの指 定に使用される場合があります。

#### WRAPPER=*true|false*

wrapper パラメーターが true に設定されている場合、トップレベルのビジネス・オ ブジェクトはラッパー・オブジェクトです。ラッパー・オブジェクトはデータベー ス表やビューによって表されません。ラッパーは関連のないビジネス・オブジェク トのコンテナーとして使用されます。コネクターはトップレベルのオブジェクトを 無視し、子のみを処理します。ラッパー・オブジェクトには N のカーディナリティ ーを持つエンティティーまたは N-1 のカーディナリティーを持つエンティティー、 あるいはその両方を含めることができます。

#### 属性レベルのアプリケーション固有情報

属性のアプリケーション固有情報は、属性が単純属性であるか、子ビジネス・オブ ジェクト (または子ビジネス・オブジェクトの配列) を表す属性であるかによって異 なります。さらに、子を表す属性のアプリケーション固有情報は、親/子関係が子に 保管されるか、親に保管されるかによって異なります。子または子ビジネス・オブ ジェクト配列を表す属性のアプリケーション固有情報については、 69 [ページの『属](#page-78-0) [性の外部キーの指定』を](#page-78-0)参照してください。

#### 単純属性のアプリケーション固有情報

単純属性では、アプリケーション固有情報の形式は、名前と値のペアを表す 11 個 のパラメーターで構成されています。どのパラメーターにも、パラメーター名とそ の値が含まれます。各パラメーター・セットは、コロン (:) 区切り文字で区切られ ます。

属性のアプリケーション固有情報の形式は、次のとおりです。大括弧 ([ ]) で囲ま れた部分は、オプションのパラメーターです。垂直バー (|) は、オプション・セッ トのメンバーを区切ります。コロンは、区切り文字として予約されています。

```
CN=col_name:[FK=[fk_object_name.]fk_attribute_name]:
[UID=[AUTO|uid_name| schema_name.uid_name[=UseIfMissing]|CW.uidcolumnname
[=UseIfMissing]]]:
[PH=true|false]:[CA=set_attr_name| ..set_attr_name]:[OB=[ASC|DESC]]:[UNVL=value]:
[ESC=true|false]:[FIXEDCHAR=true|false]:
[BYTEARRAY=true|false]:[USE_LIKE=true|false:
[WILDCARD_POSITION=non-negative number|NONE|BEGIN|END|BOTH]:
[CLOB=true]:
{TS=true|false]]
```
コネクターで処理する単純属性に必須のパラメーターは、列名だけです。例えば、 列名だけを指定するには、次の形式を使用します。

CN=customer\_id

表 11 に、それぞれの名前と値のペアを表すパラメーターを示します。

<span id="page-76-0"></span>表 *11.* アプリケーション固有情報の属性の名前と値のパラメーター

| パラメーター                                                      | 説明                                                                                                    |
|-------------------------------------------------------------|----------------------------------------------------------------------------------------------------|
| $CN = col$ name<br>$FK=[fk\_object_name.]fk_attribute_name$ | この属性に対応するデータベース列の名前です。<br>このプロパティーの値は、親/子関係が親ビジネス・オブジェクトに保管<br>されるか、子ビジネス・オブジェクトに保管されるかによって異なりま<br>す。属性が外部キーではない場合は、アプリケーション固有の情報内にこ<br>のパラメーターを記述しないでください。 詳細については、69 ページの<br>『属性の外部キーの指定』を参照してください。                                                                                                    |
| UID=AUTO                                                    | コネクターでは、ビジネス・オブジェクトの固有 ID の生成に、このパラ                                                                                                    |
| UID=uid_name schema_name.uid_name<br>[=UseIfMissing]        | メーターを使用します。属性で固有 ID の生成が必要とされていない場合<br>には、このパラメーターをアプリケーション固有情報に含めないでくださ                                                                                                    |
| UID=CW.uidcolumnname[=UseIfMissing]                         | い。ビジネス・オブジェクトの処理中に固有の ID を保存する方法の詳細<br>は、PreserveUIDSeq プロパティー記述を参照してください。詳細につい<br>ては、72 ページの『ビジネス・オブジェクトの固有 ID の生成』を参照<br>してください。                                                                                                    |
|                                                             | 注: CW は、UID の型を示すために使用されるキーワードであり、表名                                                                                                    |
| $PH=true false$                                             | を示すものではありません。<br>PH=true の場合、対応する単純属性はプレースホルダー属性になります。<br>単純属性は、そのアプリケーション固有の情報がブランクまたはヌルの場                                                                                                    |
| CA=set_attr_name  set_attr_name                             | 合も、プレースホルダーになります。<br>set_attr_name を現在の個別のビジネス・オブジェクト内にある別の属性<br>の名前に設定すると、コネクターは、指定された属性の値を使ってこの属<br>性の値を設定してから、Create 処理時にデータベースにビジネス・オブジ                                                                                                    |
| OB=[ASC   DESC]                                             | ェクトを追加します。set_attr_name の値は子ビジネス・オブジェクトの<br>属性を参照できませんが、set attr name の前にピリオドが 2 つある場<br>合は親ビジネス・オブジェクトの属性を参照できます。このパラメーター<br>がアプリケーション固有情報に含まれていない場合、コネクターは、別の<br>属性の属性値をコピー (CA) せずに、現在の属性の値を使用します。<br>このパラメーターに値が指定されている場合、このパラメーターが指定さ<br>れている属性が子ビジネス・オブジェクト内に存在するものであれば、コ<br>ネクターでは、検索照会の ORDER BY 文節に、その属性の値を使用しま<br>す。コネクターは、子ビジネス・オブジェクトを昇順または降順で検索す<br>ることができます。昇順での検索を指定するには ASC を使用します。降<br>順での検索を指定するには DESC を使用します。このパラメーターがアプ |
| $UNVL = value$                                              | リケーション固有情報に含まれていない場合、コネクターは、検索順序を<br>指定するときに、このパラメーターが指定されている属性を使用しませ<br>$\mathcal{h}_{\mathsf{v}}$<br>コネクターが、値が null の属性を持つビジネス・オブジェクトを検索す<br>るときに、null を表すために使用する値を指定します。このパラメーター<br>がアプリケーション固有情報に含まれていない場合、コネクターは、その<br>属性の値として CxIgnore を挿入します。                                                                                                    |

表 *11.* アプリケーション固有情報の属性の名前と値のパラメーター *(*続き*)*

| パラメーター                                                               | 説明                                                                                                    |
|----------------------------------------------------------------------|----------------------------------------------------------------------------------------------------|
| ESC=[true false]                                                     | コネクターが、ReplaceAllStr プロパティーで特定された各文字のすべて<br>のインスタンスを、ReplaceStrList プロパティーで指定された置換ストリ<br>ングに置き換えるかどうかを決定します。このパラメーターが値を含んで<br>いなければ、コネクターは ReplaceStrList プロパティーの値を使用して<br>決定します。                                                                                                    |
|                                                                      | 注: ESC パラメーター、ReplaceAllStr プロパティー、および<br>ReplaceStrList プロパティーは、データベース・エスケープ文字機能(単<br>一引用符のエスケープなど)のサポートも提供します。JDBC ドライバー<br>によって提供される Prepared Statements でも同じ機能が利用できるた<br>め、今後リリースされるコネクターでは、こうしたプロパティーの使用は<br>推奨できません。現在、コネクターは JDBC Prepared Statements の使用<br>をサポートしています。               |
| FIXEDCHAR=true   false                                               | 表内の列が (VARCHAR 型ではなく) CHAR 型である場合に、このパラ<br>メーターが指定されている属性を固定長とするかどうかを指定します。例<br>えば、ある特定の属性が CHAR 型の列にリンクされている場合は、その<br>属性のアプリケーション固有の情報では FIXEDCHAR=true が指定され<br>るため、コネクターはその属性の値を固定長と見なします。このパラメー<br>ターが指定されている属性の MaxLength プロパティーの指定値は、デー<br>タベース内に指定されている CHAR の長さと一致するようにしてくださ          |
| BYTEARRAY=true   false                                               | い。デフォルトでは FIXEDCHAR=false です。<br>BYTEARRAY=true の場合、コネクターはデータベースに対するバイナリ<br>ー・データの読み取りおよび書き込みを実行し、そのデータをストリング<br>として InterChange Server または WebSphere Integrator Broker に送信し<br>ます。BYTEARRAY=false がデフォルトです。詳細については、74 ページ                                                                    |
| USE LIKE=true   false                                                | の『バイナリー・データを使用した作業』を参照してください。<br>コネクターがストリングを比較する時に = 演算子または LIKE 演算子の<br>どちらを使用するかを指定します。USE LIKE が true に設定されている場<br>合、ワイルドカード照会を実行するには WILDCARD POSITION を設定しま<br>す。USE LIKE が false に設定されている場合は、= 演算子が使用されま<br>す。                                                                         |
| WILDCARD_POSITION=non-negative<br>number   NONE   BEGIN   END   BOTH | USE LIKE が true の場合、ワイルドカードの位置を指定するために<br>WILDCARD POSITION が使用されます。この値は負以外の任意の数値、<br>NONE、BEGIN、END、または BOTH に設定できます。例えば、BEGIN を使用<br>すると、ワイルドカード文字がストリングの先頭に置かれます<br>(%string)。END を使用すると、ワイルドカード文字がストリングの末尾に<br>置かれます (string%)。BOTH を使用すると、ワイルドカード文字がストリ<br>ングの先頭と末尾の両方に置かれます (%string%)。 |

<span id="page-78-0"></span>表 *11.* アプリケーション固有情報の属性の名前と値のパラメーター *(*続き*)*

| パラメーター              | 説明                                                                                                    |
|---------------------|----------------------------------------------------------------------------------------------------|
| $CLOB = true$       | String 属性タイプにのみ適用可能。この属性に対応するデータベース列が<br>CLOB データ型であることを指定します。                                                                                                    |
|                     | 注: CLOB データ型については、以下のように定義されています。                                                                                                    |
|                     | • CLOB に対応する属性では Type が String に設定されており、長さを示<br>す値は CLOB の長さを規定するために使用されています。                                                                                                    |
|                     | • CLOB に対応する属性では、ASI=CN=xyz; CLOB=true と指定されていま<br>す。                                                                                                    |
|                     | • アプリケーション固有情報に CLOB に関連するその他の属性タイプが存<br>在すると、エラーが発生します。                                                                                                    |
|                     | • CLOB=false と指定すると、エラーが発生します。                                                                                                    |
|                     | 通常の String 型は同じで、アプリケーション固有情報の CLOB とは関係<br>ありません。 CLOB データ型を使用する場合、4 KB 以上のサイズのデー<br>夕を挿入または更新することができます。ただし、このデータ型を使用で<br>きるのは Oracle に限られており、また、Oracle でこのデータ型を使用す<br>るためには CLOB をサポートする最新のシン・ドライバーが必要です。<br>それ以外のドライバーを使用すると、エラーが発生する可能性がありま<br>す。 |
| $TS = true   false$ | DATE 型の属性の場合、属性のアプリケーション固有情報に TS=false を指<br>定すると、この属性は DATE 型として処理されます。 TS=true を指定す<br>ると、この属性は TIMESTAMP 型として処理されます。 TS のデフォルト<br>値は true です。                                                                                                    |

注**:** ビジネス・オブジェクトのどの属性にも、コネクターに照会を作成または実行 させるアプリケーション固有情報が含まれない場合、コネクターは警告を記録 して、動作を継続します。例外をスローすることや、失敗を戻すことはありま せん。

属性の外部キーの指定*:* このプロパティーの値は、親/子関係が親ビジネス・オブジ ェクトに保管されるか、子ビジネス・オブジェクトに保管されるかによって異なり ます。

- v 親に格納されている場合 外部キーとして使用される、子ビジネス・オブジェ クトのタイプおよび属性の名前の両方を組み込む値を設定します。
- v 子に格納されている場合 外部キーとして使用される、親の属性の名前のみを 組み込む値を設定します。

fk object name の値が子ビジネス・オブジェクトのタイプに一致しない場合や、 *fk\_attribute\_name* の値が親または子 (いずれか該当する方) の属性の名前に一致し ない場合には、コネクターでは指定されている属性を外部キーとして処理すること ができません。ビジネス・オブジェクト名、および属性名は大文字小文字を区別し ます。

例えば、Customer ビジネス・オブジェクトに、Address 子ビジネス・オブジェクト を表す Addr[1] 属性と、この子ビジネス・オブジェクトの基本キーが外部キーとし て格納される AID 属性が含まれているとします。この場合、親の外部キー属性のア プリケーション固有情報には、子ビジネス・オブジェクトのタイプ (Address) と基

本キー属性の名前 (ID) が含まれていなければなりません。この例では、AID 属性の アプリケーション固有の情報に FK=Address.ID が含まれます。

外部キー属性の命名*:* 複数の親ビジネス・オブジェクトには、同一の子ビジネス・ オブジェクトを格納できます。このとき、子ビジネス・オブジェクトは、単一カー ディナリティーで格納しても、複数カーディナリティーで格納してもかまいませ ん。また、親/子関係は、親に保管しても、子に保管してもかまいません。ただし、 親/子関係が保管される親ビジネス・オブジェクトは、いずれも同じ名前の属性を使 用して、子の基本キーを格納しなければなりません。さらに、親/子関係が保管され る子ビジネス・オブジェクトは、いずれも同じ名前の属性を使用して、親の基本キ ーを格納しなければなりません。図 5 にこれらの関係を示します。

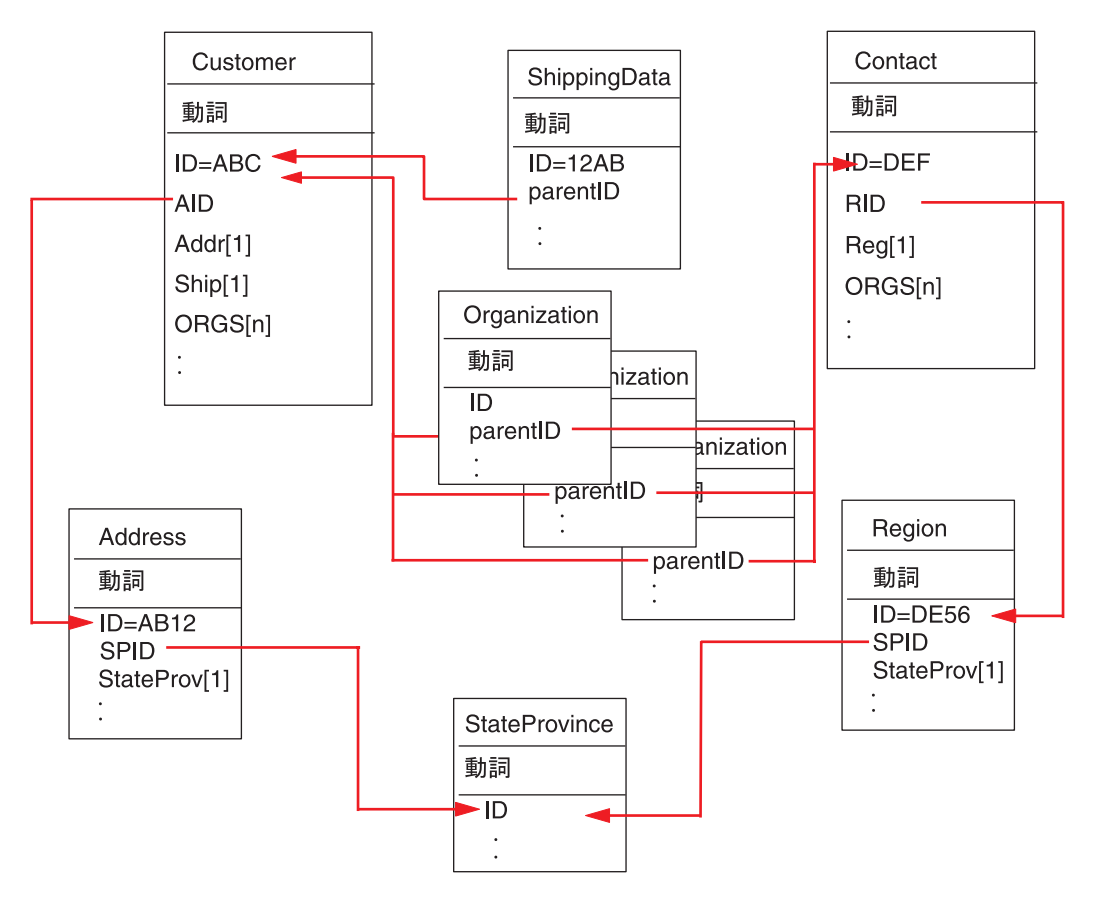

図 *5.* ビジネス・オブジェクト間の関係の例

図 5 に以下の関係を示します。

v Customer (ID=ABC) および Contact (ID=DEF) の ORGS[n] 属性は、Organization ビジネス・オブジェクトの配列を表しています。Organization ビジネス・オブジ ェクトの配列に含まれる各ビジネス・オブジェクトの外部キー値は、Customer ビ ジネス・オブジェクトおよび Contact ビジネス・オブジェクトに含まれる ID 属 性の基本キー値に対応しています。この場合、配列内の各ビジネス・オブジェク トは、複数の親に含まれています。

ORGS 属性のアプリケーション固有の情報は以下のようになっています。 KEEP\_RELATIONSHIP=true

KEEP\_RELATIONSHIP パラメーターに関する詳細については、 73 [ページの『子](#page-82-0) [を表す属性のアプリケーション固有情報』を](#page-82-0)参照してください。

Organization ビジネス・オブジェクトの配列内の各子ビジネス・オブジェクトに 含まれる parentID 属性のアプリケーション固有情報には、この属性に対応する データベース内の列の名前が含まれています。また、この属性の外部キーとな る、親の基本キー属性の名前も含まれています。これらは、次のような形式で指 定されています。

CN=ORG\_ID:FK=ID

- 注**:** 親/子関係を子に保管する手法で同一の子を複数のビジネス・オブジェクトに 含める場合、すべての親ビジネス・オブジェクトにおいて、子の外部キーが 格納される属性の名前が同一である必要があります。子ビジネス・オブジェ クトのアプリケーション固有情報の外部キー・パラメーター (FK) には、こ の属性の名前のみを指定します。親ビジネス・オブジェクトのタイプは指定 しません。コネクターでは、どの子についても、その直接の親が所有者であ ると見なされます。
- Customer の Addr[1] 属性は、所有関係にある Address ビジネス・オブジェクト を表します。Customer の AID 属性では、Address ビジネス・オブジェクトの基本 キーが、親の外部キーに指定されています。この場合、親の外部キー属性には、 子ビジネス・オブジェクトの基本キー属性の名前だけでなく、子ビジネス・オブ ジェクトのタイプも含まれていなければなりません。単一カーディナリティーの 子である Address を含む親は 1 つだけです。

Addr 属性のアプリケーション固有の情報は、次のとおりです。 CONTAINMENT=OWNERSHIP

AID 属性のアプリケーション固有情報には、この属性に対応するデータベース列 の名前が含まれています。また、この属性の外部キーが、子ビジネス・オブジェ クトのタイプと子ビジネス・オブジェクトの基本キー属性名を使用して指定され ています。これらは、次のような形式で指定されています。

CN=FK\_AD:FK=Address.ID

子ビジネス・オブジェクトの基本キー属性のアプリケーション固有情報は、次の とおりです。

CN=pk

v Address ビジネス・オブジェクトおよび Region ビジネス・オブジェクトの StateProv [1] 属性は、所有関係にない StateProvince ビジネス・オブジェクトを 表しています。Address ビジネス・オブジェクトおよび Region ビジネス・オブジ ェクトの SPID 属性には、子ビジネス・オブジェクトのタイプ (StateProvince) と、この子ビジネス・オブジェクトの基本キー属性 (親の外部キー) の名前が含ま れています。このようにして、複数の親に、同じ単一カーディナリティーの子 (StateProvince) が含まれています。

SPID 属性のアプリケーション固有の情報は、次のとおりです。

CONTAINMENT=NO\_OWNERSHIP

CONTAINMENT パラメーターに関する詳細については、 73 [ページの『子を表す](#page-82-0) [属性のアプリケーション固有情報』を](#page-82-0)参照してください。

<span id="page-81-0"></span>Address ビジネス・オブジェクトに含まれる Address SPID 属性のアプリケーショ ン固有情報には、この属性に対応するデータベース列の名前が含まれています。 また、この属性の外部キーが、子ビジネス・オブジェクトのタイプと子ビジネ ス・オブジェクトの基本キー属性名を使用して指定されています。これらは、次 のような形式で指定されています。

CN=FK\_SP:FK=StateProvince.ID

子ビジネス・オブジェクトの基本キー属性のアプリケーション固有情報は、次の とおりです。

CN=SP\_ID

- 注**:** 親/子関係を親に保管する手法で同一の子を複数のビジネス・オブジェクトに 含める場合、すべての子ビジネス・オブジェクトにおいて、親の外部キーが 格納される属性の名前が同一である必要があります。
- v Customer の Ship [1] 属性は、カスタマー向け出荷情報が格納されている、 ShippingData ビジネス・オブジェクトを表しています。Customer の ID 属性は、 この出荷データの外部キーとして機能します。この場合、ShippingData はその親 から独立して存在できず、親が作成された後でなければ作成されないものである ため、親/子関係は子に保管されます。

この子の parentID 属性のアプリケーション固有情報には、この属性に対応する データベース列の名前が含まれています。また、この属性の外部キーが、親の基 本キー属性名を使用して指定されています。これらは次のような形式で指定され ています。

CN=SD\_ID:FK=ID

ビジネス・オブジェクトの固有 *ID* の生成*:* コネクターでは、UID パラメーターを 参照して、ビジネス・オブジェクトの固有 ID を生成します。コネクターは、Oracle 用のシーケンスまたは表構造のカウンターを使用して固有 ID を生成した後、 INSERT ステートメントを発行します。

コネクターは、シーケンスまたはカウンターを使用して ID 値を生成し、その後で INSERT ステートメントを発行します。

- v UID =*uid\_name* の場合、*uid\_name* の値は、このパラメーターが指定されている属 性の固有 ID を生成するためにコネクターが使用する Oracle シーケンスの名前 を示します。コネクターは、このシーケンス値を取り出すと、キー属性に値を格 納して、INSERT ステートメントを発行します。
- v UID = *uid\_name*=UseIfMissing であり、属性の値が CxIgnore でない場合は、コ ネクターは、固有 ID を生成せずに属性の値を使用します。=UseIfMissing パラ メーターにはブランクを入れることはできず、大文字と小文字は区別されませ ん。
- v UID=CW.*uidcolumnname* の場合は、コネクターはカウンター表を使用して属性の固 有 ID を生成します。この表の作成時には、id 列のみが含まれています。この表 の名前は構成することができます。この表をカスタマイズすることにより、UID (固有 ID) の生成を必要とする属性ごとに列を 1 つずつ追加することができま す。固有 ID の生成時にコネクターに使用させる列の名前を指定するには、

<span id="page-82-0"></span>*uidcolumnname* パラメーターを使用します。コネクターでは、UID の生成を必要 とする列に関しては数値データ型のみがサポートされていることに注意してくだ さい。

表の名前の構成方法については、[UniqueIDTableName](#page-41-0) を参照してください。この 表をインストールするスクリプトは次のとおりです。

¥connectors¥Manugistics¥dependencies¥BIA\_uid\_table\_oracle.sql

v UID=CW.*uidcolumnname*=UseIfMissing であり、属性の値が CxIgnore でない場合 は、コネクターは、固有 ID を生成せずに属性の値を使用します。=UseIfMissing パラメーターにはブランクを入れることはできません。また、このパラメーター の大文字と小文字は区別されません。

処理中に固有 ID シーケンスを保持する方法については、 28 [ページの](#page-37-0) 『[PreserveUIDSeq](#page-37-0)』プロパティーを参照してください。

#### 子を表す属性のアプリケーション固有情報

単一カーディナリティーの子ビジネス・オブジェクトを表す属性では、その子が親 に所有されるか、または複数の親の間で共用されるかを指定することができます。

単一カーディナリティーの子、または子ビジネス・オブジェクト配列を表す属性 は、親および子のサブセットを更新するときのコネクターの動作を指定できます。

単一カーディナリティーの子ビジネス・オブジェクトを表す属性*:* 単一カーディナ リティーの子を表す属性の、アプリケーション固有情報の形式は、次のとおりで す。

CONTAINMENT= [OWNERSHIP|NO\_OWNERSHIP]

親ビジネス・オブジェクトを所有する単一カーディナ リティーの関係を表すには、CONTAINMENT を OWNERSHIP に設定します。親ビジネ ス・オブジェクトが子ビジネス・オブジェクトを共用する単一カーディナリティー の関係を表すには、CONTAINMENT を NO OWNERSHIP に設定します。関係が親ではな く子に保管される単一カーディナリティーの関係を表す場合は、CONTAINMENT パラ メーターを含めないでください。

詳細については、 39 [ページの『単一カーディナリティー関係および所有権のないデ](#page-48-0) [ータ』お](#page-48-0)よび 41 [ページの『関係を子に格納する単一カーディナリティー関係』を](#page-50-0) 参照してください。

親のキーを保管する子を表す属性*:* 親/子関係を子に保管するビジネス・オブジェク トの配列に対する更新操作に関しては、その子を表す属性でのみ使用できる、 KEEP\_RELATIONSHIP が用意されています。これを true に設定すると、既存の子の データがソース・ビジネス・オブジェクト内に表されていない場合に、コネクター がそのデータを削除するのを防ぐことができます。

例えば、ある既存の契約が、既存サイトである New York に関連付けられていると します。また、コネクターで Contract ビジネス・オブジェクトの更新要求を受信 し、その要求には San Francisco をサイトとして関連付けるための子ビジネス・オ ブジェクトが 1 つだけ含まれているとします。サイト・データを表す属性の

<span id="page-83-0"></span>KEEP RELATIONSHIP が true である場合、コネクターは、既存の契約を更新してそ の契約に San Francisco との関連付けを追加しますが、その契約の New York との 関連付けは削除しません。

しかし、KEEP RELATIONSHIP が false である場合には、コネクターは、既存の子の データのうち、ソース・ビジネス・オブジェクトに含まれないものすべてを削除し ます。この場合、更新対象の契約は、San Francisco のみに関連付けられることにな ります。

このアプリケーション固有情報の形式は、次のとおりです。 KEEP\_RELATIONSHIP=[true|false]

このアプリケーション固有情報の検査の際には、大文字小文字は区別されません。

バイナリー・データを使用した作業*:* BYTEARRAY=true の場合、コネクターはデー タベースに対するバイナリー・データの読み取りおよび書き込みを実行します。 WebSphere Business Integration システムの現行バージョンではバイナリー・データ がサポートされないため、バイナリー・データは String に変換されてから統合ブ ローカーに送信されます。このストリングの形式は、1 バイトにつき 2 文字を使用 した 16 進数になります。例えば、データベース内のバイナリー・データが 3 バイ トで (10 進数の) 値が (1, 65, 255) の場合、ストリングは「0141ff」となります。

## 動詞のアプリケーション固有情報形式

コネクターでは、Retrieve および RetrieveByContent 動詞の場合に、動詞に関するア プリケーション固有情報を使用します。テキストで記述されるこの情報を使用し て、検索時に WHERE 文節に組み込まれる属性を指定することができます。演算子や 属性値を指定することもできます。

Retrieve 動詞および RetrieveByContent 動詞に関するアプリケーション固有情報の構 文

[*condition\_variable conditional\_operator* @ [...]:[..]*attribute\_name* [, ...]]

| condition_variable  | データベース列の名前。                              |
|---------------------|------------------------------------------|
| conditonal operator | データベースによってサポートされている演算子 (例:               |
|                     | $=$ , $>$ , OR, AND, IN (value1,value2). |
| 0                   | getAttrValue(attribute name) によって取得した値で置 |
|                     | 換される変数。置換は定位置形式です。このため、コネ                |
|                     | クターは、: 区切り文字の後に指定された最初の                  |
|                     | attribute name 変数の値で最初の @ を置換します。        |
|                     | attribute name 変数に指定されている属性は、直接の親        |
|                     | にあたるビジネス・オブジェクトに属すると見なされま                |
|                     | す。この値が欠落している場合は、現在のビジネス・オ                |
|                     | ブジェクトに属すると見なされます。                        |
| attribute name      | ◎ を置換するための値が含まれる属性の名前。                   |

ここで、以下のように説明されます。

このプロパティーの構文を理解するため、まず、Item ビジネス・オブジェクトに、 値が XY45 の item\_id 属性と、値が RED の Color 属性が含まれていると考えて みます。さらに、Retrieve 動詞の AppSpecificInfo プロパティーに、次のように指 定したとします。

Color='RED'

このようにアプリケーション固有情報の値が指定されている場合、コネクターは次 の WHERE 文節を検索用に作成します。

where item id=XY45 and Color = 'RED'

さらに複雑な例としては、Customer ビジネス・オブジェクトに、値が 1234 の customer id 属性と、値が 01/01/90 の creation date 属性が含まれていると考え てみます。また、このビジネス・オブジェクトの親には、値が 20 の quantity 属 性が含まれているとします。

さらに、Retrieve 動詞の AppSpecificInfo プロパティーに、次のように指定したとし ます。

creation date >  $@$  OR quantity =  $@$  AND customer status IN ('GOLD', 'PLATINUM') : creation\_date, ..quantity

このようにアプリケーション固有情報の値が指定されている場合、コネクターは次 の WHERE 文節を検索用に作成します。

where customer id=1234 and creation date >  $'01/01/90'$ OR quantity =  $\overline{20}$  AND customer status IN ('GOLD', 'PLATINUM')

コネクターは、現在のビジネス・オブジェクトの creation\_date 属性から日付値 ('01/01/90') を取得します。また、アプリケーション固有情報に ..quantity と指 定されているので、親ビジネス・オブジェクトの quantity 属性から数量値 (20) を 取得します。

コネクターは、Retrieve 動詞に関するアプリケーション固有情報の解析を完了する と、ビジネス・オブジェクトの基本キーまたは外部キーに基づいて構成した RETRIEVE ステートメントの WHERE 文節に、解析によって得られたテキストを追加 します。コネクターは、先行する AND を WHERE 文節に追加します。アプリケーシ ョン固有の情報の値は有効な SQL 構文でなければなりません。RetrieveByContent の場合、アプリケーション固有情報は、値が取り込まれたビジネス・オブジェクト の属性に基づいて構成した RETRIEVE ステートメントの WHERE 文節に追加され ます。

また、WHERE 文節では、実際の属性に代えて、親ビジネス・オブジェクト内のプレ ースホルダー属性を参照することもできます。このプレースホルダー属性には、ア プリケーション固有情報は含まれません。属性のアプリケーション固有情報につい て、属性が次のいずれかの条件を満たしている場合は、属性をプレースホルダーに することができます。

- 1. ASI=null or '' を持つ単純属性
- 2. ASI=PH=TRUE を持つ単純属性

例: Order ビジネス・オブジェクトに複数カーディナリティーの品目用ビジネス・オ ブジェクトが含まれています。このうち、特定の品目のみを検索する必要がありま す。この検索は、Order ビジネス・オブジェクト内のプレースホルダー属性を使用

して処理することができます。子オブジェクトはすべて除去されるので、このプレ ースホルダーは親オブジェクトに含まれていなければなりません。プレースホルダ ー属性には、統合ブローカーを使用して、コンマ (,) で区切られた特定品目のリス トを実行時に格納することができます。

この例では、子にあたる品目ビジネス・オブジェクトに対する Retrieve 動詞の WHERE 文節に、次の情報を追加します。

line item id in( $(0,0,0)$ :..placeholder1,..placeholder2,..placeholder3

ここで、line item id は子ビジネス・オブジェクトの ID であり、placeholder は 親のプレースホルダー属性です。placeholder が値 12,13,14 を含む場合は、照会 で WHERE 文節から以下のものが選択されます。

line item id  $in(12,13,14)$ 

ここで、SELECT:..FROM:..WHERE*x* in (1,2,3) は標準のデータベース SQL 構文で す。

RetrieveByContent 動詞で、WHERE 文節の長さが 0 の場合、コネクターは RETRIEVE ステートメントの WHERE 文節内のアプリケーション固有情報を使用 します。この機能を使用すると、ユーザーは属性値が取り込まれていないビジネ ス・オブジェクトを送信し、RetrieveByContent に動詞に関するアプリケーション固 有情報を指定できます。また、コネクターは動詞に関するアプリケーション固有情 報のみに指定された情報に基づいて WHERE 文節を作成できます。

# 第 **4** 章 **IBM ODA for Manugistics** を使用するビジネス・オブ ジェクト定義の生成

この章では、IBM ODA for Manugistics、すなわち、JDBC 用コネクターに対するビ ジネス・オブジェクト定義を生成する Object Discovery Agent (ODA) について説明 します。コネクターは表ベースまたはビュー・ベースのオブジェクトを処理するた め、ODA for Manugistics は、データベース表、ビュー、ストアード・プロシージャ ー、同義語/ニックネームを使用して、その JDBC データ・ソースに固有のビジネ ス・オブジェクト要件を検出します。

注**:** データベース概念と JDBC ドライバーに (構成の観点から) 熟知されている と、ODA for Manugistics の動作方式の理解が楽になります。

この章は、以下のセクションから構成されています。

- v 『インストールと使用法』
- 81 ページの『[Business Object Designer](#page-90-0) での ODA for Manugistics の使用』
- v 91 [ページの『生成される定義の内容』](#page-100-0)
- v 94 [ページの『ビジネス・オブジェクト定義ファイルのサンプル』](#page-103-0)
- 95 [ページの『子ビジネス・オブジェクトを含む属性の挿入』](#page-104-0)
- v 95 [ページの『ビジネス・オブジェクト定義への情報の追加』](#page-104-0)

### インストールと使用法

このセクションでは、以下について説明します。

- 『ODA for Manugistics のインストール』
- 78 ページの『[ODA for Manugistics](#page-87-0) の使用前の準備』
- 79 ページの『[ODA for Manugistics](#page-88-0) の起動』
- 79 ページの『ODA for Manugistics [の複数インスタンスの実行』](#page-88-0)
- 80 [ページの『エラーおよびトレース・メッセージ・ファイルの処理』](#page-89-0)

### **ODA for Manugistics** のインストール

ODA for Manugistics をインストールするには、Installer for IBM WebSphere Business Integration Adapter for Manugistics を使用します。「システム・インストー ル・ガイド *(UNIX* 版*)*」または「システム・インストール・ガイド *(Windows* 版*)*」 に記載されている手順に従ってください。インストールが完了すると、この製品の インストール先のディレクトリーに以下のファイルがインストールされます。

- ODA¥Manugistics¥BIA ManugisticsODA.jar
- ODA¥messages¥BIA ManugisticsODAAgent.txt
- v ODA¥messages¥BIA\_ManugisticsODAAgent\_*ll*\_*TT*.txt (言語 (*ll*) および国または地 域 (*TT*) に固有のメッセージ・ファイル)。
- ODA¥Manugistics¥start ManugisticsODA.bat (Windows  $\mathcal{O}(\mathcal{F})$ )
- ODA/Manugistics/start ManugisticsODA.sh (UNIX のみ)
- <span id="page-87-0"></span>v bin¥CWODAEnv.bat (Windows のみ)
- v bin/CWODAEnv.sh (UNIX のみ)
- 注**:** 特に明記されている場合を除き、この資料では、ディレクトリー・パスに円記 号 (¥) を使用します。UNIX システムの場合には、円記号をスラッシュ (Λ) に 置き換えてください。すべての製品のパス名は、使用システムで製品がインス トールされたディレクトリーを基準とした相対パス名です。

### **ODA for Manugistics** の使用前の準備

ODA for Manugistics を動作させる前に、以下の手順を実行する必要があります。

1. 適切な JDBC ドライバーをインストールします。「システム・インストール・ ガイド *(UNIX* 版*)*」または「システム・インストール・ガイド *(Windows* 版*)*」 に記載されている手順に従ってください。

- 2. ODA for Manugistics が、対応するデータベースの表と列の名前から、ビジネ ス・オブジェクト名と属性名を生成し、ビジネス・オブジェクト名と属性名が ISO Latin-1 であることが必要なため、該当するデータベース・コンポーネント の名前が Latin-1 であることを確認します。そうでない場合、以下の操作のいず れかを実行します。
	- Business Object Designer 内で、ビジネス・オブジェクト定義を手動で生成し ます。
	- v ODA for Manugistics によって生成された定義を編集し、ビジネス・オブジェ クト名と属性名がすべて、Latin-1 であるようにします。
- 3. UNIX シェルまたは Windows バッチ・ファイルを編集用に開いて、表 12 に記 載されている値を構成します。

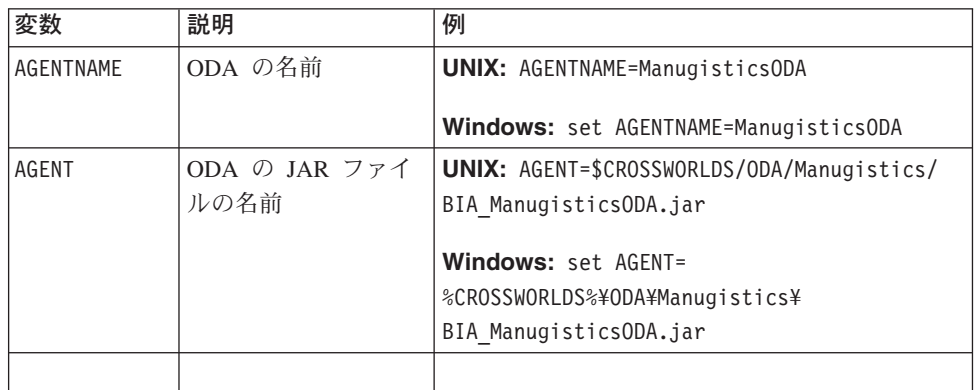

表 *12.* シェルおよびバッチ・ファイルの構成変数

重要**:** ODA for Manugistics は、JDBC 2.0 以上をサポートしている JDBC ドラ イバーを使用して、任意のデータベースに接続できます。

<span id="page-88-0"></span>表 *12.* シェルおよびバッチ・ファイルの構成変数 *(*続き*)*

| 変数         | 説明                  | 例                                            |
|------------|---------------------|----------------------------------------------|
| DRIVERPATH | JDBC ドライバー・ラ        | UNIX: DRIVERPATH=\$CROSSWORLDS/lib/ \        |
|            | イブラリーのパス。           | xwutil.jar:\$CROSSWORLDS/lib/ ¥              |
|            | ODA for Manugistics | xwbase.jar:\$CROSSWORLDS/lib/ \              |
|            | は、ドライバー・ク           | xwsqlserver.jar:\$CROSSWORLDS/lib/ ¥         |
|            | ラスを使用して、指           | spy/lib/spy.jar                              |
|            | 定されているデータ           | Windows: set DRIVERPATH=%CROSSWORLDS%\/      |
|            | ベースとの接続を確           |                                              |
|            | 立します。               | lib\xwutil.jar;%CROSSWORLDS%\lib\ /          |
|            |                     | xwbase.jar;%CROSSWORLDS%¥lib¥ /              |
|            |                     | xwsqlserver.jar;%CROSSWORLDS%\\ib\\          |
|            |                     | spy¥lib¥spy.jar                              |
| DRIVERLIB  | JDBC ドライバーによ        | UNIX: DRIVERLIB=\$CROSSWORLDS/lib/db2jdbc.so |
|            | って使用されるネイ           |                                              |
|            | ティブ・ライブラリ           | Windows:                                     |
|            | ーのパス。               | DRIVERLIB=%CROSSWORLDS%\bin\db2jdbc.dll      |

JDBC ドライバーのインストールと、シェル・ファイルまたはバッチ・ファイルの 構成値の設定を完了したら、以下の手順を実行して、ビジネス・オブジェクトを生 成します。

- 1. ODA を起動します。
- 2. Business Object Designer を起動します。
- 3. Business Object Designer で、6 段階のプロセスに従って ODA を構成して実行 する。

これらのステップについては、以降のセクションで詳しく説明します。

### **ODA for Manugistics** の起動

ODA for Manugistics は、使用しているオペレーティング・システムに対応する開始 スクリプトを使用して起動できます。

#### **UNIX:**

start\_ManugisticsODA.sh

#### **Windows:**

start\_ManugisticsODA.bat

ODA for Manugistics の構成、実行は、Business Object Designer を使用して行いま す。Business Object Designer は、各スクリプト・ファイルまたはバッチ・ファイル の AGENTNAME 変数に指定された名前により各 ODA を見つけます。このコネクター のデフォルト ODA 名は、ManugisticsODA です。

### **ODA for Manugistics** の複数インスタンスの実行

複数インスタンスの ODA を実行する場合は、ODA の名前を変更することをお勧 めします。ODA for Manugistics の一意的な名前を持つインスタンスを追加作成する には、以下の手順を実行します。

- <span id="page-89-0"></span>v インスタンスごとに、別個のスクリプト・ファイルまたはバッチ・ファイルを作 成します。
- 各スクリプトまたはバッチ・ファイルの AGENTNAME 変数に固有の名前を指定しま す。

別のマシンで ODA インスタンスを実行する場合は、各名前の接頭部にホスト・マ シン名を付加することをお勧めします。

82 [ページの図](#page-91-0) 6 は、Business Object Designer のウィンドウで、実行する ODA を 選択する様子を示したものです。

### エラーおよびトレース・メッセージ・ファイルの処理

エラー・メッセージおよびトレース・メッセージ用のファイル (デフォルトは BIA\_ManugisticsODAAgent.txt) は ¥ODA¥messages¥ にあります。このディレクトリ ーは製品ディレクトリーの下にあります。これらのファイルには、次の命名規則が 使用されます。

*AgentName*Agent.txt

ODA スクリプト・ファイルまたはバッチ・ファイルのインスタンスを複数作成し、 各インスタンスに対応する ODA に固有の名前を指定した場合には、それぞれの ODA インスタンスごとにメッセージ・ファイルを持つことができます。異なる名前 の付いた ODA インスタンスが複数存在しても、メッセージ・ファイルは共通にす ることも可能です。有効なメッセージ・ファイルを指定する方法は 2 つあります。

- v ODA の名前を変更し、それに対応するメッセージ・ファイルを作成しない場合に は、ODA 構成の一部として、Business Object Designer でメッセージ・ファイル の名前を変更する必要があります。Business Object Designer はメッセージ・ファ イルの名前を指定しますが、実際にファイルを作成するわけではありません。 ODA 構成の一部として表示されたファイルが存在しない場合には、既存のファイ ルを指すように値を変更してください。
- v 特定の ODA に対応する既存のメッセージ・ファイルをコピーし、必要に応じて 変更することもできます。Business Object Designer は、各ファイルが命名規則に 従って命名されることを前提としています。例えば、AGENTNAME 変数に ManugisticsODA1 と指定されている場合、このツールでは、関連するメッセー ジ・ファイルは ManugisticsODA1Agent.txt であると考えられます。したがっ て、Business Object Designer が確認のため ODA 構成の一部としてファイル名を 提供するとき、このファイル名は ODA 名に基づいています。デフォルトのメッ セージ・ファイルが正しく命名されていることを確認し、必要ならば訂正してく ださい。
- 重要**:** ODA の構成時にメッセージ・ファイルの名前を正しく指定できなかった場合 には、ODA はメッセージなしに稼働します。メッセージ・ファイル名の指定 の詳細については、82 [ページの『初期化プロパティーの構成』を](#page-91-0)参照してく ださい。

構成プロセスの間に、以下の項目を指定します。

- v ODA for Manugistics がエラー情報およびトレース情報を書き込むファイルの名 前。
- 0 から 5 までの範囲のトレース・レベル。

<span id="page-90-0"></span>表 13 にこれらの値を示します。

表 *13.* トレース・レベル

| トレース・                       |                                                                                       |
|-----------------------------|---------------------------------------------------------------------------------------|
| レベル                         | 説明                                                                                    |
| $\Omega$                    | すべてのエラーを記録します                                                                         |
| 1                           | メソッドのすべての開始メッセージおよび終了メッセージをトレースしま<br>す                                                |
| $\mathcal{D}_{\mathcal{L}}$ | ODA のプロパティーとそれらの値をトレースします                                                             |
| $\mathcal{R}$               | すべてのビジネス・オブジェクトの名前をトレースします                                                            |
| $\overline{4}$              | 作成されたすべてのスレッドの詳細をトレースします                                                              |
|                             | • そのプロパティーのすべてに対する ODA 初期化値を示します<br>• ODA for Manugistics が生成した各スレッドの詳細状況をトレースしま<br>す |
|                             | • ビジネス・オブジェクト定義ダンプをトレースします                                                            |

これらの値の構成方法については、82 [ページの『初期化プロパティーの構成』を](#page-91-0)参 照してください。

### **Business Object Designer** での **ODA for Manugistics** の使用

このセクションでは、Business Object Designer において、ODA for Manugistics を 使用して、ビジネス・オブジェクト定義を生成する方法について説明します。 Business Object Designer の起動については、「ビジネス・オブジェクト開発ガイ ド」を参照してください。この資料は、IBM WebSphere Business Integration Adapters InfoCenter [\(http://www.ibm.com/websphere/integration/wbiadapters/infocenter\)](http://www.ibm.com/software/websphere/wbiadapters/infocenter) からダウンロードできます。

ODA の起動後、Business Object Designer を起動させ、ODA を構成して実行しま す。Business Object Designer での、ODA を使用したビジネス・オブジェクト定義 の生成は、6 つのステップで構成されています。Business Object Designer は、これ らのステップを順にガイドしていくウィザードを提供します。

ODA の始動後、以下の手順を実行してウィザードを開始してください。

- 1. Business Object Designer を開きます。
- 2. 「ファイル」メニューから、「ODA を使用して新規作成...」サブメニューを選 択します。

Business Object Designer に、ウィザードの最初のウィンドウ (「エージェントの 選択」という名前) が表示されます。82 [ページの図](#page-91-0) 6 にこのウィンドウを示し ます。

ODA を選択、構成、実行するには、以下のステップに従ってください。

- 1. 82 [ページの『](#page-91-0)ODA の選択』
- 2. 82 [ページの『初期化プロパティーの構成』](#page-91-0)
- 3. 84 [ページの『ノードの展開とデータベース・オブジェクトの選択』](#page-93-0)
- 4. 86 [ページの『データベース・オブジェクト選択の確認』](#page-95-0)

5. 87 [ページの『定義の生成』。](#page-96-0)必要であれば 87 [ページの『追加情報の入力』](#page-96-0) 6. 91 [ページの『定義の保管』](#page-100-0)

# <span id="page-91-0"></span>**ODA** の選択

図 6 に、Business Object Designer の 6 ステップのウィザードの最初のダイアロ グ・ボックスを示します。このウィンドウでは、実行する ODA を選択します。

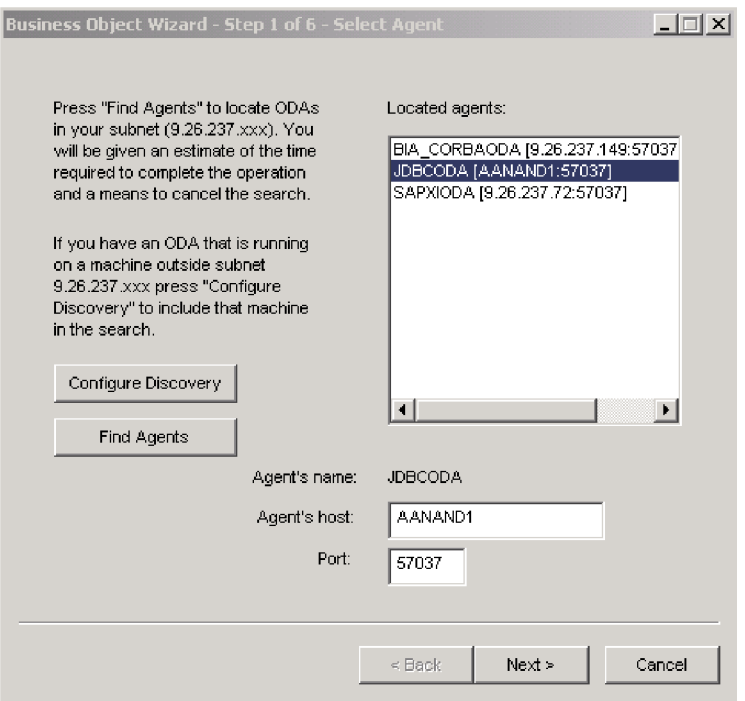

図 *6. ODA* の選択

ODA を選択するには、以下の手順を行います。

- 1. 「エージェントの検索」ボタンをクリックします。「検索されたエージェント」 フィールドに、登録済みの ODA または現在実行中の ODA が表示されます。
	- 注**:** Business Object Designer で必要な ODA を検出できない場合は、ODA のセ ットアップを調べてください。
- 2. 表示リストから、目的の ODA を選択します。

Business Object Designer の「エージェント名」フィールドに、選択した内容が 表示されます。

3. 「次へ」をクリックします。

## 初期化プロパティーの構成

Business Object Designer は、ODA for Manugistics と最初に通信するとき[、図](#page-92-0) 7 に 示すような初期化プロパティーのセットを入力するようにプロンプトで要求しま す。入力した初期化プロパティーは、名前付きのプロファイルに保管しておき、 ODA for Manugistics を使用するたびに、再入力しないで済むようにできます。

<span id="page-92-0"></span>ODA プロファイルの指定については、「ビジネス・オブジェクト開発ガイド」を参 照してください。

|   | Current profile: |                  |             |                                     |
|---|------------------|------------------|-------------|-------------------------------------|
|   | Save             | New<br>Remove    |             |                                     |
|   |                  |                  |             |                                     |
|   | Property         | Value            | <b>Type</b> | Description                         |
|   | UserName         |                  | String      | User Name to Log into the databas   |
| 2 | Password         |                  | Strino      | Password to Log into the database   |
| 3 | DatabaseUrl      |                  | String      | The LIBL to connect to the databas  |
| 4 | DatabaseDriver   |                  | String      | The driver to use to connect to the |
| 5 | DefaultDOPrefi   |                  | Strino      | The default prefix for the generate |
| 6 | TraceFileName    | JDBCODAtrace.txt | Strino      | Name of the trace file.             |
| 7 | TraceLevel       | 5                | Integer     | Trace level for the agent.          |
| 8 | MessageFile      | JDBCODAAgent.txt | String      | Path to the message file            |
|   |                  |                  |             | $\blacktriangleright$               |

図 *7.* エージェント初期化プロパティーの構成

表 14に説明されている ODA for Manugistics プロパティーを構成します。

表 *14. ODA for Manugistics* プロパティー

| 行番号            | プロパティー名         | プロパティー・<br>タイプ | 説明                                                                                        |
|----------------|-----------------|----------------|-------------------------------------------------------------------------------------------|
| 1              | UserName        | String         | データベースに接続する権限を持つユーザーの名前                                                                   |
| 2              | Password        | <b>String</b>  | データベースに接続する権限を持つユーザーのパスワード                                                                |
| 3              | DatabaseUrl     | <b>String</b>  | データベースに接続するための URL 例:                                                                     |
| $\overline{4}$ | DatabaseDriver  | <b>String</b>  | jdbc:oracle:thin:@MACHINENAME:1521:SIDNAME<br>接続の確立に使用されるドライバーの名前。例:                      |
| 5              | DefaultBOPrefix | String         | oracle.idbc.driver.OracleDriver<br>ビジネス・オブジェクトの名前を固有にするために、名前<br>の前に付加するテキスト。この値は、必要であれば、 |
|                |                 |                | Business Object Designer がビジネス・オブジェクト・プロ<br>パティーの入力を求めてきたときに変更することができま                    |
|                |                 |                | す。詳細については、87 ページの『追加情報の入力』を参<br>照してください。                                                  |

<span id="page-93-0"></span>表 *14. ODA for Manugistics* プロパティー *(*続き*)*

|     |               | プロパティー・       |                                              |
|-----|---------------|---------------|----------------------------------------------|
| 行番号 | プロパティー名       | タイプ           | 説明                                           |
| 6   | TraceFileName | <b>String</b> | ODA for Manugistics がトレース情報を書き込むファイ          |
|     |               |               | ル。ファイルが存在しなかった場合は、ODA for                    |
|     |               |               | Manugistics が、\ \{ODA\Manugistics ディレクトリー内にフ |
|     |               |               | ァイルを作成します。ファイルがすでに存在する場合、                    |
|     |               |               | ODA for Manugistics は、そのファイルにトレース情報を         |
|     |               |               | 追加します。ODA for Manugistics は、命名規則に従っ          |
|     |               |               | て、ファイルに名前を付けます。例えば、エージェントの                   |
|     |               |               | 名前が ManugisticsODA の場合は、                     |
|     |               |               | ManugisticsODAtrace.txt という名前のトレース・ファイ       |
|     |               |               | ルが生成されます。このプロパティーを使用して、このフ                   |
|     |               |               | ァイルとは異なる名前を指定します。                            |
| 7   | TraceLevel    | Integer       | ODA for Manugistics 用に使用可能にされるトレースのレ         |
|     |               |               | ベル。 81 ページの表 13を参照してください。                    |
| 8   | MessageFile   | String        | エラーおよびメッセージ用のファイルの名前。ODA for                 |
|     |               |               | Manugistics は、命名規則に従ったファイル名を表示しま             |
|     |               |               | す。例えば、エージェント名が ManugisticsODA である場           |
|     |               |               | 合、このメッセージ・ファイル・プロパティーの値は、                    |
|     |               |               | Manugistics0DAAgent.txt と表示されます。重要: このエ      |
|     |               |               | ラーおよびメッセージ・ファイルは ¥ODA¥messages ディレ           |
|     |               |               | クトリーになければなりません。このプロパティーを使用                   |
|     |               |               | して、既存のファイルの確認や指定をします。                        |

重要

Business Object Designer で表示されているデフォルト値が存在しないファイル を指している場合には、メッセージ・ファイルの名前を訂正します。このダイ アログ・ボックスから移動したときに、名前が不正確であった場合に、 Business Object Designer は、ODA の起動元となったウィンドウにエラー・メ ッセージを表示します。このメッセージは、Business Object Designer ではポッ プアップしません。有効なメッセージ・ファイルの指定に失敗すると、ODA はメッセージなしに稼働します。

# ノードの展開とデータベース・オブジェクトの選択

ODA for Manugistics に対して、初期化プロパティーをすべて構成すると、Business Object Designer が、指定されたデータベースに接続され、データベース内のすべて のスキーマ名を含むツリーを表示します。これらの名前は、ツリーのノードとして 表示され、展開することができます。スキーマ名をクリックすると、各スキーマ内 にある表、ビュー、ストアード・プロシージャー、および同義語/ニックネームがす べて表示されます。 [図](#page-94-0) 8 にこのダイアログ・ボックスでいくつかのスキーマを展開 した様子を示します。

<span id="page-94-0"></span>

| <b>Name</b>                 | Description             |  |
|-----------------------------|-------------------------|--|
| 向… SREVANUR                 | Schema                  |  |
| Ėl— SSRIKANT                | Schema                  |  |
| Tables<br>F.                | Table                   |  |
| ---- XWORLDS ARCHIVE EVENTS | <b>Table</b>            |  |
| - XWORLDS EVENTS            | <b>Table</b>            |  |
| - XWORLDS TRIMEVENTS        | <b>Table</b>            |  |
| <b>Exworlds uid</b>         | <b>Table</b>            |  |
| ⊟— Views                    | View                    |  |
| ≔ vMOM                      | <b>View</b>             |  |
| <b>WTODA</b>                | View                    |  |
| 白… Stored Procedures.       | Stored Procedure        |  |
| i TRY1                      | <b>Stored Procedure</b> |  |
| $-$ TRY2                    | <b>Stored Procedure</b> |  |
| ⊟--- Synonyms/Nicknames     | Synonyms/Nicknames      |  |
| — SYNMOM                    | Synonym/NickName        |  |
| SYNMOM2                     | Synonym/NickName        |  |
|                             |                         |  |

図 *8.* 一部のノードが展開された状態のスキーマ・ツリー

生成されたビジネス・オブジェクト定義のデータを格納するデータベース・オブジ ェクトをすべて識別するには、必要な表、ビュー、ストアード・プロシージャー、 および同義語/ニックネームをすべて選択して、「次へ」をクリックします。戻され るオブジェクトのフィルター方法の詳細については、「ビジネス・オブジェクト開 発ガイド」を参照してください。

ALL SCHEMAS というスキーマ名を使用するのは、オブジェクトと関連したスキー マが存在しないデータベースから表やビューなどのオブジェクトを検索しやすくす るためです。 ALL SCHEMAS を展開すると、表、ビュー、ストアード・プロシー ジャー、および同義語/ニックネームとともにツリーが表示されます。これらの各ノ ードを展開すると、データベースからの関連オブジェクトが、オブジェクトの属す るスキーマとは関係なく、すべて表示されます。

<span id="page-95-0"></span>

| Name<br>由…SGOOTY<br>⊞… SRAJ | Description<br>Schema |  |
|-----------------------------|-----------------------|--|
|                             |                       |  |
|                             | Schema                |  |
| <b>⊞… SREVANUR</b>          | Schema                |  |
| FI -- SSRIKANT              | Schema                |  |
| ஈ— SYS                      | Schema                |  |
| i∓—SYSTEM                   | Schema                |  |
| <b>Fi… UIDSCHEMA</b>        | Schema                |  |
| 中… VDADI                    | Schema                |  |
| H -- VSELVERA               | Schema                |  |
| मे— WXUJTS420               | Schema                |  |
| 中…XMEL                      | Schema                |  |
| 国…YKOSOV                    | Schema                |  |
| Fi— ZKHAN                   | Schema                |  |
| i∓i--- ZLAINWAL             | Schema                |  |
| 中… ZWANG                    | Schema                |  |
| <b>ELE</b> ALL SCHEMAS      | Schema                |  |

図 *9.* オブジェクトを検索するための *ALL SCHEMAS* の展開

# データベース・オブジェクト選択の確認

生成されるビジネス・オブジェクト定義に関連付けられるデータベース・オブジェ クトをすべて特定すると、Business Object Designer によって表示されるダイアロ グ・ボックスには、選択された表、ビュー、ストアード・プロシージャー、および 同義語/ニックネームのみが表示されます[。図](#page-96-0) 10 に、このダイアログ・ボックスを 示します。

<span id="page-96-0"></span>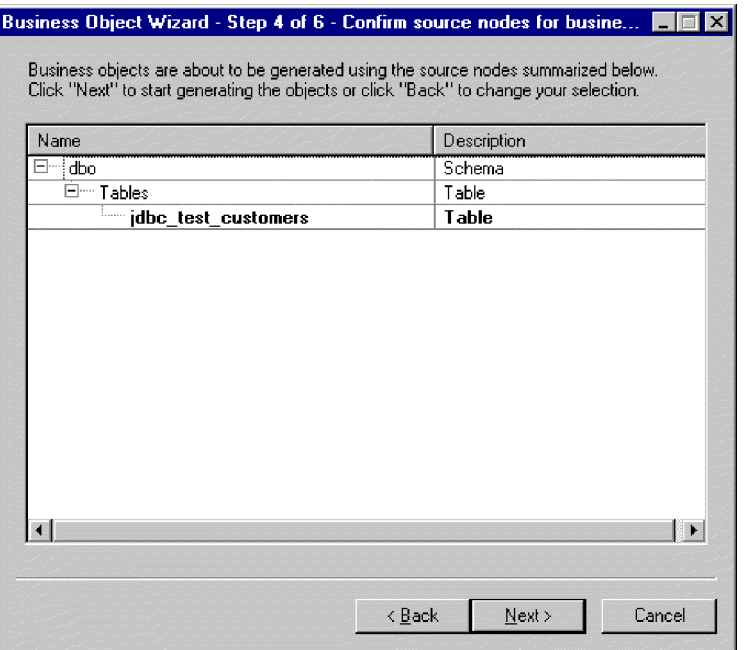

図 *10.* データベース・オブジェクトの選択の確認

このウィンドウには、以下のオプションが表示されます。

- v 選択を確認するには、「次へ」をクリックします。
- v 選択に誤りがあった場合には、「戻る」をクリックして、直前のウィンドウに戻 り、必要な変更を加えます。選択が正しい場合には、「次へ」をクリックしま す。

### 定義の生成

データベース・オブジェクトを確認すると、Business Object Designer が定義を生成 中であることを知らせるダイアログ・ボックスが表示されます。

# 追加情報の入力

ODA for Manugistics が追加情報を必要とする場合は、Business Object Designer が 表示する「BO プロパティー」ウィンドウにおいて、プロンプトにより追加情報の 入力が要求されます。

| <b>IN BO Properties - For all the Tables selected</b><br>×l |                  |             |        |                                           |  |
|-------------------------------------------------------------|------------------|-------------|--------|-------------------------------------------|--|
|                                                             | Property         | Value       | Туре   | Description                               |  |
|                                                             | Prefix           | <b>JDBC</b> | String | Prefix that should be applied to each b   |  |
| 2                                                           | Verbs            | ᆌ           | String | Verbs that are applicable to all the sele |  |
| 3                                                           | Add Stored Proc- | Yes         | String | Used to decide if stored procedure attri- |  |
|                                                             |                  |             |        |                                           |  |
|                                                             |                  |             |        | UK.                                       |  |

図 *11.* データベース・オブジェクトの追加情報の表示

「BO プロパティー」ウィンドウにおいて、次の情報を入力または変更します。

- v *Prefix:* ビジネス・オブジェクト名を固有の名前にするために、その先頭に付けら れるテキスト。「エージェントの構成」ウィンドウ ([図](#page-92-0) 7) で *DefaultBOPrefix* プ ロパティーの値として入力した値を使用しても不都合がない場合は、ここで値を 変更する必要はありません。
- v *Verbs:*「値」フィールドをクリックし、ポップアップ・メニューから 1 つ以上の 動詞を選択します。これらは、ビジネス・オブジェクトでサポートされる動詞に なります。
- v *Add Stored Procedure:*「値」フィールドで「Yes」または「No」をクリックしま す。
	- 「Yes」を選択してから、「OK」をクリックすると、ODA for Manugistics が ウィンドウを表示し、すべてのストアード・プロシージャーの属性のリストを 示します。ビジネス・オブジェクトに追加するストアード・プロシージャーの 属性を選択してください。
	- 生成されたビジネス・オブジェクト定義に、ストアード・プロシージャーの属 性が追加されないようにするには、「No」を選択します。

デフォルトは Yes です。

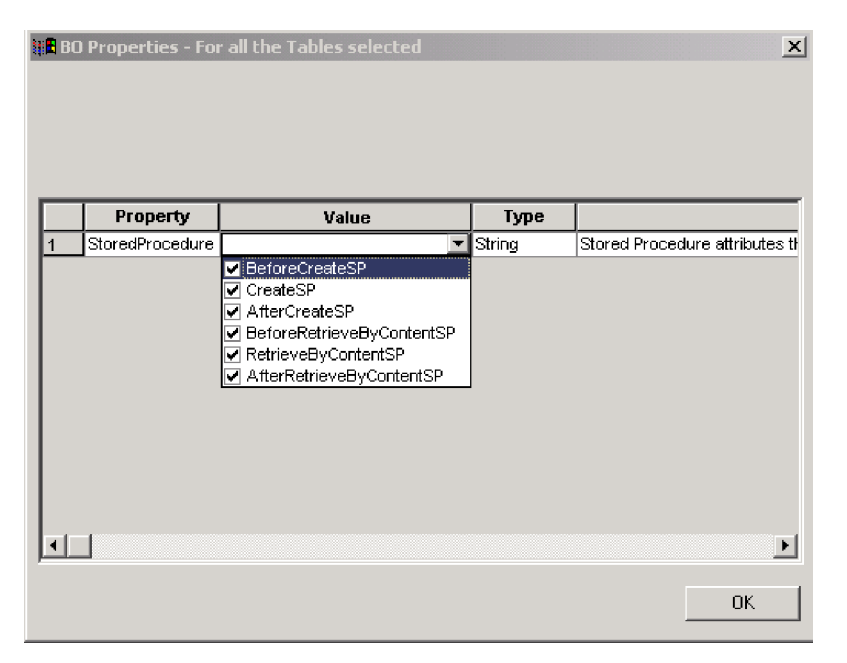

図 *12.* ストアード・プロシージャー属性の選択

注**:** 「BO プロパティー」ダイアログ・ボックスのフィールドに複数の値が存在する 場合、ダイアログ・ボックスが最初に表示されるときにはフィールドが空に見 えます。フィールド内をクリックして、その値のドロップダウン・リストを表 示します。

ビジネス・オブジェクトに追加されるストアード・プロシージャーの属性は、接続 先データベースの特定のスキーマに含まれるストアード・プロシージャーのいずれ かと関連付けることができます。ストアード・プロシージャーは、ドロップダウ ン・リストを使用して、ストアード・プロシージャーの属性ごとに選択することが できます。ドロップダウン・リストには、接続先データベースの特定のスキーマに 含まれるストアード・プロシージャーがすべて表示されます。ここで指定した情報 に基づいて、各属性に必要な ASI 情報が生成されます。

| ∣×∣ |          |                                                                                                    |        |                                          |
|-----|----------|----------------------------------------------------------------------------------------------------|--------|------------------------------------------|
|     |          |                                                                                                    |        |                                          |
|     | Property | Value                                                                                                    | Type   | <b>Description</b>                       |
| 1   | CreateSP |                                                                                                    | String | Select the Stored Procedure for this att |
|     |          | <b>GETEMPRS</b><br>MYPACK.MYPACKSI<br>MYPACK2.MYPACK<br><b>MYPACKSP</b><br>MYPROC2IN<br>MYPROCIN<br>MYPROCINANDOUT<br><b>MYPROCINOUT</b><br><b>MYPROCINOLITINAN</b><br><b>MYPROCOUT</b><br>NMS.GETNAMES<br><b>RETSP</b> |        |                                          |
|     |          |                                                                                                    |        | Þ.                                       |
|     |          |                                                                                                    |        | 0K.                                      |

図 *13.* ストアード・プロシージャーとストアード・プロシージャー属性の関連付け

オブジェクト・レベルのアプリケーション固有の情報 (ASI) は、TN=tableName のよ うになります。

また、属性レベルでは、ASI は CN=ColumnName のようになります。

ビジネス・オブジェクトをストアード・プロシージャーから生成し、このビジネ ス・オブジェクトに ODA for Manugistics Adapter ストアード・プロシージャー属 性 (SPForCreate など) を関連付けると、ODA は、そのスキーマ内にあるすべての ストアード・プロシージャー名のリストを作成して、ストアード・プロシージャー 属性と照合します。この ODA により、必要なストアード・プロシージャーとビジ ネス・オブジェクトとを関連付けることができます。これにより、次のような ODA for Manugistics Adapter ストアード・プロシージャー属性のアプリケーション固有情 報が生成されます。

SPN=stored procedure Name; IN=a1:a2; OUT=b1:b2; IO=c1:c2

ここで、IN はその後に続くストアード・プロシージャー用のパラメーターが入力タ イプであることを意味し、OUT はその後に続くパラメーターが出力タイプであるこ とを意味し、IO はその後に続くパラメーターが入出力タイプであることを意味して います。ODA は、ASI を生成するとき、RS を (true または false に) 設定しませ ん。したがって、この情報は手動で設定する必要があります。

ビジネス・オブジェクトに追加される動詞は標準の動詞です。これは、基本的には Retrieve、RetrieveByContent、Create、Update、および Delete です。

ストアード・プロシージャーの戻りパラメーターの型が ResultSet である場合、 ODA は結果セットを分析し、結果セットの列がビジネス・オブジェクトの属性にな るようにビジネス・オブジェクトを作成します。ストアード・プロシージャーによ って戻される列に対応する ASI には、CN=StoredProcedureColumnName が設定され ます。ODA では、ドライバーから戻される JDBC メタデータ情報を基にキー属性

を設定します。この情報が戻されない場合、ODA は、デフォルトではどの属性もキ ー属性としてマークしません。その他の属性 (長さや型など) については、いずれ も、表から生成された属性に設定される場合と同様に設定されます。

#### <span id="page-100-0"></span>定義の保管

「BO プロパティー」ダイアログ・ボックスで必要なすべての情報を指定し、 「OK」をクリックすると、Business Object Designer にウィザードの最終ダイアロ グ・ボックスが表示されます。このダイアログ・ボックスでは、定義をサーバーま たはファイルに保管したり、定義を Business Object Designer で開いて編集するこ とができます。詳細な変更の方法などの詳細情報については、「ビジネス・オブジ ェクト開発ガイド」を参照してください。

### 生成される定義の内容

ODA for Manugistics の生成するビジネス・オブジェクト定義には、以下が含まれま す。

- v 指定されたデータベース表、ビュー、ストアード・プロシージャー、および同義 語/ニックネームの列に対応する属性 (1 列につき 1 属性)
- 「BO プロパティー」ウィンドウで指定された動詞
- アプリケーション固有情報
	- ビジネス・オブジェクト・レベルでの情報
	- 各属性に関する情報
	- 動詞ごとの情報

このセクションの内容は、以下のとおりです。

- v 『ビジネス・オブジェクト・レベルのプロパティー』
- 92 [ページの『属性プロパティー』](#page-101-0)
- v 94 [ページの『動詞』](#page-103-0)

### ビジネス・オブジェクト・レベルのプロパティー

ODA for Manugistics は、ビジネス・オブジェクト・レベルで、以下の情報を生成し ます。

- ビジネス・オブジェクトの名前
- v バージョン: デフォルトで 1.0.0
- アプリケーション固有の情報

ビジネス・オブジェクト・レベルのアプリケーション固有情報により、次のことが 可能になります。

- 対応するデータベース表の名前の指定
- 物理削除または論理削除の実行に必要な情報の提供

ビジネス・オブジェクト・レベルでは、アプリケーション固有情報の形式は、セミ コロン (;) によって区切られた複数のパラメーターで構成されています。パラメー ター名とその値は、コロン (:) で区切られます。構文は次のとおりです。 TN=*TableName*; SCN=*StatusColumnName*:*StatusValue*

<span id="page-101-0"></span>では、TableName はデータベース表を示します。また、*StatusColumnName* は論理削 除の実行に使用されるデータベース列の名前であり、*StatusValue* はビジネス・オ ブジェクトが非アクティブまたは削除済みであることを示す値です。

ODA for Manugistics がこのレベルで生成する AppSpecificInfo には、データベー ス表、ビュー、ストアード・プロシージャー、同義語/ニックネームのいずれかの名 前に対応する値のみが格納されます。状況列の値の指定については、 65 [ページの](#page-74-0) [『ビジネス・オブジェクト・レベルのアプリケーション固有情報』を](#page-74-0)参照してくだ さい。

## 属性プロパティー

このセクションでは、ODA for Manugistics が各属性に対して生成するプロパティー について説明します。属性の詳細については、 61 [ページの『ビジネス・オブジェク](#page-70-0) [ト属性プロパティー』を](#page-70-0)参照してください。

#### **Name** プロパティー

ODA for Manugistics は、データベース表、ビュー、ストアード・プロシージャー、 同義語/ニックネームのいずれかの列名から属性の名前の値を取得します。

#### **Data Type** プロパティー

ODA for Manugistics は、属性の型の設定時、対応する IBM WebSphere Business Integration Adapter ビジネス・オブジェクト型に、表またはビュー内の列のデータ型 を変換します。この変換は 2 つのステップで実行されます。まず、データベース内 のデータ型が JDBC 型に変換されます。次に、JDBC 型が、IBM WebSphere Business Integration Adapter ビジネス・オブジェクト型に変換されます。最初の変換 はご使用の JDBC ドライバーによって実行されます。JDBC 型への個々のデータベ ース・タイプのマッピングの詳細については、JDBC 仕様 (2.0 以上) を参照してく ださい。テーブル 14 に、JDBC 型から対応する IBM WebSphere Business Integration Adapter ビジネス・オブジェクト型への変換を示します。

表 *15.* データ型の対応関係

|                | <b>WebSphere Business Integration Adapter</b> |
|----------------|-----------------------------------------------|
| JDBC 型         | ビジネス・オブジェクト・タイプ                               |
| BIT            | <b>BOOLEAN</b>                                |
| CHAR           | STRING                                        |
| <b>VARCHAR</b> | STRING                                        |
| LONGVARCHAR    | STRING                                        |
| INTEGER        | INTEGER                                       |
| NUMERIC        | INTEGER                                       |
| SMALLINT       | INTEGER                                       |
| TINYINT        | INTEGER                                       |
| <b>BIGINT</b>  | INTEGER                                       |
| DATE           | DATE                                          |
| TIME           | DATE                                          |

表 *15.* データ型の対応関係 *(*続き*)*

| JDBC 型    | <b>WebSphere Business Integration Adapter</b><br>ビジネス・オブジェクト・タイプ |
|-----------|------------------------------------------------------------------|
| TIMESTAMP | DATE                                                             |
| DECIMAL   | STRING                                                           |
| DOUBLE    | <b>DOUBLE</b>                                                    |
| FLOAT     | <b>DOUBLE</b>                                                    |
| REAL      | FLOAT                                                            |
| BINARY    | STRING                                                           |
|           | BYTEARRAY=TRUE                                                   |
|           | を以下に追加                                                           |
|           | AppSpecificInfo                                                  |
| VARBINARY | STRING                                                           |
|           | BYTEARRAY=TRUE                                                   |
|           | を以下に追加                                                           |
|           | AppSpecificInfo                                                  |

注**:** 列のデータ型が、 92 [ページの表](#page-101-0) 15 に示す型のいずれでもない場合、ODA for Manugistics は、列の処理を省略して、その処理が不可能なことを示すメッセー ジを表示します。

#### **Cardinality** プロパティー

ODA for Manugistics は、すべての単純属性の基数に 1 をセットします。

#### **MaxLength** プロパティー

ODA for Manugistics は、varchar、char、または text データ型に指定されている 長さからストリングの長さを取得します。

### **IsKey** プロパティー

列が表の基本キーである場合、ODA for Manugistics は、その列をキー属性にマーク します。ただし、ビジネス・オブジェクトを生成するためのソース・ノードとし て、表ではなく、ビュー、ストアード・プロシージャー、同義語/ニックネームのい ずれかが選択されている場合には、ODA for Manugistics は、列をキー属性とマーク しません。この場合、キー属性を手動で設定する必要があります。

#### **IsForeignKey** プロパティー

ODA for Manugistics は、IsForeignKey プロパティーを設定しません。このプロパ ティーは、Business Object Designer で設定することができます。

#### **IsRequired** プロパティー

表、ビュー、ストアード・プロシージャー、同義語/ニックネームのいずれかのフィ ールドが非ヌルと指定されている場合、ODA for Manugistics は、そのフィールドを 必須属性とマークします。ただし、ODA for Manugistics は、フィールドに関連付け

<span id="page-103-0"></span>られているシーケンスが存在する可能性やフィールドが ID 列である可能性がある ため、キー・フィールドを必須とマークすることはしません。

#### **AppSpecificInfo** プロパティー

ODA for Manugistics には、属性レベルで、AppSpecificInfo プロパティーに対する 2 つのパラメーターが含まれます。指定パラメーターの構文は、次のとおりです。

v CN=*ColumnName*

ここで、ColumnName は、特定の属性に関連付けられている、データベース表、ビ ュー、ストアード・プロシージャー、同義語/ニックネームのいずれかの列名で す。

v BYTEARRAY=*true|false*

ODA for Manugistics は、バイナリー・データの列を認識し、BYTEARRAY=true の AppSpecificInfo プロパティーを使用して、String 型の属性を作成します。

注**:** Business Object Designer で、追加の AppSpecificInfo パラメーターを設定でき ます。これらのパラメーターに関する詳細については、 66 [ページの『属性レベ](#page-75-0) [ルのアプリケーション固有情報』を](#page-75-0)参照してください。

#### 動詞

ODA for Manugistics は、「BO プロパティー」ウィンドウで指定された動詞を生成 します。各動詞の AppSpecificInfo プロパティーを作成しますが、設定は行いませ ん。詳細については、 74 [ページの『動詞のアプリケーション固有情報形式』を](#page-83-0)参照 してください。

# ビジネス・オブジェクト定義ファイルのサンプル

ビジネス・オブジェクト定義ファイルのサンプルを、以下に示します。

```
[BusinessObjectDefinition]
Name = CUSTOMER
Version = 1.0.0AppSpecificInfo = TN=ra_customers;SCN=
            [Attribute]
               Name = customer_id
               Type = Integer
               Cardinality = 1
               MaxLength = 0IsKey = true
               IsForeignKey = false
               IsRequired = false
               AppSpecificInfo = CN=customer_id
               DefaultValue =
               [End]
               *******Other attributes **********
[Attribute]
               Name = ObjectEventId
               Type = String
               Cardinality = 1
               MaxLength = 0IsKey = false
               IsForeignKey = false
               IsRequired = false
```

```
AppSpecificInfo =
DefaultValue =
[End]
[Verb]
Name = Delete
AppSpecificInfo =
[End]
[Verb]
Name = Update
AppSpecificInfo =
[End]
[Verb]
Name = Create
AppSpecificInfo =
[End]
[Verb]
Name = Retrieve
AppSpecificInfo =
[End]
```
# 子ビジネス・オブジェクトを含む属性の挿入

[End]

単一カーディナリティーまたは複数カーディナリティーの子ビジネス・オブジェク トを表現する属性を挿入するには、Business Object Designer を使用します。詳細に ついては、「ビジネス・オブジェクト開発ガイド」を参照してください。

# ビジネス・オブジェクト定義への情報の追加

データベース表、ビュー、ストアード・プロシージャー、および同義語/ニックネー ムには、ビジネス・オブジェクト定義に必要な情報がすべて揃っているとは限らな いため、ODA for Manugistics が作成するビジネス・オブジェクト定義に情報を追加 することが必要な場合があります。詳細については、 37 [ページの『第](#page-46-0) 3 章 コネク [ター用のビジネス・オブジェクトについて』を](#page-46-0)参照してください。

ビジネス・オブジェクト定義の確認、または情報の追加には、Business Object Designer またはテキスト・エディターを使用できます。更新した定義を IBM WebSphere Business Integration Adapter リポジトリーに再ロードするには、Business Object Designer を使用します。InterChange Server が統合ブローカーの場合は、 repos\_copy コマンドを使用できます。

# 第 **5** 章 トラブルシューティングおよびエラー処理

この章では、JDBC 用コネクターの始動時および実行時に発生する可能性がある問 題について説明します。本章の内容は、次のとおりです。

- v 『始動時の問題』
- v 『イベント処理』
- v 『マッピング (InterChange Server 統合ブローカーのみ)』
- v 99 [ページの『エラー処理とロギング』](#page-108-0)
- v 100 [ページの『アプリケーションとの接続の損失』](#page-109-0)
- v 101 ページの『[resource busy](#page-110-0) エラー』
- v 102 ページの『非サポート JDBC [ドライバーを起因とする正しくない動作の](#page-111-0) [ODA for Manugistics](#page-111-0)』

#### 始動時の問題

コネクターの始動時に問題が発生した場合は、統合ブローカーが稼働中であること を確認してください。

### イベント処理

イベント表にイベントが存在するにもかかわらず、コネクターの実行中にそれらが 処理されない場合は、次のことを確認してください。

- v 関係するビジネス・プロセスが実行中であること。
- v イベント表内のビジネス・オブジェクト名が、ビジネス・プロセスのポートに指 定されているビジネス・オブジェクト名と一致していること。

# マッピング **(InterChange Server** 統合ブローカーのみ**)**

このセクションでは、以下について説明します。

- v 『マッピングの問題』
- v 『日付型変換』

## マッピングの問題

ビジネス・オブジェクトがマップされていないかまたはマッピングが呼び出されて いない場合は、適切なディレクトリーにマップがインストールされていることを確 認します。

#### 日付型変換

注**:** この日付変換手順は、バージョン 1.5.0 よりも前のバージョンのコネクターの みに適用できます。

データベースに Date 形式で格納されているデータを WebSphere Business Integration Adapter ビジネス・オブジェクトで使用する String 形式に変換するに は、マップを使用します。

例えば、Oracle データベースに格納されている次のような日付 Sun Jan 01 00:00:00 CEST 1999

が存在するとします。この日付を、次のようなストリングに変換してから、 WebSphere Business Integration Adapter for JDBC ビジネス・オブジェクト内で処理 する必要があるとします。

Jan 01 1999 00:00:00

この変換を行うには、マッピングでデータ変換用に定義されている DtpDate() コン ストラクターおよび DtpSplitString() コンストラクターを使用します。これらの コンストラクターの構文と説明、およびこれらのコンストラクターによってオブジ ェクトが作成されるクラスについては、「マップ開発ガイド」を参照してくださ い。

マップを使用して Date 値を String に変換するには、以下のステップを行いま す。

1. DtpSplitString() を使用して、スペースを区切り文字としてストリングを 6 つ の部分に分け、DtpDate で使用できる順序に並べ替えます。上の例の日付の場 合、次のように使用します。

DtpSplitString OurSplitString = new DtpSplitString ("Sun Jan 01 00:00:00 CEST 1999"," ");

このステートメントでは、OurSplitString は DtpSplitString 型のユーザー定 義変数です。また、スペースが区切り文字に指定されています。

2. DtpSplitString クラスの nextElement() メソッドを使用して、新規に作成した OurSplitString 変数の中をループし、その変数に 6 個ある要素それぞれを要素 の型が String の配列に格納します。以下の例では、出力配列として OurStringPieces を指定しています。

```
String<sup>[]</sup> OurStringPieces = new String<sup>[6]</sup>;
for (i=0; i<=5; i=i+1) {
   OurStringPieces[i]=OurSplitString.nextElement();
}
```
このループ処理により、次の配列要素が生成されます。

OurStringPieces[0] = Sun OurStringPieces[1] = Jan OurStringPieces[2] = 01 OurStringPieces[3] = 00:00:00 OurStringPieces[4] = CEST OurStringPieces[5] = 1999

3. これらの断片的なストリングのうち、DtpDate に入力する必要があるものを連結 します。ここでの変換例では、DtpDate への入力のフォーマットとして「MDY h:m:s」を使用します。これにより、変換後のストリングは、「Jan 01 1999 00:00:00」と表示されます。下記の例では、String は OurStringPieces 配列の 要素 1、2、5、および 3 を使用します。

OurConcatenatedString = OurStringPieces[1]+OurStringPieces[2]+OurStringPieces[5]+OurStringPieces[3];
4. 連結された新しいストリングを、DtpDate への入力として使用します。 DtpDate OurDtpDate = new DtpDate(OurConcatenatedString,"M D Y h:m:s");

Date 値を DtpDate 形式に変換した後は、マップを使用してその日付を操作するこ とができます。

### エラー処理とロギング

コネクターは、ビジネス・オブジェクトと動詞の現在の処理がエラーとなる条件を 検出すると、常にエラー・メッセージをログに記録します。また、そのようなエラ ーが発生した場合、コネクターは、処理に失敗したビジネス・オブジェクトが、受 信時点でどのような状態であったかを示すテキスト表現も出力します。構成に応じ て、コネクターのログ・ファイルか、または標準出力ストリームにテキストを書き 込みます。このテキストは、エラーの原因を判別するための補助情報として使用で きます。

## エラー・タイプ

表 16 では、コネクターが各トレース・レベルで出力するトレース・メッセージのタ イプについて説明します。これらのメッセージは、Java コネクター実行ラッパーお よび WebSphere MQ メッセージ・インターフェースなどの IBM WebSphere Business Integration Adapter アーキテクチャーによるトレース・メッセージ出力に追 加されます。

表 *16.* コネクター・トレース・メッセージ

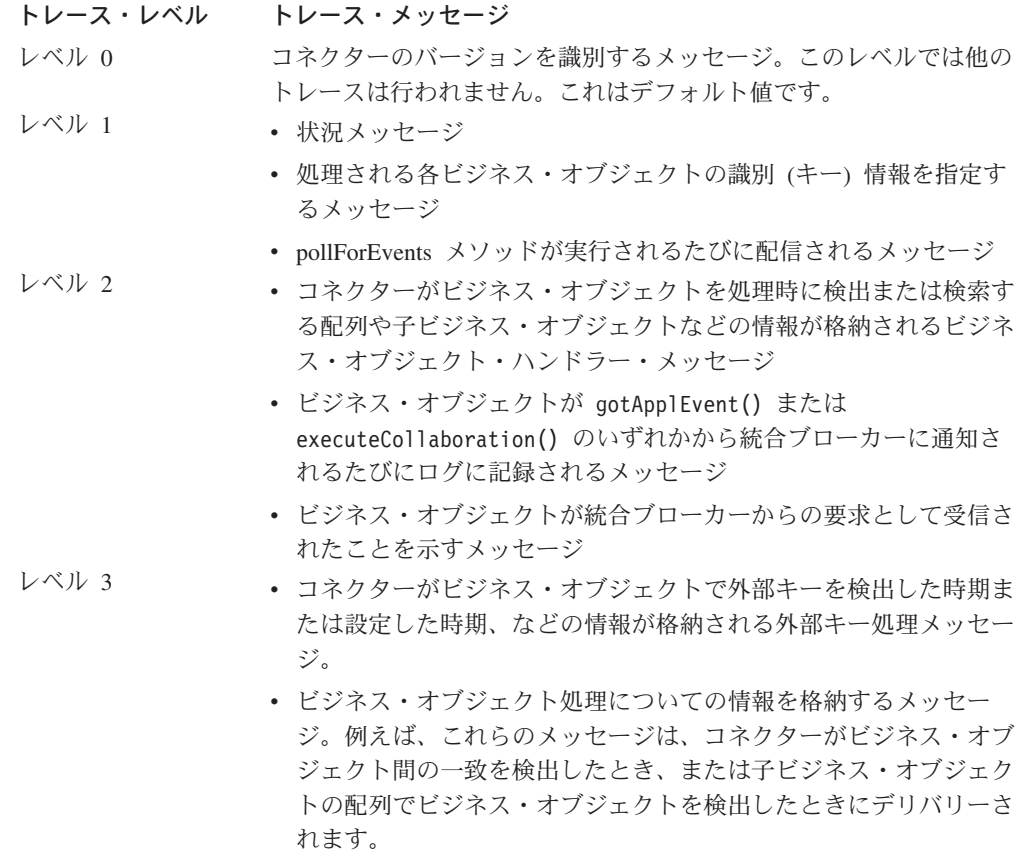

表 *16.* コネクター・トレース・メッセージ *(*続き*)*

トレース・レベル トレース・メッセージ

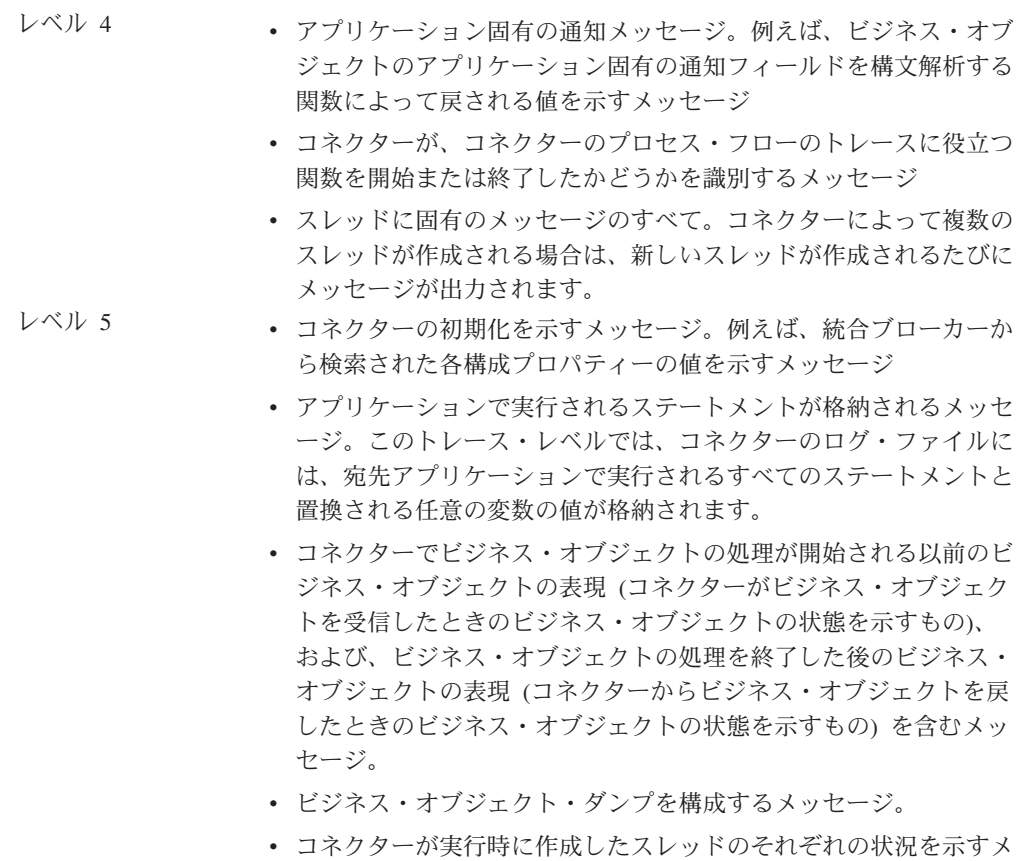

```
ッセージ。
```
## エラー・メッセージ

#### コネクター・メッセージ・ファイル

コネクターが生成するすべてのエラー・メッセージは、JDBCConnector.txt または JDBCConnector\_*II*\_*TT*.txt というメッセージ・ファイルに保管されます (*ll* の部分に は言語、*TT* の部分には国または地域を示す文字が入ります)。各エラーはエラー番 号が付けられ、その後にエラー・メッセージが表示されます。以下に例を示しま す。

```
20017
```
Connector Infrastructure version does not match.

20018

Connection from {1} to the Application is lost! Please enter 'q' to stop the connector, then restart it after the problem is fixed.

```
20019
```
Error: ev id is NULL in pollForEvent().

# アプリケーションとの接続の損失

コネクターは、接続の確立に失敗した場合、統合ブローカーに FAIL を送信して終 了します。

AutoCommit を false に設定している場合に PingQuery が失敗すると、コネクター はデータベースへの新規の接続を作成しようとします。データベースへの新規接続 の作成に成功した場合、コネクターは処理を続行します。失敗した場合は APPRESPONSETIMEOUT を戻します。この結果、コネクターは終了します。

### **fetch out of sequence** エラー

Oracle データベースのバージョン 8.0 および 8.1 を Sun Solaris または Oracle 8.1 とともに Windows 2000 で使用する場合は、AutoCommit プロパティーを false に設 定する必要があります。false に設定しないと、ORA-01002 (フェッチ順序が無効で す (fetch out of sequence)) というエラー・メッセージが表示されます。Oracle デー タベースの以前のバージョンでは、このエラーは発生しません。AutoCommit を false に設定すると、パフォーマンスが向上します。

### **resource busy** エラー

注**:** コネクターでこのエラーが発生するのは、コネクターが Oracle データベース上 で実行中の場合に限られます。

コネクターがアプリケーション内のデータを検索または変更しているときに、以下 のようなエラーが発生することがあります。

[Time: 2001/05/29 16:30:07.356] [System: ConnectorAgent] [SS: SOVTConnector] [Type: Trace] [Mesg: Select CLIENT,COUNTRY,STRT\_CODE,CITY\_CODE,CITYP\_CODE, STRTYPEAB,COMMU\_CODE,REGIOGROUP,TAXJURCODE from ADRSTREET where CLIENT='100' and COUNTRY='DE' and STRT\_CODE='000001114136' FOR UPDATE NOWAIT] [Time: 2001/05/29 16:30:07.526] [System: ConnectorAgent] [SS: SOVTConnector] [Type: Trace ] [Mesg: :logMsg] [Time: 2001/05/29 16:30:07.536] [System: ConnectorAgent] [SS: SOVTConnector] [Type: Error ] [MsgID: 37002] [Mesg: Execution of Retrieve statement failed : java. sql.SQLException: ORA-00054: Versuch, mit NOWAIT eine bereits belegte Ressourceanzufordern.]

このエラーは、コネクターが現在ロックされているレコードを更新しようとしたと きに発生します。レコードは他のプロセスによってロックされているか、またはコ ネクターがマルチスレッドである場合にはコネクター自体によってロックされてい る可能性があります。

更新処理の際にレコードはロックされていなければなりません。コネクターは、統 合ブローカーの受信したオブジェクトの変更後イメージを探し出そうとし、その際 にデータの保全性を保持するためにデータベース内のオブジェクト全体をロックし ます。

この問題を解決するには、コネクターによるレコードのロックを妨げているプロセ スを停止するか、あるいは、コネクターの RetryCountInterval 構成プロパティーを調 整します。

# 非サポート **JDBC** ドライバーを起因とする正しくない動作の **ODA for Manugistics**

JDBC ドライバーが、ODA for Manugistics の機能をサポートしていない場合は、 Object Discovery Agent が正しく機能しません。例えば、JDBC ドライバーが、 ODA for Manugistics の使用するメソッド呼び出しをすべてはサポートしていない場 合は、ODA ログが、失敗したプロセスを示します。例えば、次のようにログに記録 されます。

[Time: 2002/05/15 17:00:55.147] [System: Object Discovery Agent] [SS: null] [Type: 6] [Mesg: A SQL Error occurred in getting Schema Names from Database. Reason [*ProductName*][ODBC *ProductName* Driver]Optional feature not implemented]

この場合、別の JDBC ドライバーを使用する必要があります。

### **IGP** 使用時のエラー処理

Insert/Update 命令が、インターフェース表に対して設定されているストアード・プ ロシージャーによって実行されると、エラーが対応するエラー表に設定されます。 Insert/Update 命令では、インターフェース表を通した直接の障害通知は使用できま せん。

統合エンジニアは、該当するエラー (ERR) 表をチェックして、上記のタイプの命令 結果を取得するために、コラボレーションまたはワークフローを作成する必要があ ります。この種のエラーは、ERR 表に基づくイベント通知を使用可能にしても処理 することができます。

# 付録 **A.** コネクターの標準構成プロパティー

この付録では、WebSphere Business Integration Adapter のコネクター・コンポーネ ントの標準構成プロパティーについて説明します。この付録の内容は、以下の統合 ブローカーで実行されるコネクターを対象としています。

- WebSphere InterChange Server (ICS)
- v WebSphere MQ Integrator、WebSphere MQ Integrator Broker、および WebSphere Business Integration Message Broker (WebSphere Message Brokers (WMQI) と総 称)
- WebSphere Application Server (WAS)

コネクターによっては、一部の標準プロパティーが使用されないことがあります。 Connector Configurator から統合ブローカーを選択するときには、そのブローカーで 実行されるアダプターについて構成する必要のある標準プロパティーのリストが表 示されます。

コネクター固有のプロパティーの詳細については、該当するアダプターのユーザー ズ・ガイドを参照してください。

注**:** 本書では、ディレクトリー・パスに円記号 (¥) を使用します。UNIX システム を使用している場合は、円記号をスラッシュ (/) に置き換えてください。ま た、各オペレーティング・システムの規則に従ってください。

# 新規プロパティーと削除されたプロパティー

以下の標準プロパティーは、本リリースで追加されました。

#### 新規プロパティー

• XMLNameSpaceFormat

削除されたプロパティー

• RestartCount

### 標準コネクター・プロパティーの構成

Adapter コネクターには 2 つのタイプの構成プロパティーがあります。

- v 標準構成プロパティー
- v コネクター固有の構成プロパティー

このセクションでは、標準構成プロパティーについて説明します。コネクター固有 の構成プロパティーについては、該当するアダプターのユーザーズ・ガイドを参照 してください。

### <span id="page-113-0"></span>**Connector Configurator** の使用

Connector Configurator からコネクター・プロパティーを構成します。Connector Configurator には、System Manager からアクセスします。Connector Configurator の 使用法の詳細については、付録の『Connector Configurator』を参照してください。

注**:** Connector Configurator と System Manager は、Windows システム上でのみ動作 します。コネクターを UNIX システム上で稼働している場合でも、これらのツ ールがインストールされた Windows マシンが必要です。UNIX 上で動作するコ ネクターのコネクター・プロパティーを設定する場合は、Windows マシン上で System Manager を起動し、UNIX の統合ブローカーに接続してから、コネクタ ー用の Connector Configurator を開く必要があります。

## プロパティー値の設定と更新

プロパティー・フィールドのデフォルトの長さは 255 文字です。

コネクターは、以下の順序に従ってプロパティーの値を決定します (最も番号の大 きい項目が他の項目よりも優先されます)。

- 1. デフォルト
- 2. リポジトリー (WebSphere InterChange Server が統合ブローカーである場合のみ)
- 3. ローカル構成ファイル
- 4. コマンド行

コネクターは、始動時に構成値を取得します。実行時セッション中に 1 つ以上のコ ネクター・プロパティーの値を変更する場合は、プロパティーの更新メソッドによ って、変更を有効にする方法が決定されます。標準コネクター・プロパティーに は、以下の 4 種類の更新メソッドがあります。

v 動的

変更を System Manager に保管すると、変更が即時に有効になります。例えば WebSphere Message Brokers で稼働している場合など、コネクターがスタンドア ロン・モードで (System Manager から独立して) 稼働している場合は、構成ファ イルでのみプロパティーを変更できます。この場合、動的更新は実行できませ ん。

#### v エージェント再始動 **(ICS** のみ**)**

アプリケーション固有のコンポーネントを停止して再始動しなければ、変更が有 効になりません。

• コンポーネント再始動

System Manager でコネクターを停止してから再始動しなければ、変更が有効にな りません。アプリケーション固有コンポーネントまたは統合ブローカーを停止、 再始動する必要はありません。

• サーバー再始動

アプリケーション固有のコンポーネントおよび統合ブローカーを停止して再始動 しなければ、変更が有効になりません。

特定のプロパティーの更新方法を確認するには、「Connector Configurator」ウィン ドウ内の「更新メソッド」列を参照するか、次に示す 105 [ページの表](#page-114-0) 17 の「更新 メソッド」列を参照してください。

# <span id="page-114-0"></span>標準プロパティーの要約

表 17 は、標準コネクター構成プロパティーの早見表です。標準プロパティーの依存 関係は RepositoryDirectory に基づいているため、コネクターによっては使用され ないプロパティーがあり、使用する統合ブローカーによってプロパティーの設定が 異なる可能性があります。

コネクターを実行する前に、これらのプロパティーの一部の値を設定する必要があ ります。各プロパティーの詳細については、次のセクションを参照してください。

注**:** 表 17 の「注」列にある「Repository Directory は REMOTE」という句は、ブロ ーカーが InterChange Server であることを示します。ブローカーが WMQI ま たは WAS の場合には、リポジトリー・ディレクトリーは LOCAL に設定され ます。

表 *17.* 標準構成プロパティーの要約

| プロパティー名                       | 指定可能な値                                                                                                    | デフォルト値                       | 更新メソッド         | 注                                                                                                    |
|-------------------------------|----------------------------------------------------------------------------------------------------|------------------------------|----------------|----------------------------------------------------------------------------------------------------|
| AdminInQueue                  | 有効な JMS キュー名                                                                                                    | CONNECTORNAME/ADMININQUEUE   | コンポーネント<br>再始動 | Delivery<br>Transport は<br><b>JMS</b>                                                                   |
| AdminOutQueue                 | 有効な JMS キュー名                                                                                                    | CONNECTORNAME/ADMINOUTQUEUE  | コンポーネント<br>再始動 | Delivery<br>Transport は<br><b>JMS</b>                                                                   |
| <b>AgentConnections</b>       | 1 から 4                                                                                                    | $\mathbf{1}$                 | コンポーネント<br>再始動 | Delivery Transport<br>は MQ および<br>IDL: Repository<br>Directory は<br><remote> (ブ<br/>ローカーは ICS)</remote> |
| AgentTraceLevel               | 0 から 5                                                                                                    | 0                            | 動的             |                                                                                                    |
| ApplicationName               | アプリケーション名                                                                                                    | コネクター・アプリケーション<br>名として指定された値 | コンポーネント<br>再始動 |                                                                                                    |
| BrokerType                    | ICS, WMOI, WAS                                                                                                  |                              | コンポーネント<br>再始動 |                                                                                                    |
| CharacterEncoding             | ascii7, ascii8, SJIS,<br>Cp949、GBK、Big5、<br>Cp297、Cp273、Cp280、<br>Cp284、Cp037、Cp437<br>注:これは、サポートさ<br>れる値の一部です。 | ascii7                       | コンポーネント<br>再始動 |                                                                                                    |
| ConcurrentEventTriggeredFlows | 1 から 32,767                                                                                                    | $\mathbf{1}$                 | コンポーネント<br>再始動 | Repository<br>Directory は<br><remote> (ブ<br/>ローカーは ICS)</remote>                                        |
| ContainerManagedEvents        | 値なしまたは JMS                                                                                                    | 値なし                          | コンポーネント<br>再始動 | Delivery<br>Transport は<br><b>JMS</b>                                                                   |
| ControllerStoreAndForwardMode | true または false                                                                                                  | true                         | 動的             | Repository<br>Directory は<br><remote> (ブ<br/>ローカーは ICS)</remote>                                        |

#### 表 *17.* 標準構成プロパティーの要約 *(*続き*)*

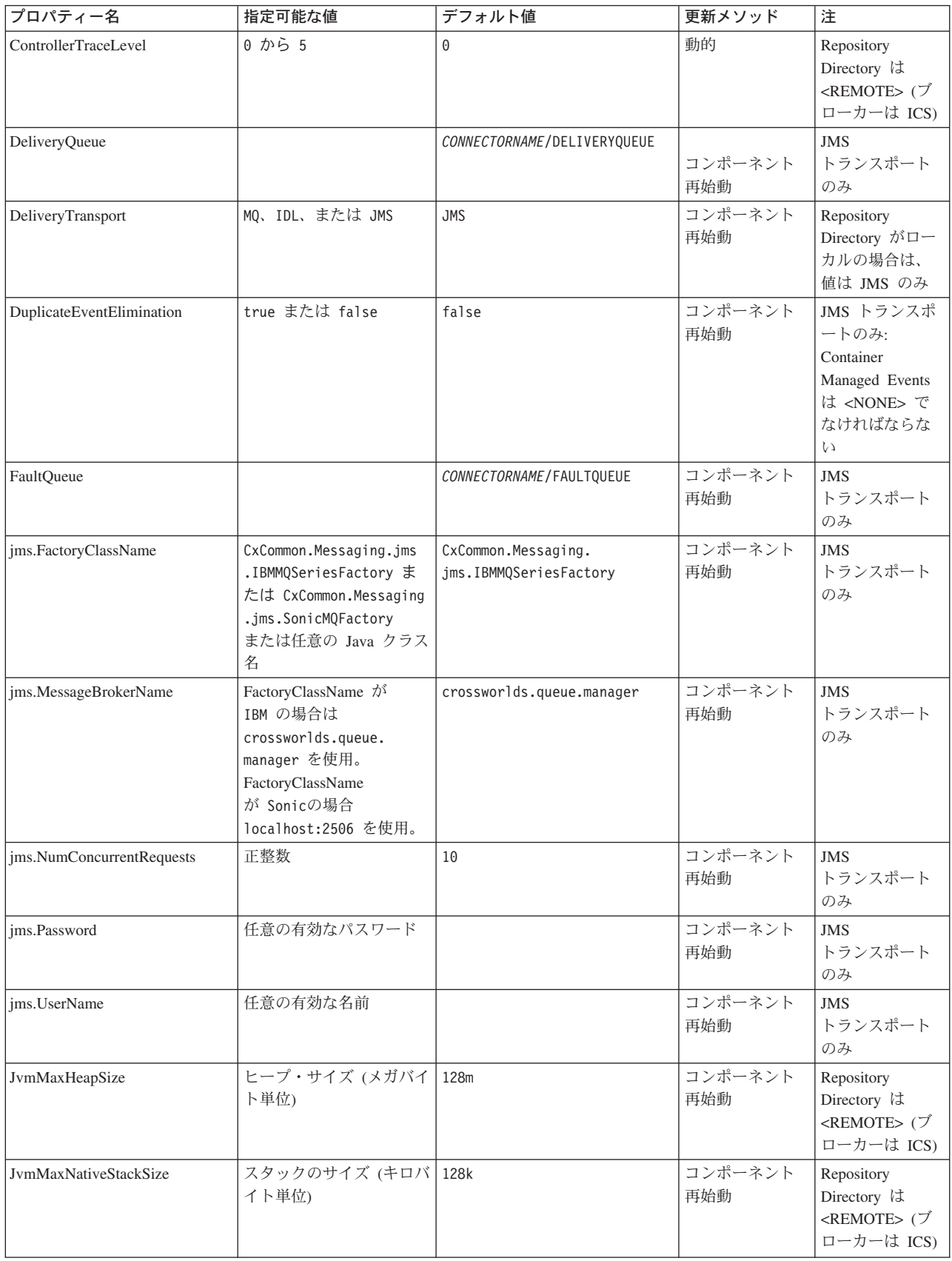

表 *17.* 標準構成プロパティーの要約 *(*続き*)*

| プロパティー名                 | 指定可能な値                                                                                                    | デフォルト値                     | 更新メソッド         | 注                                                                                  |
|-------------------------|----------------------------------------------------------------------------------------------------|----------------------------|----------------|------------------------------------------------------------------------------------|
| JvmMinHeapSize          | ヒープ・サイズ (メガバイ<br>ト単位)                                                                                            | 1 <sub>m</sub>             | コンポーネント<br>再始動 | Repository<br>Directory は<br><remote> (ブ<br/>ローカーは ICS)</remote>                   |
| ListenerConcurrency     | 1 から 100                                                                                                    | $\mathbf{1}$               | コンポーネント<br>再始動 | Delivery Transport<br>は MQ でなけれ<br>ばならない                                           |
| Locale                  | en_US, ja_JP, ko_KR,<br>zh_CN, zh_TW, fr_FR,<br>de_DE, it_IT, es_ES,<br>pt_BR<br>注:これは、サポートさ<br>れるロケールの一部で<br>す。 | $en$ _US                   | コンポーネント<br>再始動 |                                                                                    |
| LogAtInterchangeEnd     | true または false                                                                                                   | false                      | コンポーネント<br>再始動 | Repository<br>Directory は<br><remote> でな<br/>ければならない<br/>(ブローカーは<br/>ICS)</remote> |
| <b>MaxEventCapacity</b> | 1 から 2147483647                                                                                                  | 2147483647                 | 動的             | Repository<br>Directory は<br><remote> でな<br/>ければならない<br/>(ブローカーは<br/>ICS)</remote> |
| MessageFileName         | パスまたはファイル名                                                                                                    | CONNECTORNAMEConnector.txt | コンポーネント<br>再始動 |                                                                                    |
| MonitorQueue            | 任意の有効なキュー名                                                                                                    | CONNECTORNAME/MONITORQUEUE | コンポーネント<br>再始動 | JMS トランスポ<br>ートのみ:<br>DuplicateEvent<br>Elimination は<br>true でなければ<br>ならない        |
| OADAutoRestartAgent     | true または false                                                                                                   | false                      | 動的             | Repository<br>Directory は<br><remote> でな<br/>ければならない<br/>(ブローカーは<br/>ICS)</remote> |
| OADMaxNumRetry          | 正数                                                                                                    | 1000                       | 動的             | Repository<br>Directory は<br><remote> でな<br/>ければならない<br/>(ブローカーは<br/>ICS)</remote> |
| OADRetryTimeInterval    | 正数 (単位: 分)                                                                                                    | 10                         | 動的             | Repository<br>Directory は<br><remote> でな<br/>ければならない<br/>(ブローカーは<br/>ICS)</remote> |

#### 表 *17.* 標準構成プロパティーの要約 *(*続き*)*

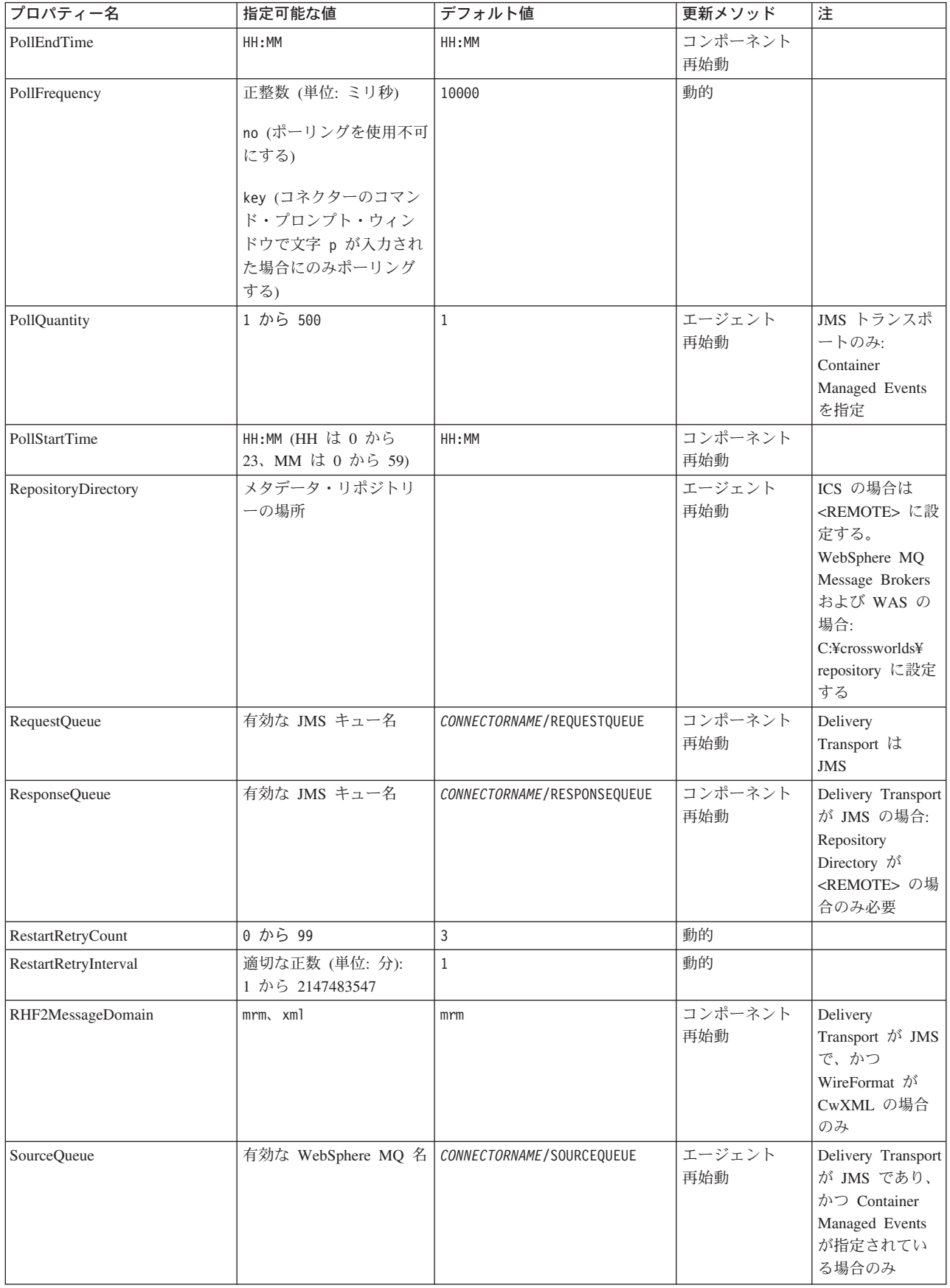

<span id="page-118-0"></span>表 *17.* 標準構成プロパティーの要約 *(*続き*)*

| プロパティー名                       | 指定可能な値               | デフォルト値                                      | 更新メソッド         | 注                                                                                                    |
|-------------------------------|----------------------|---------------------------------------------|----------------|----------------------------------------------------------------------------------------------------|
| SynchronousRequestOueue       |                      | CONNECTORNAME/<br>SYNCHRONOUSREQUESTQUEUE   | コンポーネント<br>再始動 | Delivery<br>Transport は<br><b>JMS</b>                                                                                                    |
| SynchronousRequestTimeout     | 0 以上の任意の数値 (ミリ<br>秒) | $\Theta$                                    | コンポーネント<br>再始動 | Delivery<br>Transport は<br><b>JMS</b>                                                                                                    |
| SynchronousResponseQueue      |                      | CONNECTORNAME /<br>SYNCHRONOUSRESPONSEQUEUE | コンポーネント<br>再始動 | Delivery<br>Transport は<br><b>JMS</b>                                                                                                    |
| WireFormat                    | CwXML, CwBO          | CwXML                                       | エージェント<br>再始動  | Repository<br>Directory が<br><remote>でな<br/>い場合は<br/>CwXML<sub>o</sub><br/>Repository<br/>Directory <math display="inline">\vec{\mathcal{D}}^{\vec{x}}</math><br/><remote>であ<br/>れば CwBO</remote></remote> |
| WsifSynchronousRequestTimeout | 0 以上の任意の数値<br>(ミリ秒)  | $\Theta$                                    | コンポーネント<br>再始動 | WAS のみ                                                                                                    |
| XMLNameSpaceFormat            | short, long          | short                                       | エージェント<br>再始動  | WebSphere MQ<br>Message<br>Brokers および<br>WAS のみ                                                                                                    |

# 標準構成プロパティー

このセクションでは、各標準コネクター構成プロパティーの定義を示します。

## **AdminInQueue**

統合ブローカーからコネクターへ管理メッセージが送信されるときに使用されるキ ューです。

デフォルト値は CONNECTORNAME/ADMININQUEUE です。

## **AdminOutQueue**

コネクターから統合ブローカーへ管理メッセージが送信されるときに使用されるキ ューです。

デフォルト値は CONNECTORNAME/ADMINOUTQUEUE です。

## **AgentConnections**

RepositoryDirectory が <REMOTE> の場合のみ適用可能です。

AgentConnections プロパティーは、orb.init[] により開かれる ORB (オブジェク ト・リクエスト・ブローカー) 接続の数を制御します。

このプロパティーのデフォルト値は 1 に設定されます。必要に応じてこの値を変更 できます。

#### <span id="page-119-0"></span>**AgentTraceLevel**

アプリケーション固有のコンポーネントのトレース・メッセージのレベルです。デ フォルト値は 0 です。コネクターは、設定されたトレース・レベル以下の該当する トレース・メッセージをすべてデリバリーします。

#### **ApplicationName**

コネクターのアプリケーションを一意的に特定する名前です。この名前は、システ ム管理者が WebSphere Business Integration システム環境をモニターするために使用 されます。コネクターを実行する前に、このプロパティーに値を指定する必要があ ります。

#### **BrokerType**

使用する統合ブローカー・タイプを指定します。オプションは ICS、WebSphere Message Brokers (WMQI、WMQIB または WBIMB) または WAS です。

#### **CharacterEncoding**

文字 (アルファベットの文字、数値表現、句読記号など) から数値へのマッピングに 使用する文字コード・セットを指定します。

注**:** Java ベースのコネクターでは、このプロパティーは使用しません。C++ ベース のコネクターでは、現在、このプロパティーに ascii7 という値が使用されて います。

デフォルトでは、ドロップダウン・リストには、サポートされる文字エンコードの 一部のみが表示されます。ドロップダウン・リストに、サポートされる他の値を追 加するには、製品ディレクトリーにある ¥Data¥Std¥stdConnProps.xml ファイルを 手動で変更する必要があります。詳細については、Connector Configurator に関する 付録を参照してください。

#### **ConcurrentEventTriggeredFlows**

RepositoryDirectory が <REMOTE> の場合のみ適用可能です。

コネクターがイベントのデリバリー時に並行処理できるビジネス・オブジェクトの 数を決定します。この属性の値を、並行してマップおよびデリバリーできるビジネ ス・オブジェクトの数に設定します。例えば、この属性の値を 5 に設定すると、5 個のビジネス・オブジェクトが並行して処理されます。デフォルト値は 1 です。

このプロパティーを 1 よりも大きい値に設定すると、ソース・アプリケーションの コネクターが、複数のイベント・ビジネス・オブジェクトを同時にマップして、複 数のコラボレーション・インスタンスにそれらのビジネス・オブジェクトを同時に デリバリーすることができます。これにより、統合ブローカーへのビジネス・オブ ジェクトのデリバリーにかかる時間、特にビジネス・オブジェクトが複雑なマップ

<span id="page-120-0"></span>を使用している場合のデリバリー時間が短縮されます。ビジネス・オブジェクトの コラボレーションに到達する速度を増大させると、システム全体のパフォーマンス を向上させることができます。

ソース・アプリケーションから宛先アプリケーションまでのフロー全体に並行処理 を実装するには、次のようにする必要があります。

- v Maximum number of concurrent events プロパティーの値を増加して、コラボレ ーションが複数のスレッドを使用できるように構成します。
- 宛先アプリケーション固有コンポーネントが複数の要求を並 行して実行できることを確認します。つまり、このコンポーネントがマルチスレ ッド化されているか、またはコネクター・エージェント並列処理を使用でき、複 数プロセスに対応するよう構成されている必要があります。Parallel Process Degree 構成プロパティーに、1 より大きい値を設定します。

ConcurrentEventTriggeredFlows プロパティーは、順次に実行される単一スレッド 処理であるコネクターのポーリングでは無効です。

### **ContainerManagedEvents**

このプロパティーにより、JMS イベント・ストアを使用する JMS 対応コネクター が、保証付きイベント・デリバリーを提供できるようになります。保証付きイベン ト・デリバリーでは、イベントはソース・キューから除去され、単一 JMS トラン ザクションとして宛先キューに配置されます。

デフォルト値はありません。

ContainerManagedEvents を JMS に設定した場合には、保証付きイベント・デリバリ ーを使用できるように次のプロパティーも構成する必要があります。

- PollQuantity = 1 から 500
- SourceQueue = /SOURCEQUEUE

また、MimeType、DHClass (データ・ハンドラー・クラス)、および DataHandlerConfigMOName (オプションのメタオブジェクト名) プロパティーを設定 したデータ・ハンドラーも構成する必要があります。これらのプロパティーの値を 設定するには、Connector Configurator の「データ・ハンドラー」タブを使用しま す。

これらのプロパティーはアダプター固有ですが、例の値は次のようになります。

- MimeType  $=$  text\\sum
- v DHClass = com.crossworlds.DataHandlers.text.xml
- DataHandlerConfigMOName = MO DataHandler Default

「データ・ハンドラー」タブのこれらの値のフィールドは、 ContainerManagedEvents を JMS に設定した場合にのみ表示されます。

注**:** ContainerManagedEvents を JMS に設定した場合、コネクターはその pollForEvents() メソッドを呼び出さなくなる ため、そのメソッドの機能は使 用できなく なります。

このプロパティーは、DeliveryTransport プロパティーが値 JMS に設定されている 場合にのみ表示されます。

### <span id="page-121-0"></span>**ControllerStoreAndForwardMode**

RepositoryDirectory が <REMOTE> の場合のみ適用可能です。

宛先側のアプリケーション固有のコンポーネントが使用不可であることをコネクタ ー・コントローラーが検出した場合に、コネクター・コントローラーが実行する動 作を設定します。

このプロパティーを true に設定した場合、イベントが ICS に到達したときに宛先 側のアプリケーション固有のコンポーネントが使用不可であれば、コネクター・コ ントローラーはそのアプリケーション固有のコンポーネントへの要求をブロックし ます。アプリケーション固有のコンポーネントが作動可能になると、コネクター・ コントローラーはアプリケーション固有のコンポーネントにその要求を転送しま す。

ただし、コネクター・コントローラーが宛先側のアプリケーション固有のコンポー ネントにサービス呼び出し要求を転送した後でこのコンポーネントが使用不可にな った場合、コネクター・コントローラーはその要求を失敗させます。

このプロパティーを false に設定した場合、コネクター・コントローラーは、宛先 側のアプリケーション固有のコンポーネントが使用不可であることを検出すると、 ただちにすべてのサービス呼び出し要求を失敗させます。

デフォルト値は true です。

### **ControllerTraceLevel**

RepositoryDirectory が <REMOTE> の場合のみ適用可能です。

コネクター・コントローラーのトレース・メッセージのレベルです。デフォルト値 は 0 です。

#### **DeliveryQueue**

DeliveryTransport が JMS の場合のみ適用されます。

コネクターから統合ブローカーへビジネス・オブジェクトが送信されるときに使用 されるキューです。

デフォルト値は CONNECTORNAME/DELIVERYQUEUE です。

### **DeliveryTransport**

イベントのデリバリーのためのトランスポート機構を指定します。指定可能な値 は、WebSphere MQ の MQ、CORBA IIOP の IDL、Java Messaging Service の JMS です。

v RepositoryDirectory がリモートの場合は、DeliveryTransport プロパティーの 指定可能な値は MQ、IDL、または JMS であり、デフォルトは IDL になりま す。

• RepositoryDirectory がローカル・ディレクトリーの場合は、指定可能な値は JMS のみです。

DeliveryTransport プロパティーに指定されている値が、MQ または IDL である場 合、コネクターは、CORBA IIOP を使用してサービス呼び出し要求と管理メッセー ジを送信します。

#### **WebSphere MQ** および **IDL**

イベントのデリバリー・トランスポートには、IDL ではなく WebSphere MQ を使 用してください (1 種類の製品だけを使用する必要がある場合を除きます)。 WebSphere MQ が IDL よりも優れている点は以下のとおりです。

- v 非同期 (ASYNC) 通信: WebSphere MQ を使用すると、アプリケーション固有のコンポーネントは、サー バーが利用不能である場合でも、イベントをポーリングして永続的に格納するこ とができます。
- v サーバー・サイド・パフォーマンス: WebSphere MQ を使用すると、サーバー・サイドのパフォーマンスが向上しま す。最適化モードでは、WebSphere MQ はイベントへのポインターのみをリポジ トリー・データベースに格納するので、実際のイベントは WebSphere MQ キュ ー内に残ります。これにより、サイズが大きい可能性のあるイベントをリポジト リー・データベースに書き込む必要がありません。
- v エージェント・サイド・パフォーマンス: WebSphere MQ を使用すると、アプリケーション固有のコンポーネント側のパフ ォーマンスが向上します。WebSphere MQ を使用すると、コネクターのポーリン グ・スレッドは、イベントを選出した後、コネクターのキューにそのイベントを 入れ、次のイベントを選出します。この方法は IDL よりも高速で、IDL の場 合、コネクターのポーリング・スレッドは、イベントを選出した後、ネットワー ク経由でサーバー・プロセスにアクセスしてそのイベントをリポジトリー・デー タベースに永続的に格納してから、次のイベントを選出する必要があります。

#### **JMS**

Java Messaging Service (JMS) を使用しての、コネクターとクライアント・コネクタ ー・フレームワークとの間の通信を可能にします。

JMS をデリバリー・トランスポートとして選択した場合は、

jms.MessageBrokerName、jms.FactoryClassName、jms.Password、jms.UserName な どの追加の JMS プロパティーが Connector Configurator 内に表示されます。このう ち最初の 2 つは、このトランスポートの必須プロパティーです。

重要**:** 以下の環境では、コネクターに JMS トランスポート機構を使用すると、メモ リー制限が発生することもあります。

- $\cdot$  AIX 5.0
- WebSphere MQ 5.3.0.1
- ICS が統合ブローカーの場合

この環境では、WebSphere MQ クライアント内でメモリーが使用されるため、(サー バー側の) コネクター・コントローラーと (クライアント側の) コネクターの両方を <span id="page-123-0"></span>始動するのは困難な場合があります。ご使用のシステムのプロセス・ヒープ・サイ ズが 768M 未満である場合には、次のように設定することをお勧めします。

v CWSharedEnv.sh スクリプト内で LDR\_CNTRL 環境変数を設定する。

このスクリプトは、製品ディレクトリー配下の ¥bin ディレクトリーにありま す。テキスト・エディターを使用して、CWSharedEnv.sh スクリプトの最初の行と して次の行を追加します。

export LDR\_CNTRL=MAXDATA=0x30000000

この行は、ヒープ・メモリーの使用量を最大 768 MB (3 セグメント \* 256 MB) に制限します。プロセス・メモリーがこの制限値を超えると、ページ・スワッピ ングが発生し、システムのパフォーマンスに悪影響を与える場合があります。

v IPCCBaseAddress プロパティーの値を 11 または 12 に設定する。このプロパテ ィーの詳細については、「システム・インストール・ガイド *(UNIX* 版*)*」を参照 してください。

#### **DuplicateEventElimination**

このプロパティーを true に設定すると、JMS 対応コネクターによるデリバリー・ キューへの重複イベントのデリバリーが防止されます。この機能を使用するには、 コネクターに対し、アプリケーション固有のコード内でビジネス・オブジェクトの **ObjectEventId** 属性として一意のイベント ID が設定されている必要があります。 これはコネクター開発時に設定されます。

- このプロパティーは、false に設定することもできます。
- 注**:** DuplicateEventElimination を true に設定する際は、MonitorQueue プロパテ ィーを構成して保証付きイベント・デリバリーを使用可能にする必要がありま す。

### **FaultQueue**

コネクターでメッセージを処理中にエラーが発生すると、コネクターは、そのメッ セージを状況表示および問題説明とともにこのプロパティーに指定されているキュ ーに移動します。

デフォルト値は CONNECTORNAME/FAULTQUEUE です。

#### **JvmMaxHeapSize**

エージェントの最大ヒープ・サイズ (メガバイト単位)。このプロパティーは、 RepositoryDirectory の値が <REMOTE> の場合にのみ適用されます。

デフォルト値は 128M です。

#### **JvmMaxNativeStackSize**

エージェントの最大ネイティブ・スタック・サイズ (キロバイト単位)。このプロパ ティーは、RepositoryDirectory の値が <REMOTE> の場合にのみ適用されます。

デフォルト値は 128K です。

### <span id="page-124-0"></span>**JvmMinHeapSize**

エージェントの最小ヒープ・サイズ (メガバイト単位)。このプロパティーは、 RepositoryDirectory の値が <REMOTE> の場合にのみ適用されます。

デフォルト値は 1M です。

### **jms.FactoryClassName**

JMS プロバイダーのためにインスタンスを生成するクラス名を指定します。JMS を デリバリー・トランスポート機構 (DeliveryTransport) として選択する際は、このコ ネクター・プロパティーを必ず 設定してください。

デフォルト値は CxCommon.Messaging.jms.IBMMQSeriesFactory です。

#### **jms.MessageBrokerName**

JMS プロバイダーのために使用するブローカー名を指定します。JMS をデリバリ ー・トランスポート機構 (DeliveryTransport) として選択する際は、このコネクタ ー・プロパティーを必ず 設定してください。

デフォルト値は crossworlds.queue.manager です。ローカル・メッセージ・ブロー カーに接続する場合は、デフォルト値を使用します。

リモート・メッセージ・ブローカーに接続すると、このプロパティーは次の (必須) 値をとります。 QueueMgrName:<Channel>:<HostName>:<PortNumber> 各変数の意味は以下のとおりです。 QueueMgrName: キュー・マネージャー名です。 Channel: クライアントが使用するチャネルです。 HostName: キュー・マネージャーの配置先のマシン名です。 PortNumber: キュー・マネージャーが listen に使用するポートの番号です。

以下に例を示します。 jms.MessageBrokerName = WBIMB.Queue.Manager:CHANNEL1:RemoteMachine:1456

#### **jms.NumConcurrentRequests**

コネクターに対して同時に送信することができる並行サービス呼び出し要求の数 (最大値) を指定します。この最大値に達した場合、新規のサービス呼び出し要求は ブロックされ、既存のいずれかの要求が完了した後で処理されます。

デフォルト値は 10 です。

#### **jms.Password**

JMS プロバイダーのためのパスワードを指定します。このプロパティーの値はオプ ションです。

デフォルトはありません。

### <span id="page-125-0"></span>**jms.UserName**

JMS プロバイダーのためのユーザー名を指定します。このプロパティーの値はオプ ションです。

デフォルトはありません。

#### **ListenerConcurrency**

このプロパティーは、統合ブローカーとして ICS を使用する場合の MQ Listener でのマルチスレッド化をサポートしています。このプロパティーにより、データベ ースへの複数イベントの書き込み操作をバッチ処理できるので、システム・パフォ ーマンスが向上します。デフォルト値は 1 です。

このプロパティーは、MQ トランスポートを使用するコネクターにのみ適用されま す。DeliveryTransport プロパティーには MQ を設定してください。

#### **Locale**

言語コード、国または地域、および、希望する場合には、関連した文字コード・セ ットを指定します。このプロパティーの値は、データの照合やソート順、日付と時 刻の形式、通貨記号などの国/地域別情報を決定します。

ロケール名は、次の書式で指定します。

*ll\_TT.codeset*

ここで、以下のように説明されます。

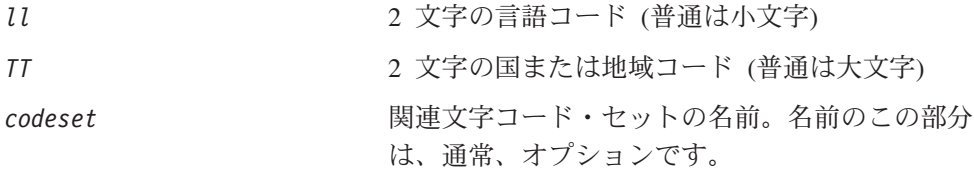

デフォルトでは、ドロップダウン・リストには、サポートされるロケールの一部の みが表示されます。ドロップダウン・リストに、サポートされる他の値を追加する には、製品ディレクトリーにある ¥Data¥Std¥stdConnProps.xml ファイルを手動で 変更する必要があります。詳細については、Connector Configurator に関する付録を 参照してください。

デフォルト値は en US です。コネクターがグローバル化に対応していない場合、こ のプロパティーの有効な値は en US のみです。特定のコネクターがグローバル化に 対応しているかどうかを判別するには、以下の Web サイトにあるコネクターのバ ージョン・リストを参照してください。

http://www.ibm.com/software/websphere/wbiadapters/infocenter、または http://www.ibm.com/websphere/integration/wicserver/infocenter

### **LogAtInterchangeEnd**

RepositoryDirectory が <REMOTE> の場合のみ適用可能です。

統合ブローカーのログ宛先にエラーを記録するかどうかを指定します。ブローカー のログ宛先にログを記録すると、電子メール通知もオンになります。これにより、

<span id="page-126-0"></span>エラーまたは致命的エラーが発生すると、InterchangeSystem.cfg ファイルに指定 された MESSAGE RECIPIENT に対する電子メール・メッセージが生成されます。

例えば、LogAtInterChangeEnd を true に設定した場合にコネクターからアプリケ ーションへの接続が失われると、指定されたメッセージ宛先に、電子メール・メッ セージが送信されます。デフォルト値は false です。

#### **MaxEventCapacity**

コントローラー・バッファー内のイベントの最大数。このプロパティーはフロー制 御が使用し、RepositoryDirectory プロパティーの値が <REMOTE> の場合にのみ 適用されます。

値は 1 から 2147483647 の間の正整数です。デフォルト値は 2147483647 です。

#### **MessageFileName**

コネクター・メッセージ・ファイルの名前です。メッセージ・ファイルの標準位置 は、製品ディレクトリーの ¥connectors¥messages です。メッセージ・ファイルが 標準位置に格納されていない場合は、メッセージ・ファイル名を絶対パスで指定し ます。

コネクター・メッセージ・ファイルが存在しない場合は、コネクターは InterchangeSystem.txt をメッセージ・ファイルとして使用します。このファイル は、製品ディレクトリーに格納されています。

注**:** 特定のコネクターについて、コネクター独自のメッセージ・ファイルがあるか どうかを判別するには、該当するアダプターのユーザーズ・ガイドを参照して ください。

#### **MonitorQueue**

コネクターが重複イベントをモニターするために使用する論理キューです。このプ ロパティーは、DeliveryTransport プロパティー値が JMS であり、かつ DuplicateEventElimination が TRUE に設定されている場合にのみ使用されます。

デフォルト値は CONNECTORNAME/MONITORQUEUE です。

#### **OADAutoRestartAgent**

RepositoryDirectory が <REMOTE> の場合のみ有効です。

コネクターが自動再始動およびリモート再始動機能を使用するかどうかを指定しま す。この機能では、MQ により起動される Object Activation Daemon (OAD) を使用 して、異常シャットダウン後にコネクターを再始動したり、System Monitor からリ モート・コネクターを始動したりします。

自動再始動機能およびリモート再始動機能を使用可能にするには、このプロパティ ーを true に設定する必要があります。MQ により起動される OAD 機能の構成方 法については、「システム・インストール・ガイド *(Windows* 版*)*」または「システ ム・インストール・ガイド *(UNIX* 版*)*」を参照してください。

デフォルト値は false です。

### <span id="page-127-0"></span>**OADMaxNumRetry**

RepositoryDirectory が <REMOTE> の場合のみ有効です。

異常シャットダウンの後で MQ により起動される OAD がコネクターの再始動を自 動的に試行する回数の最大数を指定します。このプロパティーを有効にするために は、OADAutoRestartAgent プロパティーを true に設定する必要があります。

デフォルト値は 1000 です。

### **OADRetryTimeInterval**

RepositoryDirectory が <REMOTE> の場合のみ有効です。

MQ により起動される OAD の再試行時間間隔の分数を指定します。コネクター・ エージェントがこの再試行時間間隔内に再始動しない場合は、コネクター・コント ローラーはコネクター・エージェントを再び再始動するように OAD に要求しま す。OAD はこの再試行プロセスを OADMaxNumRetry プロパティーで指定された回数 だけ繰り返します。このプロパティーを有効にするためには、OADAutoRestartAgent プロパティーを true に設定する必要があります。

デフォルト値は 10 です。

#### **PollEndTime**

イベント・キューのポーリングを停止する時刻です。形式は HH:MM です。ここで、 *HH* は 0 から 23 時を表し、*MM* は 0 から 59 分を表します。

このプロパティーには必ず有効な値を指定してください。デフォルト値は HH:MM で すが、この値は必ず変更する必要があります。

### **PollFrequency**

これは、前回のポーリングの終了から次のポーリングの開始までの間の間隔です。 PollFrequency は、あるポーリング・アクションの終了から次のポーリング・アク ションの開始までの時間をミリ秒単位で指定します。これはポーリング・アクショ ン間の間隔ではありません。この論理を次に説明します。

- ポーリングし、PollQuantity の値により指定される数のオブジェクトを取得しま す。
- v これらのオブジェクトを処理します。一部のアダプターでは、これは個別のスレ ッドで部分的に実行されます。これにより、次のポーリング・アクションまで処 理が非同期に実行されます。
- v PollFrequency で指定された間隔にわたって遅延します。
- v このサイクルを繰り返します。

PollFrequency は以下の値のいずれかに設定します。

- ポーリング・アクション間のミリ秒数 (整数)。
- v ワード key。コネクターは、コネクターのコマンド・プロンプト・ウィンドウで 文字 p が入力されたときにのみポーリングを実行します。このワードは小文字で 入力します。

<span id="page-128-0"></span>v ワード no。コネクターはポーリングを実行しません。このワードは小文字で入力 します。

デフォルト値は 10000 です。

重要**:** 一部のコネクターでは、このプロパティーの使用が制限されています。この ようなコネクターが存在する場合には、アダプターのインストールと構成に 関する章で制約事項が説明されています。

#### **PollQuantity**

コネクターがアプリケーションからポーリングする項目の数を指定します。アダプ ターにコネクター固有のポーリング数設定プロパティーがある場合、標準プロパテ ィーの値は、このコネクター固有のプロパティーの設定値によりオーバーライドさ れます。

電子メール・メッセージもイベントと見なされます。コネクターは、電子メールに 関するポーリングを受けたときには次のように動作します。

コネクターは、1 回目のポーリングを受けると、メッセージの本文を選出します。 これは、本文が添付とも見なされるからです。本文の MIME タイプにはデータ・ハ ンドラーが指定されていないので、コネクターは本文を無視します。 コネクターは PO の最初の添付を処理します。この添付の MIME タイプには対応 する DH があるので、コネクターはビジネス・オブジェクトを Visual Test Connector に送信します。

2 回目のポーリングを受けると、コネクターは PO の 2 番目の添付を処理します。 この添付の MIME タイプには対応する DH があるので、コネクターはビジネス・ オブジェクトを Visual Test Connector に送信します。

これが受け入れられると、PO の 3 番目の添付が届きます。

#### **PollStartTime**

イベント・キューのポーリングを開始する時刻です。形式は *HH:MM* です。ここで、 *HH* は 0 から 23 時を表し、*MM* は 0 から 59 分を表します。

このプロパティーには必ず有効な値を指定してください。デフォルト値は HH:MM で すが、この値は必ず変更する必要があります。

#### **RequestQueue**

統合ブローカーが、ビジネス・オブジェクトをコネクターに送信するときに使用さ れるキューです。

デフォルト値は CONNECTOR/REQUESTQUEUE です。

#### **RepositoryDirectory**

コネクターが XML スキーマ文書を読み取るリポジトリーの場所です。この XML スキーマ文書には、ビジネス・オブジェクト定義のメタデータが含まれています。

統合ブローカーが ICS の場合はこの値を <REMOTE> に設定する必要があります。 これは、コネクターが InterChange Server リポジトリーからこの情報を取得するた めです。

統合ブローカーが WebSphere Message Broker または WAS の場合は、この値を <*local directory*> に設定する必要があります。

#### <span id="page-129-0"></span>**ResponseQueue**

DeliveryTransport が JMS の場合のみ適用可能で、RepositoryDirectory が <REMOTE> の場合のみ必須です。

JMS 応答キューを指定します。JMS 応答キューは、応答メッセージをコネクター・ フレームワークから統合ブローカーへデリバリーします。統合ブローカーが ICS の 場合、サーバーは要求を送信し、JMS 応答キューの応答メッセージを待ちます。

### **RestartRetryCount**

コネクターによるコネクター自体の再始動の試行回数を指定します。このプロパテ ィーを並列コネクターに対して使用する場合、コネクターのマスター側のアプリケ ーション固有のコンポーネントがスレーブ側のアプリケーション固有のコンポーネ ントの再始動を試行する回数が指定されます。

デフォルト値は 3 です。

#### **RestartRetryInterval**

コネクターによるコネクター自体の再始動の試行間隔を分単位で指定します。この プロパティーを並列コネクターに対して使用する場合、コネクターのマスター側の アプリケーション固有のコンポーネントがスレーブ側のアプリケーション固有のコ ンポーネントの再始動を試行する間隔が指定されます。指定可能な値の範囲は 1 か ら 2147483647 です。

デフォルト値は 1 です。

#### **RHF2MessageDomain**

WebSphere Message Brokers および WAS のみ

このプロパティーを使用すると、JMS ヘッダーにあるフィールド・ドメイン名の値 を構成できます。JMS トランスポートを介して WMQI にデータが送信されると、 アダプター・フレームワークにより、JMS ヘッダー情報に加えて、ドメイン名およ び mrm の固定値が書き込まれます。構成可能なドメイン名を使用することにより、 ユーザーは WMQI ブローカーによるメッセージ・データの処理状況を追跡できま す。

サンプル・ヘッダーを次に示します。

<mcd><Msd>mrm</Msd><Set>3</Set><Type> Retek\_POPhyDesc</Type><Fmt>CwXML</Fmt></mcd>

デフォルト値は mrm ですが、xml に設定することもできます。このプロパティーが 現れるのは、DeliveryTransport が JMS に設定され、WireFormat が CwXML に設定さ れた場合のみです。

### <span id="page-130-0"></span>**SourceQueue**

DeliveryTransport が JMS で、ContainerManagedEvents が指定されている場合のみ 適用されます。

JMS イベント・ストアを使用する JMS 対応コネクターでの保証付きイベント・デ リバリーをサポートするコネクター・フレームワークに、JMS ソース・キューを指 定します。詳細については、 111 ページの『[ContainerManagedEvents](#page-120-0)』を参照してく ださい。

デフォルト値は CONNECTOR/SOURCEQUEUE です。

### **SynchronousRequestQueue**

DeliveryTransport が JMS の場合のみ適用されます。

同期応答を要求する要求メッセージを、コネクター・フレームワークからブローカ ーに配信します。このキューは、コネクターが同期実行を使用する場合にのみ必要 です。同期実行の場合、コネクター・フレームワークは、SynchronousRequestQueue にメッセージを送信し、SynchronousResponseQueue でブローカーから戻される応答 を待機します。コネクターに送信される応答メッセージには、元のメッセージの ID を指定する相関 ID が含まれています。

デフォルトは CONNECTORNAME/SYNCHRONOUSREQUESTQUEUE です。

#### **SynchronousResponseQueue**

DeliveryTransport が JMS の場合のみ適用されます。

同期要求に対する応答として送信される応答メッセージを、ブローカーからコネク ター・フレームワークに配信します。このキューは、コネクターが同期実行を使用 する場合にのみ必要です。

デフォルトは CONNECTORNAME/SYNCHRONOUSRESPONSEQUEUE です。

#### **SynchronousRequestTimeout**

DeliveryTransport が JMS の場合のみ適用されます。

コネクターが同期要求への応答を待機する時間を分単位で指定します。コネクター は、指定された時間内に応答を受信できなかった場合、元の同期要求メッセージを エラー・メッセージとともに障害キューに移動します。

デフォルト値は 0 です。

### **WireFormat**

トランスポートのメッセージ・フォーマットです。

- v RepositoryDirectory がローカル・ディレクトリーの場合は、設定は CwXML にな ります。
- v RepositoryDirectory の値が <REMOTE> の場合には、設定値は CwBO です。

### <span id="page-131-0"></span>**WsifSynchronousRequestTimeout**

WAS 統合ブローカーでのみ使用されます。

コネクターが同期要求への応答を待機する時間を分単位で指定します。コネクター は、指定された時間内に応答を受信できなかった場合、元の同期要求メッセージを エラー・メッセージとともに障害キューに移動します。

デフォルト値は 0 です。

### **XMLNameSpaceFormat**

WebSphere Message Brokers および WAS 統合ブローカーでのみ使用されます。

ビジネス・オブジェクト定義の XML 形式でネーム・スペースを short と long の どちらにするかをユーザーが指定できるようにするための、強力なプロパティーで す。

デフォルト値は short です。

## 付録 **B. Connector Configurator**

この付録では、Connector Configurator を使用してアダプターの構成プロパティー値 を設定する方法について説明します。

Connector Configurator を使用して次の作業を行います。

- コネクターを構成するためのコネクター固有のプロパティー・テンプレートを作 成する
- v 構成ファイルを作成する
- v 構成ファイル内のプロパティーを設定する
- 注**:**

本書では、ディレクトリー・パスに円記号 (¥) を使用します。UNIX システム を使用している場合は、円記号をスラッシュ (/) に置き換えてください。ま た、各オペレーティング・システムの規則に従ってください。

この付録では、次のトピックについて説明します。

- v 『Connector Configurator の概要』
- 124 ページの『[Connector Configurator](#page-133-0) の始動』
- v 125 [ページの『コネクター固有のプロパティー・テンプレートの作成』](#page-134-0)
- 128 [ページの『新しい構成ファイルを作成』](#page-137-0)
- 131 [ページの『構成ファイル・プロパティーの設定』](#page-140-0)
- v 140 [ページの『グローバル化環境における](#page-149-0) Connector Configurator の使用』

#### **Connector Configurator** の概要

Connector Configurator では、次の統合ブローカーで使用するアダプターのコネクタ ー・コンポーネントを構成できます。

- WebSphere InterChange Server (ICS)
- WebSphere MQ Integrator、WebSphere MQ Integrator Broker、および WebSphere Business Integration Message Broker (WebSphere Message Brokers (WMQI) と総 称)
- WebSphere Application Server (WAS)

Connector Configurator を使用して次の作業を行います。

- v コネクターを構成するためのコネクター固有のプロパティー・テンプレートを作 成する。
- コネクター構成ファイルを作成します。インストールするコネクターごとに構成 ファイルを 1 つ作成する必要があります。
- v 構成ファイル内のプロパティーを設定する。 場合によっては、コネクター・テンプレートでプロパティーに対して設定されて いるデフォルト値を変更する必要があります。また、サポートされるビジネス・ オブジェクト定義と、ICS の場合はコラボレーションとともに使用するマップを

<span id="page-133-0"></span>指定し、必要に応じてメッセージング、ロギング、トレース、およびデータ・ハ ンドラー・パラメーターを指定する必要があります。

Connector Configurator の実行モードと使用する構成ファイルのタイプは、実行する 統合ブローカーによって異なります。例えば、使用している統合ブローカーが WMQI の場合、Connector Configurator を System Manager から実行するのではな く、直接実行します (『スタンドアロン・モードでの Configurator の実行』を参 照)。

コネクター構成プロパティーには、標準の構成プロパティー (すべてのコネクター がもつプロパティー) と、コネクター固有のプロパティー (特定のアプリケーション またはテクノロジーのためにコネクターで必要なプロパティー) とが含まれます。

標準プロパティーはすべてのコネクターにより使用されるので、標準プロパティー を新規に定義する必要はありません。ファイルを作成すると、Connector Configurator により標準プロパティーがこの構成ファイルに挿入されます。ただし、 Connector Configurator で各標準プロパティーの値を設定する必要があります。

標準プロパティーの範囲は、ブローカーと構成によって異なる可能性があります。 特定のプロパティーに特定の値が設定されている場合にのみ使用できるプロパティ ーがあります。Connector Configurator の「標準のプロパティー」ウィンドウには、 特定の構成で設定可能なプロパティーが表示されます。

ただしコネクター固有プロパティーの場合は、最初にプロパティーを定義し、その 値を設定する必要があります。このため、特定のアダプターのコネクター固有プロ パティーのテンプレートを作成します。システム内で既にテンプレートが作成され ている場合には、作成されているテンプレートを使用します。システム内でまだテ ンプレートが作成されていない場合には、126 [ページの『新規テンプレートの作](#page-135-0) [成』の](#page-135-0)ステップに従い、テンプレートを新規に作成します。

注**:** Connector Configurator は、Windows 環境内でのみ実行されます。UNIX 環境で コネクターを実行する場合には、Windows で Connector Configurator を使用し て構成ファイルを変更し、このファイルを UNIX 環境へコピーします。

### **Connector Configurator** の始動

以下の 2 種類のモードで Connector Configurator を開始および実行できます。

- スタンドアロン・モードで個別に実行
- System Manager から

## スタンドアロン・モードでの **Configurator** の実行

どのブローカーを実行している場合にも、Connector Configurator を個別に実行し、 コネクター構成ファイルを編集できます。

これを行うには、以下のステップを実行します。

- v 「スタート」**>**「プログラム」から、「**IBM WebSphere InterChange Server**」**>**「**IBM WebSphere Business Integration Tools**」**>**「**Connector Configurator**」をクリックします。
- v 「ファイル」**>**「新規」**>**「コネクター構成」を選択します。

<span id="page-134-0"></span>**• 「システム接続: Integration Broker」**の隣のプルダウン・メニューをクリック します。使用しているブローカーに応じて、ICS、WebSphere Message Brokers、 または WAS を選択します。

Connector Configurator を個別に実行して構成ファイルを生成してから、System Manager に接続してこの構成ファイルを System Manager プロジェクトに保存する こともできます (131 [ページの『構成ファイルの完成』を](#page-140-0)参照)。

## **System Manager** からの **Configurator** の実行

System Manager から Connector Configurator を実行できます。

Connector Configurator を実行するには、以下のステップを実行します。

- 1. System Manager を開きます。
- 2. 「System Manager」ウィンドウで、「統合コンポーネント・ライブラリー」アイ コンを展開し、「コネクター」を強調表示します。
- 3. System Manager メニュー・バーから、「ツール」**>**「**Connector Configurator**」をクリックします。「Connector Configurator」ウィンドウが開 き、「新規コネクター」ダイアログ・ボックスが表示されます。
- 4. 「システム接続**: Integration Broker**」の隣のプルダウン・メニューをクリック します。使用しているブローカーに応じて、ICS、WebSphere Message Brokers、 または WAS を選択します。

既存の構成ファイルを編集するには、以下のステップを実行します。

- v 「System Manager」ウィンドウの「コネクター」フォルダーでいずれかの構成フ ァイルを選択し、右クリックします。Connector Configurator が開き、この構成フ ァイルの統合ブローカー・タイプおよびファイル名が上部に表示されます。
- v Connector Configurator で「ファイル」**>**「開く」を選択します。プロジェクトま たはプロジェクトが保管されているディレクトリーからコネクター構成ファイル を選択します。
- v 「標準のプロパティー」タブをクリックし、この構成ファイルに含まれているプ ロパティーを確認します。

## コネクター固有のプロパティー・テンプレートの作成

コネクターの構成ファイルを作成するには、コネクター固有プロパティーのテンプ レートとシステム提供の標準プロパティーが必要です。

コネクター固有プロパティーのテンプレートを新規に作成するか、または既存のコ ネクター定義をテンプレートとして使用します。

- v テンプレートの新規作成については、126 [ページの『新規テンプレートの作成』](#page-135-0) を参照してください。
- v 既存のファイルを使用する場合には、既存のテンプレートを変更し、新しい名前 でこのテンプレートを保管します。既存のテンプレートは ¥WebSphereAdapters¥bin¥Data¥App ディレクトリーにあります。

## <span id="page-135-0"></span>新規テンプレートの作成

このセクションでは、テンプレートでプロパティーを作成し、プロパティーの一般 特性および値を定義し、プロパティー間の依存関係を指定する方法について説明し ます。次にそのテンプレートを保管し、新規コネクター構成ファイルを作成するた めのベースとして使用します。

Connector Configurator でテンプレートを作成するには、以下のステップを実行しま す。

- 1. 「ファイル」**>**「新規」**>**「コネクター固有プロパティー・テンプレート」をクリ ックします。
- 2. 「コネクター固有プロパティー・テンプレート」 ダイアログ・ボックスが表示 されます。
	- v 「新規テンプレート名を入力してください」の下の「名前」フィールドに、新 規テンプレートの名前を入力します。テンプレートから新規構成ファイルを作 成するためのダイアログ・ボックスを開くと、この名前が再度表示されます。
	- v テンプレートに含まれているコネクター固有のプロパティー定義を調べるに は、「テンプレート名」表示でそのテンプレートの名前を選択します。そのテ ンプレートに含まれているプロパティー定義のリストが「テンプレートのプレ ビュー」表示に表示されます。
- 3. テンプレートを作成するときには、ご使用のコネクターに必要なプロパティー定 義に類似したプロパティー定義が含まれている既存のテンプレートを使用できま す。ご使用のコネクターで使用するコネクター固有のプロパティーが表示される テンプレートが見つからない場合は、自分で作成する必要があります。
	- v 既存のテンプレートを変更する場合には、「変更する既存のテンプレートを選 択してください**:** 検索テンプレート」の下の「テンプレート名」テーブルのリ ストから、テンプレート名を選択します。
	- v このテーブルには、現在使用可能なすべてのテンプレートの名前が表示されま す。テンプレートを検索することもできます。

#### 一般特性の指定

「次へ」をクリックしてテンプレートを選択すると、「プロパティー**:** コネクター 固有プロパティー・テンプレート」ダイアログ・ボックスが表示されます。このダ イアログ・ボックスには、定義済みプロパティーの「一般」特性のタブと「値」の 制限のタブがあります。「一般」表示には以下のフィールドがあります。

v 一般**:**

プロパティー・タイプ 更新されたメソッド 説明

- v フラグ
- 標準フラグ
- v カスタム・フラグ フラグ

プロパティーの一般特性の選択を終えたら、「値」タブをクリックします。

#### 値の指定

「値」タブを使用すると、プロパティーの最大長、最大複数値、デフォルト値、ま たは値の範囲を設定できます。編集可能な値も許可されます。これを行うには、以 下のステップを実行します。

- 1. 「値」タブをクリックします。「一般」のパネルに代わって「値」の表示パネル が表示されます。
- 2. 「プロパティーを編集」表示でプロパティーの名前を選択します。
- 3. 「最大長」および「最大複数値」のフィールドに値を入力します。

新規プロパティー値を作成するには、以下のステップを実行します。

- 1. 「プロパティーを編集」リストでプロパティーを選択し、右マウス・ボタンでク リックします。
- 2. ダイアログ・ボックスから「追加」を選択します。
- 3. 新規プロパティー値の名前を入力し、「OK」をクリックします。右側の「値」 パネルに値が表示されます。

「値」パネルには、3 つの列からなるテーブルが表示されます。

「値」の列には、「プロパティー値」ダイアログ・ボックスで入力した値と、以前 に作成した値が表示されます。

「デフォルト値」の列では、値のいずれかをデフォルトとして指定することができ ます。

「値の範囲」の列には、「プロパティー値」ダイアログ・ボックスで入力した範囲 が表示されます。

値が作成されて、グリッドに表示されると、そのテーブルの表示内から編集できる ようになります。

テーブルにある既存の値の変更を行うには、その行の行番号をクリックして行全体 を選択します。次に「値」フィールドを右マウス・ボタンでクリックし、「値の編 集 **(Edit Value)**」をクリックします。

#### 依存関係の設定

「一般」タブと「値」タブで変更を行ったら、「次へ」をクリックします。「依存 関係**:** コネクター固有プロパティー・テンプレート」ダイアログ・ボックスが表示 されます。

依存プロパティーは、別のプロパティーの値が特定の条件に合致する場合にのみ、 テンプレートに組み込まれて、構成ファイルで使用されるプロパティーです。例え ば、テンプレートに PollQuantity が表示されるのは、トランスポート機構が JMS であり、DuplicateEventElimination が True に設定されている場合のみです。 プロパティーを依存プロパティーとして指定し、依存する条件を設定するには、以 下のステップを実行します。

1. 「使用可能なプロパティー」表示で、依存プロパティーとして指定するプロパテ ィーを選択します。

- <span id="page-137-0"></span>2. 「プロパティーを選択」フィールドで、ドロップダウン・メニューを使用して、 条件値を持たせるプロパティーを選択します。
- 3. 「条件演算子」フィールドで以下のいずれかを選択します。

== (等しい) != (等しくない) > (より大) < (より小) >= (より大か等しい)

<= (より小か等しい)

- 4. 「条件値」フィールドで、依存プロパティーをテンプレートに組み込むために必 要な値を入力します。
- 5. 「使用可能なプロパティー」表示で依存プロパティーを強調表示させて矢印をク リックし、「依存プロパティー」表示に移動させます。
- 6. 「完了」をクリックします。Connector Configurator により、XML 文書として入 力した情報が、Connector Configurator がインストールされている ¥bin ディレ クトリーの ¥data¥app の下に保管されます。

## 新しい構成ファイルを作成

構成ファイルを新規に作成するには、構成ファイルの名前を指定し、統合ブローカ ーを選択する必要があります。

- 「System Manager」ウィンドウで「コネクター」フォルダーを右クリックし、 「新規コネクターの作成」を選択します。Connector Configurator が開き、「新規 **コネクター」**ダイアログ・ボックスが表示されます。
- v スタンドアロン・モードの場合は、Connector Configurator で「ファイル」**>**「新 規」**>**「コネクター構成」を選択します。「新規コネクター」ウィンドウで、新規 コネクターの名前を入力します。

また、統合ブローカーも選択する必要があります。選択したブローカーによって、 構成ファイルに記述されるプロパティーが決まります。ブローカーを選択するに は、以下のステップを実行します。

- v 「**Integration Broker**」フィールドで、ICS 接続、WebSphere Message Brokers 接続、WAS 接続のいずれかを選択します。
- この章で後述する説明に従って「**新規コネクター」**ウィンドウの残りのフィール ドに入力します。

#### コネクター固有のテンプレートからの構成ファイルの作成

コネクター固有のテンプレートを作成すると、テンプレートを使用して構成ファイ ルを作成できます。

- 1. 「ファイル」**>**「新規」**>**「コネクター構成」をクリックします。
- 2. 以下のフィールドを含む「新規コネクター」ダイアログ・ボックス表示されま す。

• 名前

コネクターの名前を入力します。名前では大文字と小文字が区別されます。入 力する名前は、システムにインストールされているコネクターのファイル名に 対応した一意の名前でなければなりません。

重要**:** Connector Configurator では、入力された名前のスペルはチェックされ ません。名前が正しいことを確認してください。

• システム接続

ICS 接続、WebSphere Message Brokers 接続、WAS のいずれかをクリックし ます。

v 「コネクター固有プロパティー・テンプレート」を選択します。

ご使用のコネクター用に設計したテンプレートの名前を入力します。「テンプ レート名」表示に、使用可能なテンプレートが表示されます。「テンプレート 名」表示で名前を選択すると、「プロパティー・テンプレートのプレビュー」 表示に、そのテンプレートで定義されているコネクター固有のプロパティーが 表示されます。

使用するテンプレートを選択し、「**OK**」をクリックします。

- 3. 構成しているコネクターの構成画面が表示されます。タイトル・バーに統合ブロ ーカーとコネクターの名前が表示されます。ここですべてのフィールドに値を入 力して定義を完了するか、ファイルを保管して後でフィールドに値を入力するか を選択できます。
- 4. ファイルを保管するには、「ファイル」**>**「保管」**>**「ファイルに」をクリックす るか、「ファイル」**>**「保管」**>**「プロジェクトに」をクリックします。プロジェ クトに保管するには、System Manager が実行中でなければなりません。 ファイルとして保管する場合は、「ファイル・コネクターを保管」ダイアログ・ ボックスが表示されます。\*.cfg をファイル・タイプとして選択し、「ファイル 名」フィールド内に名前が正しいスペル (大文字と小文字の区別を含む) で表示 されていることを確認してから、ファイルを保管するディレクトリーにナビゲー トし、「保管」をクリックします。Connector Configurator のメッセージ・パネ ルの状況表示に、構成ファイルが正常に作成されたことが示されます。
	- 重要**:** ここで設定するディレクトリー・パスおよび名前は、コネクターの始動フ ァイルで指定するコネクター構成ファイルのパスおよび名前に一致してい る必要があります。
- 5. この章で後述する手順に従って、「Connector Configurator」ウィンドウの各タブ にあるフィールドに値を入力し、コネクター定義を完了します。

## 既存ファイルの使用

使用可能な既存ファイルは、以下の 1 つまたは複数の形式になります。

v コネクター定義ファイル。 コネクター定義ファイルは、特定のコネクターのプロパティーと、適用可能なデ フォルト値がリストされたテキスト・ファイルです。コネクターの配布パッケー

ジの ¥repository ディレクトリー内には、このようなファイルが格納されている ことがあります (通常、このファイルの拡張子は .txt です。例えば、XML コネ クターの場合は CN\_XML.txt です)。

- v ICS リポジトリー・ファイル。 コネクターの以前の ICS インプリメンテーションで使用した定義は、そのコネク ターの構成で使用されたリポジトリー・ファイルで使用可能になります。そのよ うなファイルの拡張子は、通常 .in または .out です。
- コネクターの以前の構成ファイル。 これらのファイルの拡張子は、通常 \*.cfg です。

これらのいずれのファイル・ソースにも、コネクターのコネクター固有プロパティ ーのほとんど、あるいはすべてが含まれますが、この章内の後で説明するように、 コネクター構成ファイルは、ファイルを開いて、プロパティーを設定しない限り完 成しません。

既存ファイルを使用してコネクターを構成するには、Connector Configurator でその ファイルを開き、構成を修正し、そのファイルを再度保管する必要があります。

以下のステップを実行して、ディレクトリーから \*.txt、\*.cfg、または \*.in ファイ ルを開きます。

- 1. Connector Configurator 内で、「ファイル」**>**「開く」**>**「ファイルから」をクリ ックします。
- 2. 「ファイル・コネクターを開く」ダイアログ・ボックス内で、以下のいずれかの ファイル・タイプを選択して、使用可能なファイルを調べます。
	- 構成 (\*.cfg)
	- v ICS リポジトリー (\*.in、\*.out)

ICS 環境でのコネクターの構成にリポジトリー・ファイルが使用された場合に は、このオプションを選択します。リポジトリー・ファイルに複数のコネクタ ー定義が含まれている場合は、ファイルを開くとすべての定義が表示されま す。

v すべてのファイル (\*.\*)

コネクターのアダプター・パッケージに \*.txt ファイルが付属していた場 合、または別の拡張子で定義ファイルが使用可能である場合は、このオプショ ンを選択します。

3. ディレクトリー表示内で、適切なコネクター定義ファイルへ移動し、ファイルを 選択し、「開く」をクリックします。

System Manager プロジェクトからコネクター構成を開くには、以下のステップを実 行します。

- 1. System Manager を始動します。System Manager が開始されている場合にのみ、 構成を System Manager から開いたり、System Manager に保管したりできま す。
- 2. Connector Configurator を始動します。
- 3. 「ファイル」**>**「開く」**>**「プロジェクトから」をクリックします。

# <span id="page-140-0"></span>構成ファイルの完成

構成ファイルを開くか、プロジェクトからコネクターを開くと、「Connector Configurator」ウィンドウに構成画面が表示されます。この画面には、現在の属性と 値が表示されます。

構成画面のタイトルには、ファイル内で指定された統合ブローカーとコネクターの 名前が表示されます。正しいブローカーが設定されていることを確認してくださ い。正しいブローカーが設定されていない場合、コネクターを構成する前にブロー カー値を変更してください。これを行うには、以下のステップを実行します。

- 1. 「標準のプロパティー」タブで、BrokerType プロパティーの値フィールドを選 択します。ドロップダウン・メニューで、値 ICS、WMQI、または WAS を選択し ます。
- 2. 選択したブローカーに関連付けられているプロパティーが「標準のプロパティ ー」タブに表示されます。ここでファイルを保管するか、または 134 [ページの](#page-143-0) [『サポートされるビジネス・オブジェクト定義の指定』の](#page-143-0)説明に従い残りの構成 フィールドに値を入力することができます。
- 3. 構成が完了したら、「ファイル」**>**「保管」**>**「プロジェクトに」を選択するか、 または「ファイル」**>**「保管」**>**「ファイルに」を選択します。

ファイルに保管する場合は、\*.cfg を拡張子として選択し、ファイルの正しい格 納場所を選択して、「保管」をクリックします。

複数のコネクター構成を開いている場合、構成をすべてファイルに保管するには 「すべてファイルに保管」を選択し、コネクター構成をすべて System Manager プロジェクトに保管するには「すべてプロジェクトに保管」をクリックします。

Connector Configurator では、ファイルを保管する前に、必須の標準プロパティ ーすべてに値が設定されているかどうかが確認されます。必須の標準プロパティ ーに値が設定されていない場合、Connector Configurator は、検証が失敗したと いうメッセージを表示します。構成ファイルを保管するには、そのプロパティー の値を指定する必要があります。

### 構成ファイル・プロパティーの設定

新規のコネクター構成ファイルを作成して名前を付けるとき、または既存のコネク ター構成ファイルを開くときには、Connector Configurator によって構成画面が表示 されます。構成画面には、必要な構成値のカテゴリーに対応する複数のタブがあり ます。

Connector Configurator では、すべてのブローカーで実行されているコネクターで、 以下のカテゴリーのプロパティーに値が設定されている必要があります。

- 標準のプロパティー
- コネクター固有のプロパティー
- サポートされるビジネス・オブジェクト
- v トレース/ログ・ファイルの値
- v データ・ハンドラー (保証付きイベント・デリバリーで JMS メッセージングを使 用するコネクターの場合に該当する)

<span id="page-141-0"></span>注**:** JMS メッセージングを使用するコネクターの場合は、データをビジネス・オブ ジェクトに変換するデータ・ハンドラーの構成に関して追加のカテゴリーが表 示される場合があります。

**ICS** で実行されているコネクターの場合、以下のプロパティーの値も設定されてい る必要があります。

- 関連付けられたマップ
- リソース
- メッセージング (該当する場合)
- 重要**:** Connector Configurator では、英語文字セットまたは英語以外の文字セットの いずれのプロパティー値も設定可能です。ただし、標準のプロパティーおよ びコネクター固有プロパティー、およびサポートされるビジネス・オブジェ クトの名前では、英語文字セットのみを使用する必要があります。

標準プロパティーとコネクター固有プロパティーの違いは、以下のとおりです。

- v コネクターの標準プロパティーは、コネクターのアプリケーション固有のコンポ ーネントとブローカー・コンポーネントの両方によって共用されます。すべての コネクターが同じ標準プロパティーのセットを使用します。これらのプロパティ ーの説明は、各アダプター・ガイドの付録 A にあります。変更できるのはこれ らの値の一部のみです。
- v アプリケーション固有のプロパティーは、コネクターのアプリケーション固有コ ンポーネント (アプリケーションと直接対話するコンポーネント) のみに適用され ます。各コネクターには、そのコネクターのアプリケーションだけで使用される アプリケーション固有のプロパティーがあります。これらのプロパティーには、 デフォルト値が用意されているものもあれば、そうでないものもあります。ま た、一部のデフォルト値は変更することができます。各アダプター・ガイドのイ ンストールおよび構成の章に、アプリケーション固有のプロパティーおよび推奨 値が記述されています。

「標準プロパティー」と「コネクター固有プロパティー」のフィールドは、どのフ ィールドが構成可能であるかを示すために色分けされています。

- 背景がグレーのフィールドは、標準のプロパティーを表します。値を変更するこ とはできますが、名前の変更およびプロパティーの除去はできません。
- v 背景が白のフィールドは、アプリケーション固有のプロパティーを表します。こ れらのプロパティーは、アプリケーションまたはコネクターの特定のニーズによ って異なります。値の変更も、これらのプロパティーの除去も可能です。
- v 「値」フィールドは構成できます。
- プロパティーごとに「更新メソッド」フィールドが表示されます。これは、変更 された値をアクティブにするためにコンポーネントまたはエージェントの再始動 が必要かどうかを示します。この設定を構成することはできません。

### 標準コネクター・プロパティーの設定

標準のプロパティーの値を変更するには、以下のステップを実行します。

1. 値を設定するフィールド内でクリックします。

- 2. 値を入力するか、ドロップダウン・メニューが表示された場合にはメニューから 値を選択します。
- 3. 標準のプロパティーの値をすべて入力後、以下のいずれかを実行することができ ます。
	- v 変更内容を破棄し、元の値を保持したままで Connector Configurator を終了す るには、「ファイル」**>**「終了」をクリックし (またはウィンドウを閉じ)、変 更内容を保管するかどうかを確認するプロンプトが出されたら「いいえ」をク リックします。
	- Connector Configurator 内の他のカテゴリーの値を入力するには、そのカテゴ リーのタブを選択します。「標準のプロパティー」(またはその他のカテゴリ ー) で入力した値は、次のカテゴリーに移動しても保持されます。ウィンドウ を閉じると、すべてのカテゴリーで入力した値を一括して保管するかまたは破 棄するかを確認するプロンプトが出されます。
	- v 修正した値を保管するには、「ファイル」**>**「終了」をクリックし (またはウ ィンドウを閉じ)、変更内容を保管するかどうかを確認するプロンプトが出さ れたら「はい」をクリックします。「ファイル」メニューまたはツールバーか ら「保管」**>**「ファイルに」をクリックする方法もあります。

### アプリケーション固有の構成プロパティーの設定

アプリケーション固有の構成プロパティーの場合、プロパティー名の追加または変 更、値の構成、プロパティーの削除、およびプロパティーの暗号化が可能です。プ ロパティーのデフォルトの長さは 255 文字です。

- 1. グリッドの左上端の部分で右マウス・ボタンをクリックします。ポップアップ・ メニュー・バーが表示されます。プロパティーを追加するときは「追加」をクリ ックします。子プロパティーを追加するには、親の行番号で右マウス・ボタンを クリックし、「子を追加」をクリックします。
- 2. プロパティーまたは子プロパティーの値を入力します。
- 3. プロパティーを暗号化するには、「暗号化」ボックスを選択します。
- 4. 132 [ページの『標準コネクター・プロパティーの設定』の](#page-141-0)説明に従い、変更内容 を保管するかまたは破棄するかを選択します。

各プロパティーごとに表示される「更新メソッド」は、変更された値をアクティブ にするためにコンポーネントまたはエージェントの再始動が必要かどうかを示しま す。

重要**:** 事前設定のアプリケーション固有のコネクター・プロパティー名を変更する と、コネクターに障害が発生する可能性があります。コネクターをアプリケ ーションに接続したり正常に実行したりするために、特定のプロパティー名 が必要である場合があります。

#### コネクター・プロパティーの暗号化

「コネクター固有プロパティー」ウィンドウの「暗号化」チェック・ボックスにチ ェックマークを付けると、アプリケーション固有のプロパティーを暗号化すること ができます。値の暗号化を解除するには、「暗号化」チェック・ボックスをクリッ クしてチェックマークを外し、「検証」ダイアログ・ボックスに正しい値を入力 し、「**OK**」をクリックします。入力された値が正しい場合は、暗号化解除された値 が表示されます。

<span id="page-143-0"></span>各プロパティーとそのデフォルト値のリストおよび説明は、各コネクターのアダプ ター・ユーザーズ・ガイドにあります。

プロパティーに複数の値がある場合には、プロパティーの最初の値に「暗号化」チ エック・ボックスが表示されます。「暗号化」を選択すると、そのプロパティーの すべての値が暗号化されます。プロパティーの複数の値を暗号化解除するには、そ のプロパティーの最初の値の「暗号化」チェック・ボックスをクリックしてチェッ クマークを外してから、「検証」ダイアログ・ボックスで新規の値を入力します。 入力値が一致すれば、すべての複数値が暗号化解除されます。

#### 更新メソッド

付録 A『コネクターの標準構成プロパティー』の 104 [ページの『プロパティー値の](#page-113-0) [設定と更新』に](#page-113-0)ある更新メソッドの説明を参照してください。

#### サポートされるビジネス・オブジェクト定義の指定

コネクターで使用するビジネス・オブジェクトを指定するには、Connector Configurator の「サポートされているビジネス・オブジェクト」タブを使用します。 汎用ビジネス・オブジェクトと、アプリケーション固有のビジネス・オブジェクト の両方を指定する必要があり、またそれらのビジネス・オブジェクト間のマップの 関連を指定することが必要です。

注**:** コネクターによっては、アプリケーションでイベント通知や (メタオブジェクト を使用した) 追加の構成を実行するために、特定のビジネス・オブジェクトをサ ポートされているものとして指定することが必要な場合もあります。詳細は、 「コネクター開発ガイド *(C++* 用*)*」または「コネクター開発ガイド *(Java* 用*)*」を参照してください。

#### ご使用のブローカーが **ICS** の場合

ビジネス・オブジェクト定義がコネクターでサポートされることを指定する場合 や、既存のビジネス・オブジェクト定義のサポート設定を変更する場合は、「サポ ートされているビジネス・オブジェクト」タブをクリックし、以下のフィールドを 使用してください。

ビジネス・オブジェクト名*:* ビジネス・オブジェクト定義がコネクターによってサ ポートされることを指定するには、System Manager を実行し、以下のステップを実 行します。

- 1. 「ビジネス・オブジェクト名」リストで空のフィールドをクリックします。 System Manager プロジェクトに存在するすべてのビジネス・オブジェクト定義 を示すドロップダウン・リストが表示されます。
- 2. 追加するビジネス・オブジェクトをクリックします。
- 3. ビジネス・オブジェクトの「エージェント・サポート」(以下で説明) を設定しま す。
- 4. 「Connector Configurator」ウィンドウの「ファイル」メニューで、「プロジェク トに保管」をクリックします。追加したビジネス・オブジェクト定義に指定され たサポートを含む、変更されたコネクター定義が、System Manager の ICL (Integration Component Library) プロジェクトに保管されます。
サポートされるリストからビジネス・オブジェクトを削除する場合は、以下のステ ップを実行します。

- 1. ビジネス・オブジェクト・フィールドを選択するため、そのビジネス・オブジェ クトの左側の番号をクリックします。
- 2. 「Connector Configurator」ウィンドウの「編集」メニューから、「行を削除」を クリックします。リスト表示からビジネス・オブジェクトが除去されます。
- 3. 「ファイル」メニューから、「プロジェクトの保管」をクリックします。

サポートされるリストからビジネス・オブジェクトを削除すると、コネクター定義 が変更され、削除されたビジネス・オブジェクトはコネクターのこのインプリメン テーションで使用不可になります。コネクターのコードに影響したり、そのビジネ ス・オブジェクト定義そのものが System Manager から削除されることはありませ ん。

エージェント・サポート*:* ビジネス・オブジェクトがエージェント・サポートを備 えている場合、システムは、コネクター・エージェントを介してアプリケーション にデータを配布する際にそのビジネス・オブジェクトの使用を試みます。

一般に、コネクターのアプリケーション固有ビジネス・オブジェクトは、そのコネ クターのエージェントによってサポートされますが、汎用ビジネス・オブジェクト はサポートされません。

ビジネス・オブジェクトがコネクター・エージェントによってサポートされるよう 指定するには、「エージェント・サポート」ボックスにチェックマークを付けま す。「Connector Configurator」ウィンドウでは「エージェント・サポート」の選択 の妥当性は検査されません。

最大トランザクション・レベル*:* コネクターの最大トランザクション・レベルは、 そのコネクターがサポートする最大のトランザクション・レベルです。

ほとんどのコネクターの場合、選択可能な項目は「最大限の努力」のみです。

トランザクション・レベルの変更を有効にするには、サーバーを再始動する必要が あります。

#### ご使用のブローカーが **WebSphere Message Broker** の場合

スタンドアロン・モードで作業している (System Manager に接続していない) 場 合、手動でビジネス・オブジェクト名を入力する必要があります。

System Manager を実行している場合、「サポートされているビジネス・オブジェク ト」タブの「ビジネス・オブジェクト名」列の下にある空のボックスを選択できま す。コンボ・ボックスが表示され、コネクターが属する統合コンポーネント・ライ ブラリー・プロジェクトから選択可能なビジネス・オブジェクトのリストが示され ます。リストから必要なビジネス・オブジェクトを選択します。

「メッセージ・セット **ID**」は、WebSphere Business Integration Message Broker 5.0 のオプションのフィールドです。この ID が提供される場合、一意である必要はあ りません。ただし、WebSphere MQ Integrator および Integrator Broker 2.1 の場合 は、一意の **ID** を提供する必要があります。

#### ご使用のブローカーが **WAS** の場合

使用するブローカー・タイプとして WebSphere Application Server を選択した場 合、Connector Configurator にメッセージ・セット ID は必要ありません。「サポー トされているビジネス・オブジェクト」タブには、サポートされるビジネス・オブ ジェクトの「ビジネス・オブジェクト名」列のみが表示されます。

スタンドアロン・モードで作業している (System Manager に接続していない) 場 合、手動でビジネス・オブジェクト名を入力する必要があります。

System Manager を実行している場合、「サポートされているビジネス・オブジェク ト」タブの「ビジネス・オブジェクト名」列の下にある空のボックスを選択できま す。コンボ・ボックスが表示され、コネクターが属する統合コンポーネント・ライ ブラリー・プロジェクトから選択可能なビジネス・オブジェクトのリストが示され ます。このリストから必要なビジネス・オブジェクトを選択します。

### 関連付けられているマップ **(ICS** のみ**)**

各コネクターは、現在 WebSphere InterChange Server でアクティブなビジネス・オ ブジェクト定義、およびそれらの関連付けられたマップのリストをサポートしま す。このリストは、「関連付けられたマップ」タブを選択すると表示されます。

ビジネス・オブジェクトのリストには、エージェントでサポートされるアプリケー ション固有のビジネス・オブジェクトと、コントローラーがサブスクライブ・コラ ボレーションに送信する、対応する汎用オブジェクトが含まれます。マップの関連 によって、アプリケーション固有のビジネス・オブジェクトを汎用ビジネス・オブ ジェクトに変換したり、汎用ビジネス・オブジェクトをアプリケーション固有のビ ジネス・オブジェクトに変換したりするときに、どのマップを使用するかが決定さ れます。

特定のソースおよび宛先ビジネス・オブジェクトについて一意的に定義されたマッ プを使用する場合、表示を開くと、マップは常にそれらの該当するビジネス・オブ ジェクトに関連付けられます。ユーザーがそれらを変更する必要はありません (変 更できません)。

サポートされるビジネス・オブジェクトで使用可能なマップが複数ある場合は、そ のビジネス・オブジェクトを、使用する必要のあるマップに明示的にバインドする ことが必要になります。

「関連付けられたマップ」タブには以下のフィールドが表示されます。

v ビジネス・オブジェクト名

これらは、「サポートされているビジネス・オブジェクト」タブで指定した、こ のコネクターでサポートされるビジネス・オブジェクトです。「サポートされて いるビジネス・オブジェクト」タブでビジネス・オブジェクトを追加指定した場 合、その内容は、「Connector Configurator」ウィンドウの「ファイル」メニュー から「プロジェクトに保管」を選択して、変更を保管した後に、このリストに反 映されます。

• 関連付けられたマップ

この表示には、コネクターの、サポートされるビジネス・オブジェクトでの使用 のためにシステムにインストールされたすべてのマップが示されます。各マップ のソース・ビジネス・オブジェクトは、「ビジネス・オブジェクト名」表示でマ ップ名の左側に表示されます。

• 明示的

場合によっては、関連付けられたマップを明示的にバインドすることが必要にな ります。

明示的バインディングが必要なのは、特定のサポートされるビジネス・オブジェ クトに複数のマップが存在する場合のみです。ICS は、ブート時、各コネクター でサポートされるそれぞれのビジネス・オブジェクトにマップを自動的にバイン ドしようとします。複数のマップでその入力データとして同一のビジネス・オブ ジェクトが使用されている場合、サーバーは、他のマップのスーパーセットであ る 1 つのマップを見つけて、バインドしようとします。

他のマップのスーパーセットであるマップがないと、サーバーは、ビジネス・オ ブジェクトを単一のマップにバインドすることができないため、バインディング を明示的に設定することが必要になります。

以下のステップを実行して、マップを明示的にバインドします。

- 1. 「明示的 **(Explicit)**」列で、バインドするマップのチェック・ボックスにチェ ックマークを付けます。
- 2. ビジネス・オブジェクトに関連付けるマップを選択します。
- 3. 「Connector Configurator」ウィンドウの「ファイル」メニューで、「プロジェ クトに保管」をクリックします。
- 4. プロジェクトを ICS に配置します。
- 5. 変更を有効にするため、サーバーをリブートします。

#### リソース **(ICS)**

「リソース」タブでは、コネクター・エージェントが、コネクター・エージェント 並列処理を使用して同時に複数のプロセスを処理するかどうか、またどの程度処理 するかを決定する値を設定できます。

すべてのコネクターがこの機能をサポートしているわけではありません。複数のプ ロセスを使用するよりも複数のスレッドを使用する方が通常は効率的であるため、 Java でマルチスレッドとして設計されたコネクター・エージェントを実行している 場合、この機能を使用することはお勧めできません。

# メッセージング **(ICS)**

メッセージング・プロパティーは、DeliveryTransport 標準プロパティーの値とし て MQ を設定し、ブローカー・タイプとして ICS を設定した場合にのみ、使用可 能です。これらのプロパティーは、コネクターによるキューの使用方法に影響しま す。

### トレース**/**ログ・ファイル値の設定

コネクター構成ファイルまたはコネクター定義ファイルを開くと、Connector Configurator は、そのファイルのログおよびトレースの値をデフォルト値として使用 します。Connector Configurator 内でこれらの値を変更できます。

ログとトレースの値を変更するには、以下のステップを実行します。

- 1. 「トレース**/**ログ・ファイル」タブをクリックします。
- 2. ログとトレースのどちらでも、以下のいずれかまたは両方へのメッセージの書き 込みを選択できます。
	- v コンソールに (STDOUT): ログ・メッセージまたはトレース・メッセージを STDOUT ディスプレイに書 き込みます。

注**:** STDOUT オプションは、Windows プラットフォームで実行しているコネ クターの「トレース**/**ログ・ファイル」タブでのみ使用できます。

v ファイルに: ログ・メッセージまたはトレース・メッセージを指定されたファイルに書き込 みます。ファイルを指定するには、ディレクトリー・ボタン (省略符号) をク リックし、指定する格納場所に移動し、ファイル名を指定し、「保管」をクリ ックします。ログ・メッセージまたはトレース・メッセージは、指定した場所 の指定したファイルに書き込まれます。

注**:** ログ・ファイルとトレース・ファイルはどちらも単純なテキスト・ファイ ルです。任意のファイル拡張子を使用してこれらのファイル名を設定でき ます。ただし、トレース・ファイルの場合、拡張子として .trc ではなく .trace を使用することをお勧めします。これは、システム内に存在する 可能性がある他のファイルとの混同を避けるためです。ログ・ファイルの 場合、通常使用されるファイル拡張子は .log および .txt です。

## データ・ハンドラー

データ・ハンドラー・セクションの構成が使用可能となるのは、DeliveryTransport の値に JMS を、また ContainerManagedEvents の値に JMS を指定した場合のみで す。すべてのアダプターでデータ・ハンドラーを使用できるわけではありません。

これらのプロパティーに使用する値については、付録 A『コネクターの標準構成プ ロパティー』にある ContainerManagedEvents の下の説明を参照してください。そ の他の詳細は、「コネクター開発ガイド *(C++* 用*)*」または「コネクター開発ガイド *(Java* 用*)*」を参照してください。

## 構成ファイルの保管

コネクターの構成が完了したら、コネクター構成ファイルを保管します。Connector Configurator では、構成中に選択したブローカー・モードでファイルを保管します。 Connector Configurator のタイトル・バーには現在のブローカー・モード (ICS、WMQI、または WAS) が常に表示されます。

ファイルは XML 文書として保管されます。XML 文書は次の 3 通りの方法で保管 できます。

- v System Manager から、統合コンポーネント・ライブラリーに \*.con 拡張子付き ファイルとして保管します。
- v 指定したディレクトリーに保管します。
- v スタンドアロン・モードで、ディレクトリー・フォルダーに \*.cfg 拡張子付き ファイルとして保管します。デフォルトでは、このファイルは ¥WebSphereAdapters¥bin¥Data¥App に保管されます。
- WebSphere Application Server プロジェクトをセットアップしている場合には、こ のファイルを WebSphere Application Server プロジェクトに保管することもでき ます。

System Manager でのプロジェクトの使用法、および配置の詳細については、以下の インプリメンテーション・ガイドを参照してください。

- v ICS: 「*WebSphere InterChange Server* システム・インプリメンテーション・ガイ ド」
- v WebSphere Message Brokers: 「*WebSphere Message Brokers* 使用アダプター・イ ンプリメンテーション・ガイド」
- v WAS: 「アダプター実装ガイド *(WebSphere Application Server)*」

### 構成ファイルの変更

既存の構成ファイルの統合ブローカー設定を変更できます。これにより、他のブロ ーカーで使用する構成ファイルを新規に作成するときに、このファイルをテンプレ ートとして使用できます。

注**:** 統合ブローカーを切り替える場合には、ブローカー・モード・プロパティーと 同様に他の構成プロパティーも変更する必要があります。

既存の構成ファイルでのブローカーの選択を変更するには、以下のステップを実行 します (オプション)。

- v Connector Configurator で既存の構成ファイルを開きます。
- v 「標準のプロパティー」タブを選択します。
- v 「標準のプロパティー」タブの「**BrokerType**」フィールドで、ご使用のブローカ ーに合った値を選択します。 現行値を変更すると、プロパティー画面の利用可能なタブおよびフィールド選択 がただちに変更され、選択した新規ブローカーに適したタブとフィールドのみが 表示されます。

## 構成の完了

コネクターの構成ファイルを作成し、そのファイルを変更した後で、コネクターの 始動時にコネクターが構成ファイルの位置を特定できるかどうかを確認してくださ い。

これを行うには、コネクターが使用する始動ファイルを開き、コネクター構成ファ イルに使用されている格納場所とファイル名が、ファイルに対して指定した名前お よびファイルを格納したディレクトリーまたはパスと正確に一致しているかどうか を検証します。

# グローバル化環境における **Connector Configurator** の使用

Connector Configurator はグローバル化され、構成ファイルと統合ブローカー間の文 字変換を処理できます。 Connector Configurator では、ネイティブなエンコード方 式を使用しています。構成ファイルに書き込む場合は UTF-8 エンコード方式を使用 します。

Connector Configurator は、以下の場所で英語以外の文字をサポートします。

- すべての値のフィールド
- v ログ・ファイルおよびトレース・ファイル・パス (「トレース**/**ログ・ファイル」 タブで指定)

CharacterEncoding および Locale 標準構成プロパティーのドロップ・リストに表 示されるのは、サポートされる値の一部のみです。ドロップ・リストに、サポート される他の値を追加するには、製品ディレクトリーの ¥Data¥Std¥stdConnProps.xml ファイルを手動で変更する必要があります。

例えば、Locale プロパティーの値のリストにロケール en\_GB を追加するには、 stdConnProps.xml ファイルを開き、以下に太文字で示した行を追加してください。

```
<Property name="Locale"
isRequired="true"
updateMethod="component restart">
                <ValidType>String</ValidType>
            <ValidValues>
                                <Value>ja_JP</Value>
                                <Value>ko_KR</Value>
```
<Value>zh\_CN</Value> <Value>zh\_TW</Value> <Value>fr\_FR</Value> <Value>de\_DE</Value> <Value>it\_IT</Value> <Value>es\_ES</Value> <Value>pt\_BR</Value> <Value>en\_US</Value> **<Value>en\_GB</Value>**

<DefaultValue>en\_US</DefaultValue> </ValidValues> </Property>

# 付録 **C.** ヌル値およびブランク値のサポート

この付録では、ビジネス・オブジェクトのキー値がブランクまたはヌルの場合のさ まざまな合格/不合格シナリオについて詳しく説明します。この付録では、ブランク またはヌルのビジネス・オブジェクト値を持つために必要な機能的変更についても 説明します。

# 合格**/**不合格シナリオ

ビジネス・オブジェクトのキー値がデータベース内にブランク値またはヌル値を持 っている場合は、「=」演算子タイプではなく「is null」タイプの where 文節を構築 してください。

IBM では、ビジネス・オブジェクトに対して、ブランク値を持たないキー属性を 1 つ以上定義することをお勧めします。

以下は、1 つのキーを持ち、このキーがヌル値を持っている親オブジェクトのシナ リオです。このような条件に当てはまるシナリオは不合格です。

表 *18. Customer*

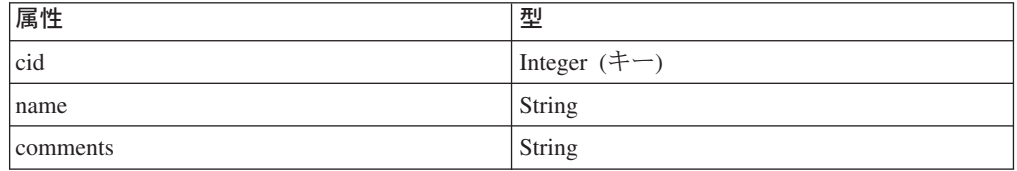

以下は、2 つのキーを持ち、そのうちの 1 つがヌル値を持っている親オブジェクト のシナリオです。このような条件に当てはまるシナリオは合格です。

表 *19. Customer*

| 属性       | 型              |
|----------|----------------|
| cid      | Integer $(+-)$ |
| name     | String         |
| comments | String         |

2 つ目の例では、cid=1000 かつ name がヌルに設定されているという条件で customer から cid、name、および comments を選択することにより、retrieve 照会を 構築します。

以下は、コンテナー・オブジェクト内に 1 つの外部キー参照を持つ子オブジェクト を 1 つ持っている親オブジェクトのシナリオです。このような条件に当てはまるシ ナリオは不合格です。

表 *20. Customer*

| 属性                      | 型                             |
|-------------------------|-------------------------------|
| $\cdot$ $\cdot$<br> C1G | エー<br><b>A</b> GAL<br>Integer |

表 *20. Customer (*続き*)*

| 属性       | 型                            |
|----------|------------------------------|
| name     | String $(+-)$                |
| comments | String                       |
| Address  | Address                      |
| Aid      | Integer $(\pm -)$ ASI:FK=cid |
| Acity    | String                       |
| Azip     | String                       |

cid にヌル値が含まれている場合は、address から Aid、Acity、および Azip を選択 することにより、retrieve 照会を構築します。Aid の値はヌルに設定してください。

以下は、コンテナー・オブジェクト内に 2 つの外部キー参照を持つ子オブジェクト を 1 つ持っている親オブジェクトのシナリオです。このような条件に当てはまるシ ナリオは合格です。

表 *21. Customer*

| 属性       | 型                         |
|----------|---------------------------|
| cid      | Integer $(+-)$            |
| name     | String                    |
| comments | String                    |
| Address  | Address                   |
| Aid      | Integer $(+-)$ ASI:FK=cid |
| Acity    | String (キー) ASI:FK=name   |
| Azip     | String                    |

name にヌル値が含まれている場合は、Aid=Cid と Acity がヌル値を持っていると いう条件で address から Aid、Acity、および Azip を選択することにより、Retrieve 照会を構築します。

#### 機能性

コネクターは、キーにブランク値を見つけると、その値を属性の UseNull 値と比較 します。この結果の値が true の場合、コネクターはヌル値を照会に追加します。こ れにより、以下の動詞の操作が影響を受けます。

- Retrieve
- RetrieveBy Content
- Update
- Delete

# 特記事項

本書に記載の製品、サービス、または機能が日本においては提供されていない場合 があります。日本で利用可能な製品、サービス、および機能については、日本 IBM の営業担当員にお尋ねください。本書で IBM 製品、プログラム、またはサービス に言及していても、その IBM 製品、プログラム、またはサービスのみが使用可能 であることを意味するものではありません。これらに代えて、IBM の知的所有権を 侵害することのない、機能的に同等の製品、プログラム、またはサービスを使用す ることができます。ただし、IBM 以外の製品とプログラムの操作またはサービスの 評価および検証は、お客様の責任で行っていただきます。

IBM は、本書に記載されている内容に関して特許権 (特許出願中のものを含む) を 保有している場合があります。本書の提供は、お客様にこれらの特許権について実 施権を許諾することを意味するものではありません。実施権についてのお問い合わ せは、書面にて下記宛先にお送りください。

〒106-0032 東京都港区六本木 3-2-31 IBM World Trade Asia Corporation Licensing

以下の保証は、国または地域の法律に沿わない場合は、適用されません。

IBM およびその直接または間接の子会社は、本書を特定物として現存するままの状 態で提供し、商品性の保証、特定目的適合性の保証および法律上の瑕疵担保責任を 含むすべての明示もしくは黙示の保証責任を負わないものとします。国または地域 によっては、法律の強行規定により、保証責任の制限が禁じられる場合、強行規定 の制限を受けるものとします。

この情報には、技術的に不適切な記述や誤植を含む場合があります。本書は定期的 に見直され、必要な変更は本書の次版に組み込まれます。IBM は予告なしに、随 時、この文書に記載されている製品またはプログラムに対して、改良または変更を 行うことがあります。

本書において IBM 以外の Web サイトに言及している場合がありますが、便宜のた め記載しただけであり、決してそれらの Web サイトを推奨するものではありませ ん。それらの Web サイトにある資料は、この IBM 製品の資料の一部ではありませ ん。それらの Web サイトは、お客様の責任でご使用ください。

IBM は、お客様が提供するいかなる情報も、お客様に対してなんら義務も負うこと のない、自ら適切と信ずる方法で、使用もしくは配布することができるものとしま す。

本プログラムのライセンス保持者で、(i) 独自に作成したプログラムとその他のプロ グラム(本プログラムを含む)との間での情報交換、および (ii) 交換された情報の 相互利用を可能にすることを目的として、本プログラムに関する情報を必要とする 方は、下記に連絡してください。

IBM Burlingame Laboratory Director IBM Burlingame Laboratory 577 Airport Blvd., Suite 800 Burlingame, CA 94010 U.S.A

本プログラムに関する上記の情報は、適切な使用条件の下で使用することができま すが、有償の場合もあります。

本書で説明されているライセンス・プログラムまたはその他のライセンス資料は、 IBM 所定のプログラム契約の契約条項、IBM プログラムのご使用条件、またはそれ と同等の条項に基づいて、IBM より提供されます。

この文書に含まれるいかなるパフォーマンス・データも、管理環境下で決定された ものです。そのため、他の操作環境で得られた結果は、異なる可能性があります。 一部の測定が、開発レベルのシステムで行われた可能性がありますが、その測定値 が、一般に利用可能なシステムのものと同じである保証はありません。さらに、一 部の測定値が、推定値である可能性があります。実際の結果は、異なる可能性があ ります。お客様は、お客様の特定の環境に適したデータを確かめる必要がありま す。

IBM 以外の製品に関する情報は、その製品の供給者、出版物、もしくはその他の公 に利用可能なソースから入手したものです。IBM は、それらの製品のテストは行っ ておりません。したがって、他社製品に関する実行性、互換性、またはその他の要 求については確証できません。IBM 以外の製品の性能に関する質問は、それらの製 品の供給者にお願いします。

本書には、日常の業務処理で用いられるデータや報告書の例が含まれています。よ り具体性を与えるために、それらの例には、個人、企業、ブランド、あるいは製品 などの名前が含まれている場合があります。これらの名称はすべて架空のものであ り、名称や住所が類似する企業が実在しているとしても、それは偶然にすぎませ  $h<sub>o</sub>$ 

IBM の将来の方向または意向に関する記述については、予告なしに変更または撤回 される場合があり、単に目標を示しているものです。

## プログラミング・インターフェース情報

プログラミング・インターフェース情報は、プログラムを使用してアプリケーショ ン・ソフトウェアを作成する際に役立ちます。

一般使用プログラミング・インターフェースにより、お客様はこのプログラム・ツ ール・サービスを含むアプリケーション・ソフトウェアを書くことができます。

ただし、この情報には、診断、修正、および調整情報が含まれている場合がありま す。診断、修正、調整情報は、お客様のアプリケーション・ソフトウェアのデバッ グ支援のために提供されています。

警告**:** 診断、修正、調整情報は、変更される場合がありますので、プログラミン グ・インターフェースとしては使用しないでください。

## 商標

以下は、IBM Corporation の商標です。

IBM IBM ロゴ AIX CrossWorlds D<sub>B2</sub> DB2 Universal Database Lotus Lotus Domino Lotus Notes MQIntegrator MQSeries Tivoli WebSphere

Microsoft、Windows、Windows NT および Windows ロゴは、Microsoft Corporation の米国およびその他の国における商標です。

MMX、Pentium および ProShare は、Intel Corporation の米国およびその他の国にお ける商標です。

Java およびすべての Java 関連の商標およびロゴは、Sun Microsystems, Inc. の米国 およびその他の国における商標または登録商標です。

他の会社名、製品名およびサービス名等はそれぞれ各社の商標です。

Adapter for Manugistics には、Eclipse Project [\(http://www.eclipse.org\)](http://www.eclipse.org) により開発さ れたソフトウェアが含まれています。

WebSphere Business Integration Adapter Framework V2.4.0

IBM WebSphere InterChange Server V4.2.1、IBM WebSphere Business Integration Toolset V4.2.1、IBM WebSphere Business Integration Adapters V2.3.1、IBM WebSphere Business Integration Collaborations V4.2

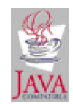

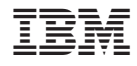

Printed in Japan